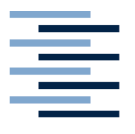

Hochschule für Angewandte Wissenschaften Hamburg **Hamburg University of Applied Scien** 

**DEPARTMENT INFORMATION**

# *Bachelorarbeit*

**Das Festival in der Tasche – Konkurrenzanalyse und Nutzerbefragung zur Konzeption und Markteinführung einer kundenoptimierten Applikation für das Musik- und Kunstfestival MS Dockville**

*vorgelegt von Julia Schlüter*

**Studiengang: Medien und Information**

**erster Prüfer: Prof. Dr. Ralph Schmidt zweiter Prüfer: Jakob Kopczynski Hamburg, September 2014**

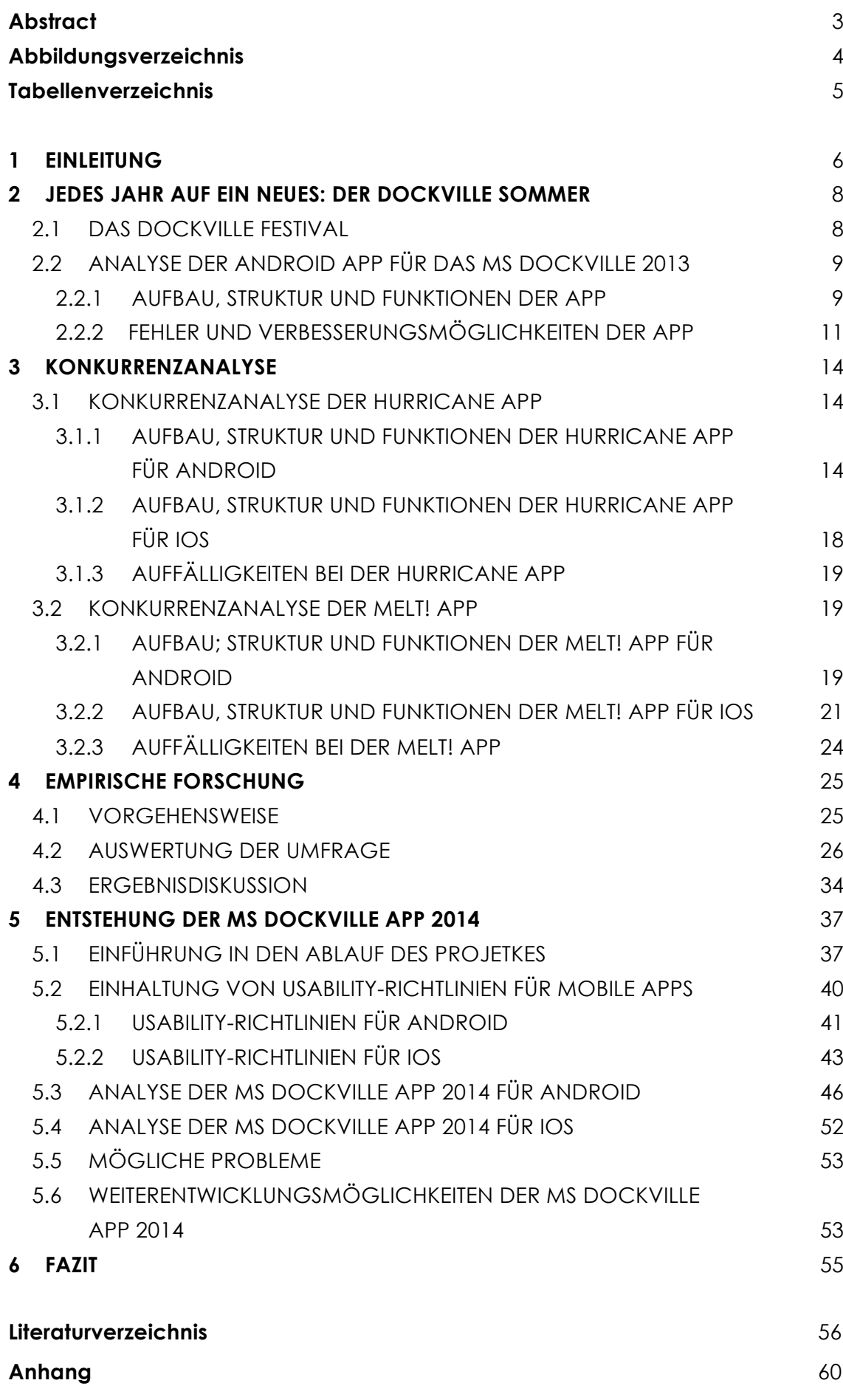

#### **Abstract**

Die vorliegende Arbeit beschäftigt sich mit dem Ziel, einer erfolgreiche Markteinführung einer Festivalapplikation für das Musik- und Kunstfestival MS Dockville. Dies soll für die Betriebssysteme *Android* und *iOS* erfolgen. Hierfür müssen mehrere Faktoren betrachtet werden. Zunächst wird die MS Dockville-Applikation des Vorjahres analysiert um Fehler und Verbesserungsmöglichkeiten festzuhalten und in der aktuellen Version zu berücksichtigen. Anschließend werden zwei Konkurrenzapplikationen untersucht um das Potenzial der MS Dockville Applikation besser einschätzen zu können. Zusätzlich helfen die Ergebnisse der Konkurrenzanalyse bei der Auswahl des Aufbaus und der Funktionen für die hier behandelte Applikation. Die Nutzerbefragung hilft bei der Filterung von nützlichen Funktionen für die Festivalapplikation des MS Dockville. Abschließend wird näher auf die Festivalapplikation für das MS Dockville 2014 eingegangen. Neben der Vorstellung der Applikation werden zusätzlich mögliche Probleme während des Festivals, sowie Weiterentwicklungsmöglichkeiten vorgestellt. Außerdem müssen bei der Programmierung einer Applikation, je nach Betriebssystem, verschiedene Usability-Richtlinien eingehalten werden. Werden diese Richtlinien nicht befolgt, besteht das Risiko, dass die Applikation nicht rechtzeitig für die Nutzer zur Verfügung steht. Regelmäßige Treffen mit den Ansprechpartnern der Kopf & Steine GmbH halfen dabei, die Applikation kundenorientiert zu gestalten und verbesserten zudem die Kommunikation zwischen allen Beteiligten. Dadurch wurde gewährleistet, dass die Applikation rechtzeitig vor Beginn des Festivals erschien.

## **Abbildungsverzeichnis**

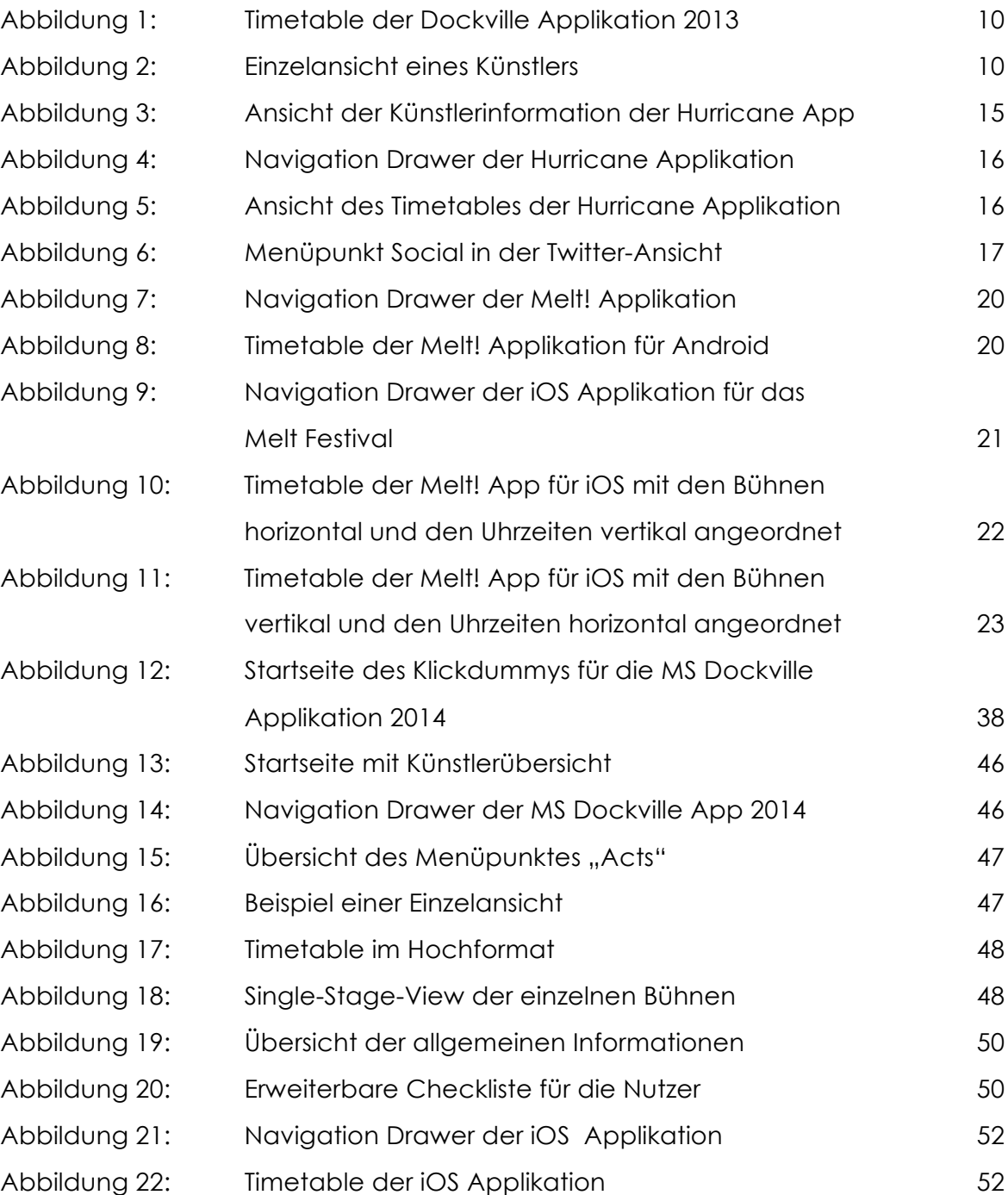

### **Tabellenverzeichnis**

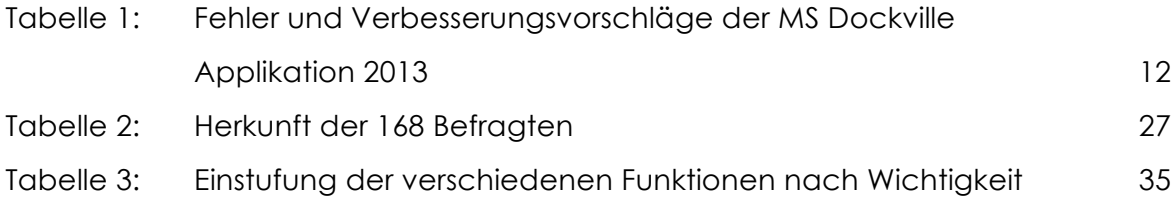

#### **1 EINLEITUNG**

Mobile Applikationen (Apps) gibt es wie Sand am Meer und für beinahe jeden Zweck. Egal ob Spiele, Navigationssysteme oder auch Nachrichtenportale, der Smartphone-Nutzer hat viele Möglichkeiten sich zu beschäftigen. Apple hat 2007 mit der Erscheinung der ersten Generation des iPhones einen neuen Trend ausgelöst und das Mobiletelefon neu erfunden (vgl. Apple Inc 2007). Seit der Erschaffung des iPhones ist es möglich, schnell und unkompliziert unterwegs im Internet zu surfen. Der App Store von Apple bietet für seine Kunden inzwischen über eine Million mobile Applikationen weltweit an (vgl. Apple Inc. 2014). Heute, sieben Jahre nach der Einführung des ersten Smartphones, ist es kaum noch wegzudenken. Die Nutzung der mobilen Endgeräte in Deutschland ist von 2012 auf 2013 um 14%, auf 29,7 Millionen, gestiegen. Letztes Jahr verwendeten 81% der 16- bis 24-jährigen und 62% der 25- bis 44-jährigen Deutschen einen mobilen Internetzugang (vgl. Statistisches Bundesamt 2014).

Die Kopf & Steine GmbH möchte für die Besucher des MS Dockville, durch die Erscheinung einer mobilen Applikation für Smartphones mit Betriebssystemen iOS und Android, einen Mehrwert schaffen. Diese soll pünktlich zum Festival 2014 erscheinen. Denn anhand der vorhergegangenen Zahlen, kann davon ausgegangen werden, dass auch viele Festivalbesucher nicht mehr auf ihr Smartphone verzichten möchten. Natürlich bietet das MS Dockville während des Festivals auch andere Informationsmöglichkeiten, wie zum Beispiel Flyer an. Denn es kann nicht davon ausgegangen werden, dass jeder Festivalbesucher des MS Dockvilles ein Smartphone besitzt. Ziel dieser Arbeit ist es, mithilfe einer Konkurrenzanalyse und einer Nutzerbefragung, sowie unter Einhaltung von Usability-Richtlinien, eine erfolgreiche Markteinführung für die MS Dockville Applikation für Android- und iOS-Geräte zu erzielen.

#### **ENTSTEHUNG DER ZUSAMMENARBEIT MIT DER KOPF & STEINE GMBH**

Nach der im Januar 2014 erfolgten Kontaktaufnahme mit den Veranstaltern des MS Dockville bezüglich dieser Bachelorarbeit und dem Vorschlag ein Konzept für eine mobile Applikation zu erarbeiten, äußerte die Ansprechpartnerin der Kopf & Steine GmbH, dass eine damit verbundene Umsetzung einer Applikation für das Festival ideal wäre. Daraufhin konnte ein Kontakt zu einem Studenten des Studiengangs Media Systems hergestellt werden. Da die Programmierung einer Applikation zeitintensiv und eine Bearbeitung von einem Programmierer bei einem Bearbeitungszeitraum von einem halben Jahr nicht realisierbar ist, setzte dieser Student sich mit zwei weiteren Studierenden in Verbindung, die daraufhin Interesse an einer Zusammenarbeit äußerten.

Werden in dieser Arbeit Personenbezeichnungen aus Gründen der besseren Lesbarkeit lediglich in der männlichen oder weiblichen Form verwendet, so schließt dies das jeweils andere Geschlecht mit ein.

#### **2 JEDES JAHR AUF EIN NEUES: DER DOCKVILLE SOMMER**

Im August eines jeden Jahres herrscht im hamburger Stadtteil Wilhelmsburg für ein Wochenende Ausnahmezustand. Die Veranstalter des MS Dockville haben mit der Kombination aus Kunst und Musik früh einen erfolgreichen Trend gesetzt, den bereits andere Festivals übernommen haben (vgl. Kopf & Steine GmbH 2013, S. 37). Allerdings ist das MS Dockville lediglich der Abschluss eines mehrwöchigen Prozesses. Die Kopf und Steine GmbH veranstaltet mehrere Spektakel bei denen es um künstlerisches und musikalisches Talent geht, zusammen bilden die Veranstaltungen den Dockville Sommer (Kopf & Steine GmbH 2013, S.3). Hierzu gehört unter anderem auch das Spektrum, ein eintägiges Hip-Hop Open Air, das 2012 ins Leben gerufen wurde. Das Daughterville fand im Jahr 2013 erstmalig statt. Die Zielgruppe sind Jugendliche und junge Erwachsene von 14 bis 22 Jahren. Das eintägige Festival ist ein Ableger des MS Dockville und wird häufig auch als "kleine Schwester" dessen betitelt (vgl. Kopf & Steine GmbH 2013, S.5). Auch das mehrwöchige Dockville Kunstcamp wird von der Kopf und Steine GmbH veranstaltet. Hierbei können verschiedene Künstler der bildenden und darstellenden Kunst ihrer Kreativität freien Lauf lassen. Alle Kunstwerke bleiben bis zum Ende des MS Dockville auf dem Gelände stehen und können von den Festivalbesuchern begutachtet werden.

#### **2.1 DAS DOCKVILLE FESTIVAL**

Im Laufe der Jahre ist das MS Dockville gewachsen. Im Jahr 2013 besuchten circa 25.000 Menschen das Festival in Wilhelmsburg, um musikalische Künstler wie "The Lumineers", "Woodkid" oder auch "Foals" zu sehen. Insgesamt traten 130 Bands auf und 15 Künstler zeigten ihre Werke, die beim MS Dockville Kunstcamp entstanden (vgl. Kopf & Steine GmbH I 2013, S. 4). Wenn das Kunst- und Musikfestival MS Dockville stattfindet, reisen viele der Besucher schon donnerstags, vor Beginn des Festivals an. Sie kommen früher um ein Wochenende mit Freunden, Kunst und vor allem Musik zu verbringen. Auch beim MS Dockville gibt es für die Festivalbesucher die Möglichkeit zu zelten. Dieses Jahr hat die Kopf & Steine GmbH aufgrund der hohen Nachfrage, einen zweiten Campingplatz eingerichtet (Kopf & Steine GmbH 2014). 2007. Bei der Premiere des MS

Dockville, waren lediglich rund 10.000 Menschen an zwei Festivaltagen zugegen, um 22 Bands und 20 Kunstobjekte zu sehen (vgl. Kopf & Steine GmbH 2007, S. 3). 2013 erschien erstmalig eine Applikation für das MS Dockville. Allerdings war diese mobile Anwendung nur für Android Nutzer herunterladbar.

### **2.2 ANALYSE DER ANDROID APP FÜR DAS MS DOCKVILLE 2013**

Am 14.08.2013, zwei Tage vor Festivalbeginn, wurde eine Android-Applikation für das MS Dockville eingeführt. Der Google Play-Store hat im Bezug auf diese Applikation zwischen 100 und 500 Downloads registriert. (vgl. KitApps Inc. 2013). Die Kopf & Steine GmbH hat die Erscheinung der Applikation nicht kommuniziert. Dieser Aspekt und die kurzfristige Erscheinung, erklärt die geringe Anzahl der Downloads.

Ein Nutzer dieser Applikation schrieb einen Erfahrungsbericht mit 2 von 5 Sternen in der Bewertungsskala des Google Playstores:

"Programmänderungen, z.B. Kakkmaddafakka, nicht enthalten. Die letzte News ist 4 Tage alt und leider auch nicht in voller Länge lesbar. Vielleicht vor dem Festival interessant, aber auf dem Festival kein Mehrwert zu den ausliegenden Flyern" (Koch 2013).

### **2.2.1 AUFBAU, STRUKTUR UND FUNKTIONEN DER APP**

Wird die Applikation gestartet, erscheint als Startseite eine Übersicht aller Funktionen, die verwendet werden können. Diese ist unterteilt in *Schedule*, *Speakers, News, Twitter, Map, Exhibit Map, About* und *Sponsors.* Mit *Schedule* ist in diesem Fall der Ablaufplan des Festivals gemeint ist. Dieser Ablaufplan kann ausschließlich im Hochformat verwendet werden. Oben in der Mitte, kann ein Tag ausgewählt werden. Dann werden im Timetable nur die Künstler des ausgewählten Tages angezeigt. Die Bühnen sind mit unterschiedlichen Farben markiert, und nicht explizit für den Nutzer ausgeschrieben (siehe Abbildung 1).

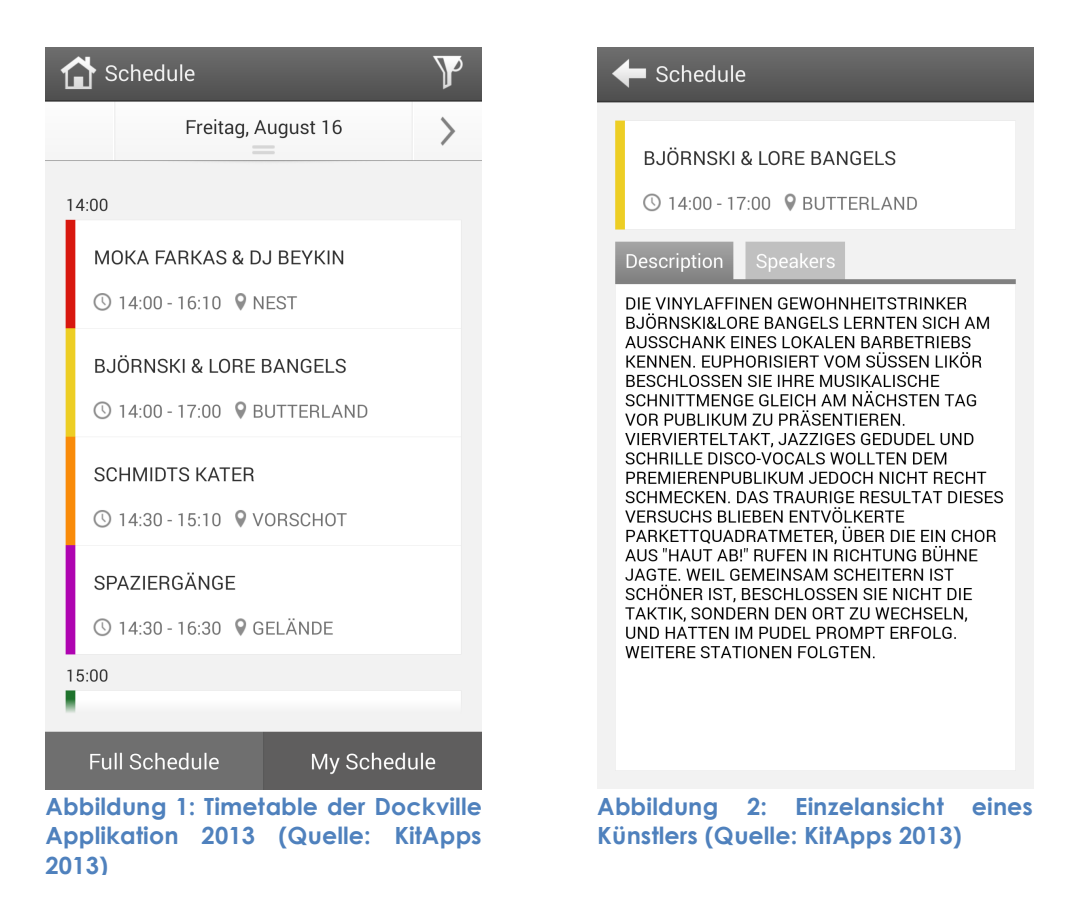

Das heißt der Nutzer kann in der Ansicht des Timetables nicht sofort erkennen, welcher Künstler auf welcher Bühne spielt, sondern muss erst den jeweiligen Künstler im Timetable anklicken, um zu der Beschreibung des Künstlers zu kommen (siehe Abbildung 2). Diese ist bei Betätigung des Reiters *Description* zu finden. Hier ist auch die Information, auf welcher Bühne und zu welcher Uhrzeit der jeweilige Künstler spielt, auffindbar. Der Wochentag wird in dieser Ansicht nicht nochmal dargestellt. Dies stellt aus Nutzersicht eine fehlende Information dar. Der andere Reiter in dieser Ansicht, mit dem Titel *Speakers*, ist eine Verlinkung zu einer Auflistung aller auftretenden Künstler des MS Dockville 2013. Um wieder zum Hauptmenü zurück zu gelangen, muss zuerst der Zurückbutton oben Links betätigt werden, um zur Übersicht davor zu gelangen. Dann kann das Icon mit dem Haus angeklickt werden, somit gelangt der Nutzer zurück zur Startseite. Der Menüpunkt *News* zeigt aktuelle Informationen auf, um die Nutzer der Applikation auf den neuesten Stand zu bringen. Dieser Menüpunkt agiert also als Nachrichtenkanal. Allerdings ist es nicht möglich, den kompletten Eintrag zu lesen, wenn dieser eine bestimmte Zeichenlänge überschreitet. Dieser Fehler ist auf den RSS Feed zurückzuführen, da nur eine bestimmte Länge des Blogeintrags generiert werden kann (vgl. Kopf & Steine GmbH 2014 I). Unter

dem Menüpunkt *Twitter* hat der Nutzer die Möglichkeit, sich mit seinen Zugangsdaten bei Twitter anzumelden. Hat der Nutzer dies getan, kann er alle verfassten Tweets vom Dockville-Team nachlesen. Klickt er oben rechts auf das Icon mit dem Stift, hat er die Möglichkeit, selbst Tweets zu verfassen. Dies ist allerdings nicht über die Dockville Applikation möglich. Es erfolgt eine Weiterleitung zum Browser oder zu offiziellen Applikation von Twitter, falls diese auf dem mobilen Endgerät installiert ist.

Die schlicht gehaltene Applikation enthält zwei Karten. Die *Map* enthält die Adresse des Festivalgeländes, klickt man diese Adresse an, gibt es die Möglichkeit, eine Navigation zu starten. Dies erfolgt durch eine Weiterleitung zu Google Maps oder installierten Navigationsprogrammen auf dem Smartphone. Die *Exhibit Map* ist eine stative Karte und zeigt alle wichtigen Bühnen, sanitäre Anlagen und weitere nützliche Standorte, die während des Festivals benötigt werden. Beide Karten sind in der Applikation nicht interaktiv nutzbar. Unter dem Menüpunkt *About* findet der Nutzer der Applikation allgemeine Informationen zum Festivalwochenende und zum MS Dockville. Hier kann nachgelesen werden, wie lang das Festivalgelände geöffnet ist und was außerdem während der dreitägigen Veranstaltung zu beachten ist. Der letzte Menüpunkt *Sponsors* enthält eine Übersicht der Partner des MS Dockville. Hier sind Bilder und Namen der Partner vorhanden. Eine Beschreibung kann nicht abgerufen werden.

Die eben beschriebene Applikation ist für Nutzer des Betriebssystems von Apple, iOS, nicht herunterladbar. Die Verantwortlichen des MS Dockville begründeten dies mit mangelnder Zeit. Um eine Applikation mit dem iOS-Betriebssystem auf dem Markt einzuführen, müssen sich die Entwickler solcher Applikationen, an die Vorschriften von der Apple Inc. halten. Hierauf wird in Kapitel 5.2.2 genauer eingegangen.

#### **2.2.2 FEHLER UND VERBESSERUNGSMÖGLICHKEITEN DER APP**

Die Applikation die im vorhergehenden Punkt erklärt wurde, weist mehrere Fehler bei der Anwendung der Applikation auf. Diese Mängel sind durch die Analyse der Applikation bemerkt worden. In der nachfolgenden Tabelle werden diese mit zusätzlichen Verbesserungsvorschlägen aufgezählt (siehe Tabelle 1). Die Bestandsaufnahme der Mängel ist vonnöten, damit deutlich wird, dass diese Fehler in der MS Dockville Applikation für das Jahr 2014 vermieden werden müssen.

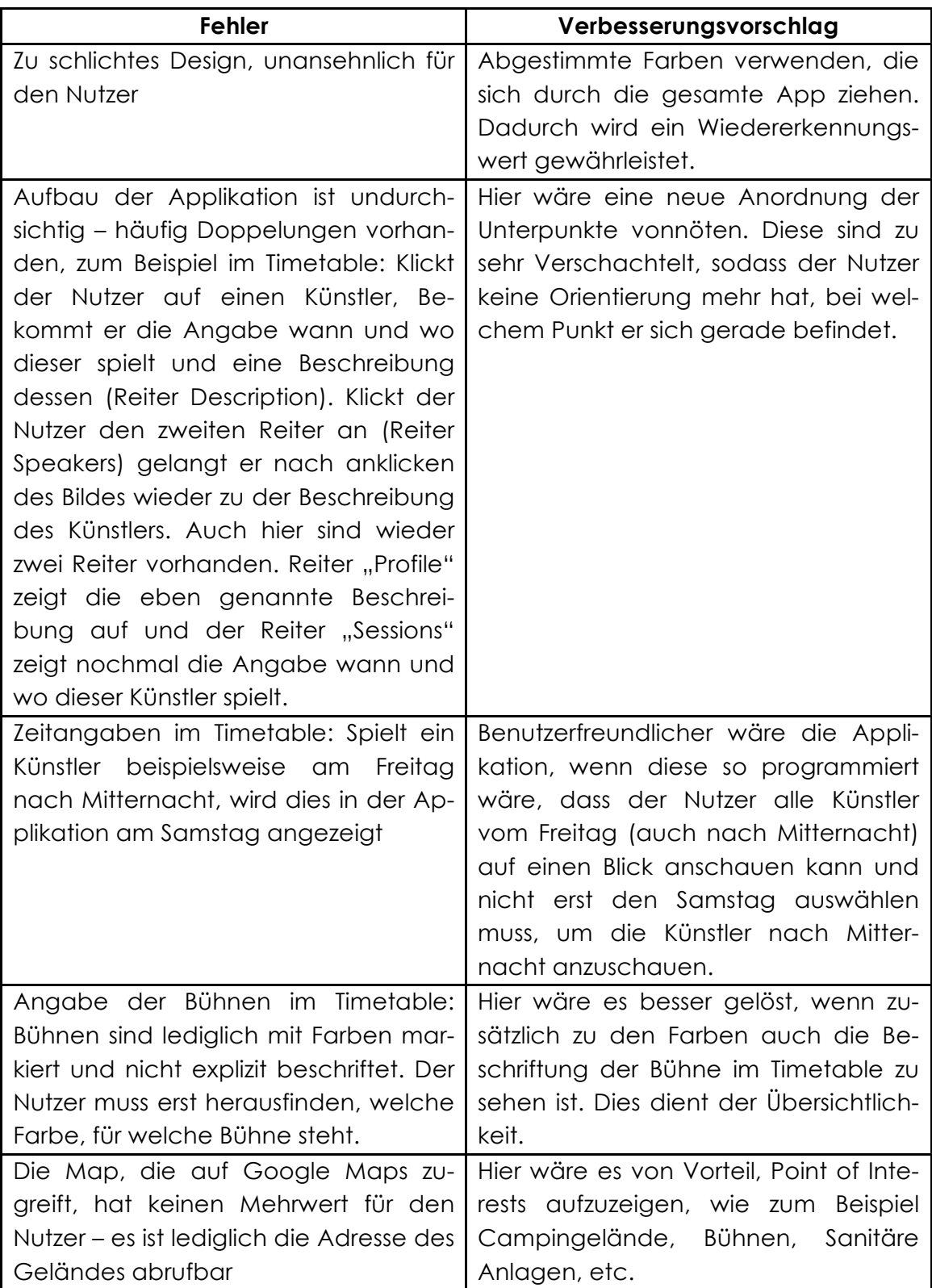

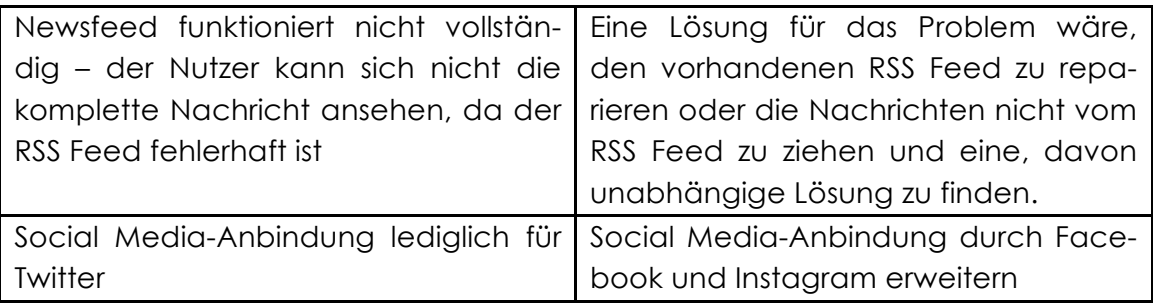

**Tabelle 1: Fehler und Verbesserungsvorschläge der MS Dockville Applikation 2013 (Quelle: Eigene Erhebung)**

#### **3 KONKURRENZANALYSE**

Bei der Markteinführung der MS Dockville Applikation für iOS- und Android-Endgeräte ist es wichtig, das Potential des Marktes für Festivalapplikationen bei den jeweiligen Plattformen besser verstehen und nachvollziehen zu können. Sind die Funktionen, sowie Stärken und Schwächen der Konkurrenzapplikationen bekannt, erhöht sich die Chance, sein eigenes Produkt besser zu positionieren und die Funktionalität der Applikation besser herauszuarbeiten und damit dem Nutzer beim Verwenden der MS Dockville-Applikation einen Mehrwert zu verschaffen. Hierfür ist eine Betrachtung der Mitbewerber notwendig.

#### **3.1 KONKURRENZANALYSE DER HURRICANE APP**

Das Hurricane Festival fand vom 20. bis 22. Juni 2014 statt und hatte dieses Jahr über 70.000 Besucher (vgl. Pascal Faltermann 2014). Die Applikation für das Hurricane Festival wurde im Google Playstore 50.000 – 100.000 Mal heruntergeladen und von 338 Nutzern bewertet. Die mobile Anwendung erhielt 4,5 von 5 Sternen (vgl. Greencopper 2014). Auch die Nutzer von Apple-Geräten bewerteten die aktuelle Applikation mit 4,5 von 5 Sternen. Allerdings gab es hier deutlich weniger Bewertungen. Lediglich sechs Nutzer der Apple-Version bewerteten die Applikation (Stand: 10.07.2014). Wie häufig die Applikation für Apple-Geräte heruntergeladen wurde, ist nicht einsehbar (FKP Scorpio Konzertproduktionen GmbH 2014). Das Unternehmen *Greencopper's goevent Solution* hat die Applikation sowohl für Android also auch für iOS entwickelt und stellt neben der Hurricane Applikation auch weitere Festival-Apps her (vgl. Greencopper 2014 I, Greencopper II 2014).

#### **3.1.1 AUFBAU, STRUKTUR UND FUNKTIONEN DER HURRICANE APP FÜR ANDROID**

Wird die Hurricane App auf einem Smartphone geöffnet, besteht die Startseite aus einer Übersicht der Musiker, die beim diesjährigen Festival aufgetreten sind. Die Nutzer können jeden einzelnen Künstler anklicken, hier besteht eine Weiterleitung zur jeweiligen Information des Künstlers. Diese Information besteht aus einem Foto des Künstlers, wann und wo der Künstler auftritt und einer Beschrei-

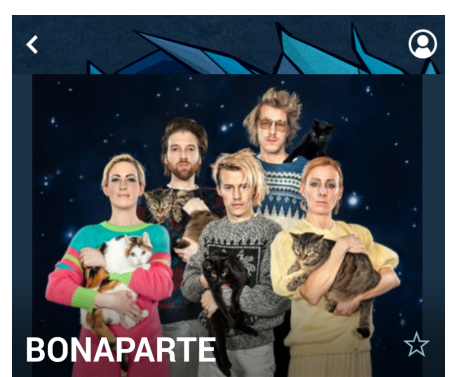

Sonntag, 22, Juni 2 17:45 - 18:45 **9 BLUE STAGE** 

**Spotify Track** 

#### Anhören

#### Bei Bonanarte bleibt kein Stein auf dem anderen Mit ihrem Der Benaparte Breibt nam Stein dar dem anderem m<br>Visual Trash Punk sorgen die acht Akteure für eine Bühnenshow der Extraklasse und lassen die Mega-Party steigen. Wo sie waren, steht hinterher eine verschwitzte und otergen: we sie waren, stem innerner eine versommizte<br>weich gerockte Menge mit Ohrwurm im Kopf. Die Acht Musiker stammen aus acht verschiedenen Ländern und bieten Euch nicht nur Multi-Kulti, sondern auch rauen, rustikalen und energetischen Elektropunk. Inhaltlich ist<br>rustikalen und energetischen Elektropunk. Inhaltlich ist<br>man grundsätzlich hedonistisch oder obrigkeitskritisch, auf inan ghann-anan mach mach a chan ann an choiseann an choisead<br>jeden Fall dagegen. Am 30. Mai erscheint bereits das neue Album der Band. Entsprechend werden sie uns ihre neue

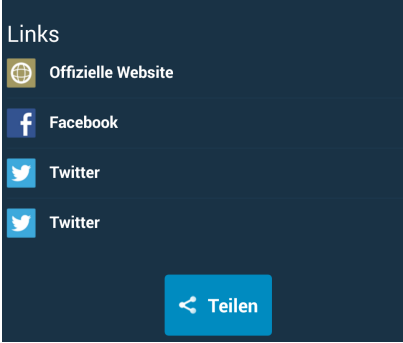

**Abbildung 3: Ansicht der Künstlerinformation der Hurricane App (Quelle: Greencopper 2014)**

bung dessen. Die Beschreibung gibt dem Verwender der Hurricane-Applikation eine Einsicht bezüglich Musikrichtung und Herkunft der Künstler sowie musikalischen Neuerscheinungen. Außerdem gibt es weiterführende Links zur offiziellen Website des Künstlers, zum Facebook-Kanal und zum Twitteraccount des Musikers. Wird der Teilen-Button betätigt, kann der Nutzer wählen, über welche Kanäle er die Informationen teilen möchte. Unter anderem gibt es hier die Möglichkeit Informationen via Facebook, Twitter und WhatsApp, aber auch via E-Mail zu teilen. Rechts neben dem Namen des Künstlers ist ein Stern abgebildet. Betätigt der Nutzer diesen, wird der Künstler als Favorit hinzugefügt. Die Übersicht der Favoriten kann der Nutzer abrufen, wenn er oben rechts auf das Icon mit dem Avatar klickt. Dieser Avatar ist in jedem Menüpunkt zu finden sodass zu jeder Zeit auf die Favoriten zugegriffen werden kann. Zusätzlich gibt es eine Verlinkung zu Spotify. Klickt der Nutzer diese an, wird er zum Google Playstore weitergeleitet und bekommt die Möglichkeit, das Musikprogramm Spotify herunterzuladen. Betätigt

der Nutzer den Zurück-Button oben links, wird dieser zurück zur Startseite geleitet. Hier findet sich die Übersicht der Künstler wieder (siehe Abbildung 3).

Auf der Startseite kann der Nutzer oben links einen Navigation Drawer ausfahren, das Hauptmenü der Applikation. Dieses Menü unterteilt sich in *Entdecken*, *Programm*, *Künstler*, *Karte*, *Infos*, *Social*, *Lidl* und *News* (siehe Abbildung 4). Unter *Entdecken* findet der Nutzer der Applikation, ebenfalls die Startseite mit den aufgelisteten Musikern. Durch Betätigung des Menüpunktes *Programm*, wird eine Übersicht des sogenannten Timetables geöffnet. Hier gibt es verschiedene Sortiermöglichkeiten. Die Übersicht kann nach den jeweiligen Festivaltagen angeordnet werden und zusätzlich können die Tage nach *Uhrzeit* oder *Ort* sortiert werden. Wird nach *Ort* sortiert, bekommt der Nutzer eine Übersicht der einzelnen Bühnen mit chronologischen Auftritten der jeweiligen Künstler. In der vertikalen Ansicht, kann der Nutzer der Applikation sehen, welche

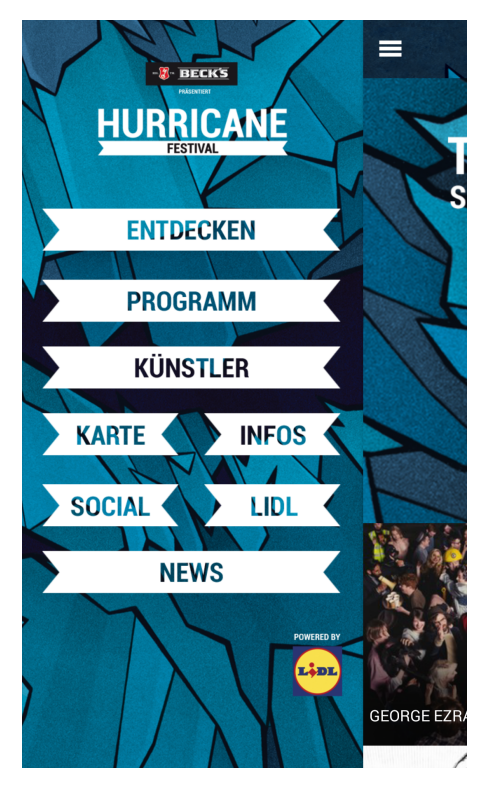

**Abbildung 4: Navigation Drawer der Hurricane Applikation (Quelle: Greencopper 2014)**

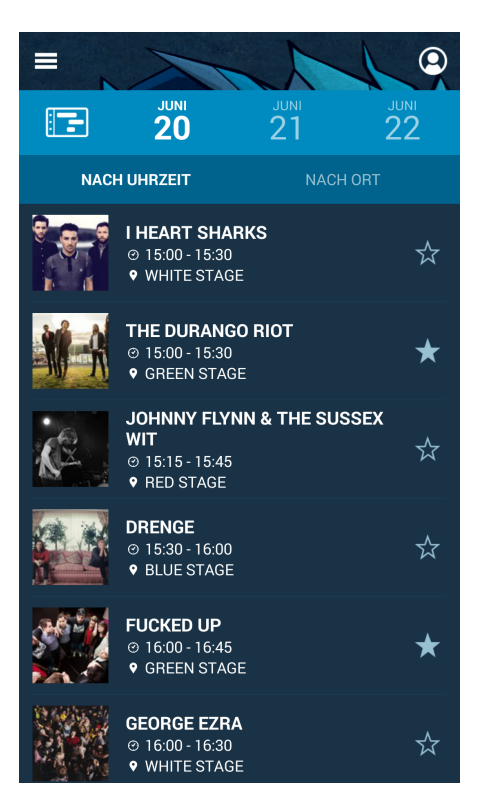

**Abbildung 5: Ansicht des Timetables der Hurricane Applikation (Quelle: Greencopper 2014)**

auftretenden Künstler er bereits als Favorit hinzugefügt hat und gegebenenfalls weitere hinzufügen (siehe Abbildung 5). Wird der Button mit dem Ordnericon ausgewählt, öffnet sich der Timetable in der horizontalen Ansicht, wobei die Bühnen vertikal und die Uhrzeiten horizontal angerichtet sind. Durch die Betätigung des Schließen-Buttons gelangt der Nutzer zurück zur vertikalen Ansicht des Ablaufplans. Beim Menüpunkt *Künstler* werden, wie auch auf der vorher beschriebenen Startseite, alle Musiker des Festivals 2014 aufgelistet. Es gibt auch in der Auflistungsansicht die Möglichkeit, Favoriten hinzuzufügen. Wird ein Künstler angeklickt, erscheint die Beschreibung des Künstlers wie in Abbildung 3. In der Übersicht kann alphabetisch oder auch nach Headlinern sortiert werden. Headliner sind die Hauptattraktionen des Festivals. Wird im Navigation Drawer der Punkt *Karte* angeklickt, gelangt der Nutzer zu einem stativen Geländeplan des Hurricane Festivals. Dies dient während des Festivals zur Orientierung. Hier sind

alle wichtigen Orte eingezeichnet, die ein Festivalbesucher benötigt, wie zum Beispiel Park- und Zeltplätze, Notausgänge, die Recyclingstation für die Müllabgabe, erste Hilfe-Stationen, sanitäre Anlagen und einige weitere Orte. Dieser Geländeplan kann aber nicht zur Navigation verwendet werden, da dieser als Grafik in die Applikation implementiert ist. Unter dem Menüpunkt *Info* können allgemeine Informationen zum Festival und zur Applikation abgerufen werden. Dieser Menü-Punkt unterteilt sich in die Kategorien *Veranstaltungsgelände, Allgemein, Camping, Karte, Partner und Kontakt*. Unter *Veranstaltungsgelände*, sind Verbote auf dem Festivalgelände aufgeführt. Zusätzlich sind die Öffnungszeiten des Festivalgeländes erwähnt. Bei *Allgemein* sind Informationen zu Erste Hilfe-Möglichkeiten, Geldautomaten, Trinkwasserstellen sowie zur Müllentsorgung nachzulesen. Unter *Camping* sind Informationen zum Campinggelän-

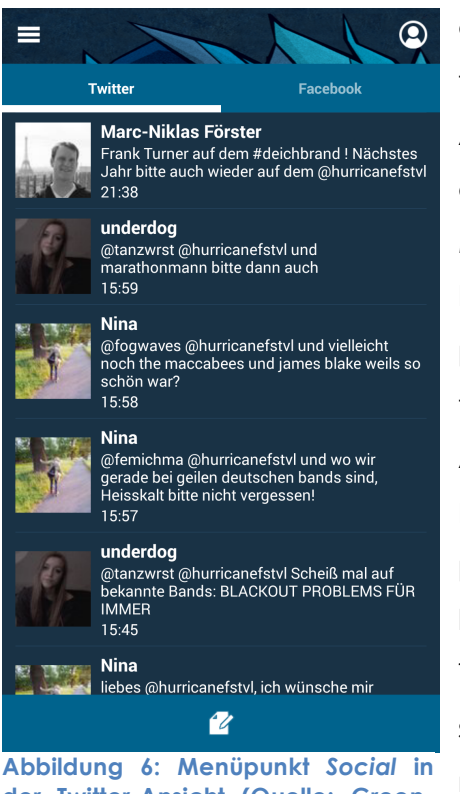

**der Twitter-Ansicht (Quelle: Greencopper 2014)**

de nachzulesen. Neben diesen Informationen findet einen Link zur Karte des Geländes, die Auflistung der Partner und Kontakte der Verantwortlichen. Der Punkt Applikation, gibt die Möglichkeit die Applikation zu teilen und zu bewerten und sich an den technischen Support von Greencopper zu wenden. Außerdem findet man unter *Credits* das Impressum für die Applikation. Bei *Social* gibt es die Möglichkeit Dienste von Sozialen Netzwerken über die Applikation in Anspruch zu nehmen. In der Applikation des Hurricane Festivals sind die Reiter *Twitter* und *Facebook* vorhanden. Bei Twitter sind alle Posts mit der Verlinkung "hurricanefstvl" zu sehen. Dies ist der offizielle Twitter-Account vom Hurricane Festival. Jeder Twitter-

Nutzer, der diese Verlinkung mithilfe eines @-Zeichens verwendet, wird also in dem Twitter-Account vom Hurricane Festival erwähnt. Natürlich werden hier auch Posts vom Hurricane Festival angezeigt. Der Button unten in der Mitte kann genutzt werden, um in der Applikation etwas zu twittern (siehe Abbildung 6). Dies ist natürlich nur möglich, wenn ein Twitter-Account vorhanden ist, bzw. vorher angelegt wurde. Wird dieser Button betätigt, ist ein Hashtag mit "hurricane14" vorgemerkt. Hier kann dann der jeweilige Text, der mitgeteilt werden

soll, ergänzt werden. Der Hashtag wird in Form eines Rautezeichens dargestellt und dient zur Suche in Twitter. Alle Nutzer die nach "#hurricane14" suchen, bekommen die Posts zu sehen, die damit gekennzeichnet wurden. Unter dem Reiter *Facebook* ist der Facebook-Kanal des Hurricane Festivals hinterlegt. Nach der Anmeldung ist es möglich, Facebook ganz normal zu nutzen. Die Nutzer der App können Beiträge mit "gefällt mir" versehen, und vorhandene Posts teilen und kommentieren, sowie selbst Posts erstellen.

Die Supermarktkette "Lidl" und das Hurricane Festival haben dieses Jahr miteinander kooperiert. Nicht nur die Applikation wird durch "powered by Lidl" gekennzeichnet, auch auf dem Campinggelände gibt es ein 1400 Quadratmeter großes Lidl-Zelt. Hier bekommen die Festivalbesucher Lidl-Produkte zu den gewöhnlichen Preisen. Lidls Slogan im Zuge dieses Festival-Supermarktes ist: "you rock, we care" (vgl. App 2014). Der Menüpunkt *Lidl* enthält eine Übersicht aller Produkte, die im Lidl Rock-Shop erhältlich sind. Hier sind Grillwaren, Backwaren, alkoholische und nicht alkoholische Getränke, sowie Pflegeprodukte zu finden. Unter *News* finden sich alle wichtigen Informationen die das Hurricane-Team vor, während und nach dem Festival publiziert hat. Hier können sich alle Nutzer auf den aktuellen Stand rund um das Festival bringen und nachlesen, falls ein Künstler ausfällt oder sich verspätet.

#### **3.1.2 AUFBAU, STRUKTUR UND FUNKTIONEN DER HURRICANE APP FÜR IOS**

Die Applikationen des Hurricane Festivals 2014 sind sowohl für das Betriebssystem Android als auch für iOS genau gleich. Die Konkurrenzanalyse zeigte, dass die Version für Apple-Geräte (iOS-Betriebssystem) auch für Android-Geräte verwendet wurde (vgl. Greencopper 2014 III). Normalerweise unterscheiden sich die Versionen im Aufbau und Design voneinander. Die Verwendung der gleichen Applikation für zwei unterschiedliche Betriebssysteme ist untypisch, da die Applikationen bestenfalls an die verschiedenen Anforderungen der Betriebssysteme angepasst werden (vgl. Budde 2013).

#### **3.1.3 AUFFÄLLIGKEITEN BEI DER HURRICANE APP**

Bei der Hurricane Applikation gibt es keine Möglichkeit in der horizontalen Ansicht des Timetables einen anderen Tag auszuwählen. Möchte der Nutzer der Applikation den Tag ändern, muss dieser den Schließen-Button betätigen um dann den von ihm gewünschten Tag auszuwählen. Ist dies geschehen, muss erneut das Ordnericon betätigt werden um in die horizontale Ansicht des Timetables zu gelangen.

#### **3.2 KONKURRENZANALYSE DER MELT! APP**

Das Melt! Festival fand vom 18.07 bis 20.07.2014 statt und hatte circa 20.000 Besucher (vgl. Melt! Festival GmbH & Co. KG 2014). Die Applikation wurde im Google Playstore 1000 bis 5000 Mal heruntergeladen. Also deutlich seltener als die Android Applikation des Hurricane Festivals. Aber auch die Melt! Applikation hat von den Nutzern, die diese App heruntergeladen haben, 4,5 von 5 Sternen im Google Playstore erhalten (Stand: 24.07.2014). Allerdings haben nur 26 Nutzer die mobile Anwendung bewertet (vgl. Intro GmbH & Co. KG).

#### **3.2.1 AUFBAU; STRUKTUR UND FUNKTIONEN DER MELT! APP FÜR ANDROID**

Wird die Melt! Applikation gestartet, erscheint zuerst ein Ladebildschirm mit dem aktuellen Logo des Melt! Festivals. Danach folgt eine Weiterleitung zu den News. So können die Nutzer sofort sehen, welche Neuigkeiten das Melt! Festival gepostet hat. Eine Startseite gibt es bei dieser mobilen Anwendung nicht. Ähnlich wie bei der Hurricane Applikation, wurde hier mit einem Navigation Drawer gearbeitet, der links in der Seite eingeblendet wird wenn der entsprechende Button oben links betätigt wird. Die Menüpunkte sind unterteilt in *Melt!*, *Running Order* und *Info*. Oben links sind zwei Icons abgebildet, das Icon in Form einer Uhr, ist ein Timer. Die Zeit läuft bis zum Start des Festivals rückwärts. Das Icon links daneben dient zur Aktualisierung der News (siehe Abbildung 7). Unter *Melt!* sind die News, die auch zum Start der App eingeblendet werden, zu finden. Klickt der Nutzer auf *Favoriten* kann dieser die Musiker einsehen, die von ihm als Favorit hinzugefügt wurden. Mit der *Melt! Cam* können Fotos aufgenommen werden, die anschließend auf dem Gerät der Nutzer gespeichert werden.

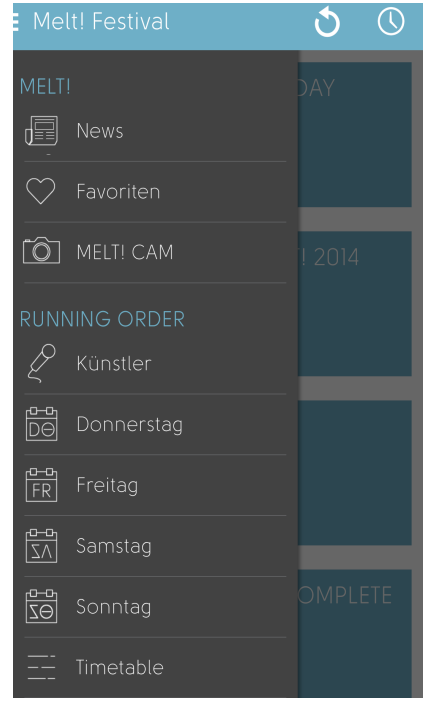

**Abbildung 7: Navigation Drawer der Melt! Applikation (Quelle: Intro GmbH & Co. KG 2014)**

Nach Aufnahme des Fotos wird der Nutzer gefragt, ob das aufgenommene Foto mit anderen geteilt werden soll. Wird hier auf "ja" geklickt, kann ausgewählt werden, auf welchem Weg das Foto geteilt werden soll. Es kann unter anderem per MMS, per E-Mail, per WhatsApp oder auch über verschiedene soziale Netzwerke wie Facebook, Twitter und Instagram geteilt werden. Unter *Running Order* sind die Künstler des diesjährigen Melt! Festivals zu finden. Wird in der Ansicht der Künstler ein bestimmter Musiker ausgewählt, wird in der Applikation ein Foto des Künstlers angezeigt und zusätzlich erscheint die Information, wann und wo dieser auf dem diesjährigen Melt! Festival auftritt. Weitere Informationen sind nicht

vorzufinden. Zusätzlich sind unter *Running Order* die einzelnen Festivaltage von Donnerstag bis Sonntag sowie der Timetable zu finden. Wird ein Festivaltag an geklickt, gelangt der Nutzer zu einer Übersicht, in der alle Künstler des jeweiligen Tages nach Bühnenansicht aufgelistet sind. Der Timetable enthält alle Künstler

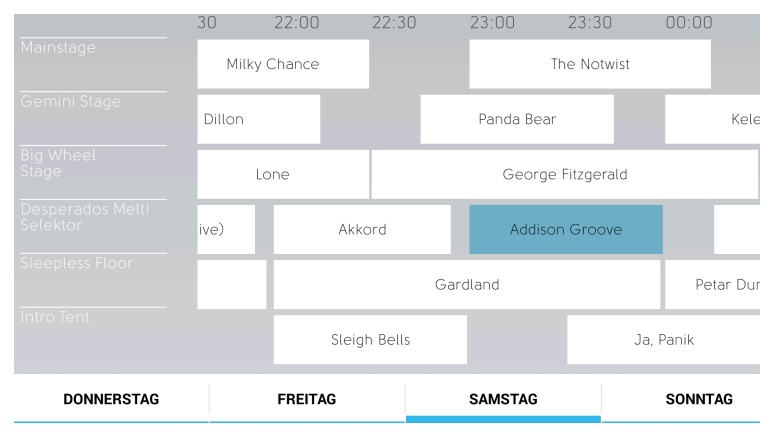

des Festivals. Vertikal sind die Bühnen, und horizontal sind die Uhrzeiten aufgelistet. Im unteren Teil des Bildschirms, kann der Nutzer zwischen den einzelnen Festivaltagen wählen. Der Timetable kann nur im Querformat genutzt werden (siehe

**Abbildung 8: Timetable der Melt! Applikation für Android (Quelle: Intro GmbH & Co. KG 2014)**

Abbildung 8). Unter *Infos* (nicht in Abbildung 7 zu sehen) finden die Nutzer allgemeine Informationen zum Festival, zum Beispiel den Anfahrtsweg, Informationen zu Park- und Campingplätzen, sowie die Festivalordnung. Auch die Kartenansichten des Festival- und des Campinggeländes, sowie Einstellungen und Impressum sind unter Infos zu finden.

#### **3.2.2 AUFBAU, STRUKTUR UND FUNKTIONEN DER MELT! APP FÜR IOS**

Die Applikation des Melt-Festivals für iOS-Geräte unterscheidet sich wesentlich von der Android-Applikation. Beim Start der mobilen Anwendung erscheint als Ladebildschirm das Logo des Melt! Festivals 2014. Danach erfolgt die Weiterleitung zu den News. Zur Aktualisierung der News gibt es hier keinen extra Button, wie in der Android-App. Durch herunterziehen des Bildschirms werden die News aktualisiert. Möchte der Nutzer den Menüpunkt wechseln, muss links oben das Icon betätigt werden, um den Navigation Drawer zu öffnen. Die Applikation für

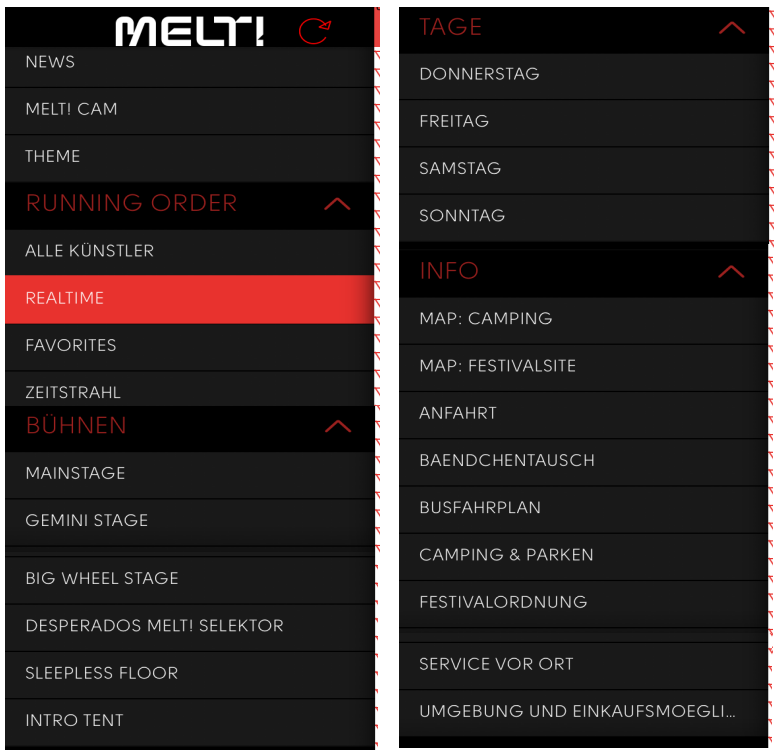

**Abbildung 9: Navigation Drawer der iOS Applikation für das Melt Festival (Quelle: Intro GmbH & Co. KG 2014 I)**

iOS-Geräte hat mehr Funktionen als die Android-Version auch die Anordnung der Menüpunkte ist anders (siehe Abbildung 9). Die *News* sind inhaltlich identisch zur Android-App. Die *Melt! Cam* hat, anders als bei der mobilen Anwendung für Android, die Funktion, einen Filter in den Farben des Melt! Logos (hellblau, dunkelblau, rot und braun) über das aufzunehmende Bild zu legen. Nach Aufnahme des Bildes, kann der Nutzer das Foto auf seinem Gerät speichern bzw. über verschiedene Kanäle, wie beispielsweise per SMS, per E-Mail, per Twitter und per Facebook teilen. Unter *Theme* kann der Nutzer, ebenfalls aus den Farben des aktuellen Melt! Logos, auswählen, in welchem Design die Applikation dargestellt werden soll. In Abbildung 9 ist das Thema "Fire" ausgewählt. Somit sind alle Hauptmenüpunkte in rot dargestellt. Auch der Menüpunkt auf dem der Nutzer sich gerade befindet, ist rot hinterlegt. Allerdings ist die rote Schrift auf schwarzem Hintergrund für den Nutzer schwer lesbar. Wird ein Hauptmenüpunkt angeklickt, öffnet sich ein dazugehöriges Menü. Unter *Running Order* sind die Künstler des Melt! Festivals 2014 unter *Alle Künstler* aufgelistet. Wird dieser Menüpunkt angeklickt, erscheint die alphabetische Übersicht der Musiker

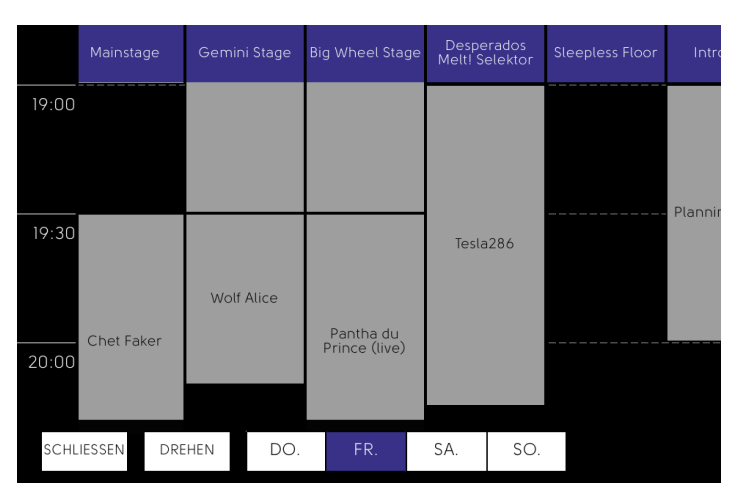

mit der Information auf welcher Bühne und zu welcher Uhrzeit dieser spielt. Außerdem hat der Nutzer die Möglichkeit in dieser Übersicht, die Künstler die er nicht verpassen möchte, als Favorit hinzuzufügen. Dazu muss das Icon mit dem Herz betätigt werden, welches sich nach der Favorisierung rot färbt. Möchte der Nutzer

**Abbildung 10: Timetable der Melt! App für iOS mit den Bühnen horizontal und den Uhrzeiten vertikal angeordnet (Quelle: Intro GmbH & Co. KG 2014 I)**

zur Einzelübersicht eines bestimmten Künstlers gelangen, muss dieser Künstler angeklickt werden. Dann wird zusätzlich zu den Informationen und der Favorisierungsmöglichkeit die oben bereits beschrieben wurden, ein Bild des Musikers angezeigt und wie lang es noch bis zum Auftritt dessen dauert. Um zurück zur Künstlerübersicht zu gelangen, muss der Pfeil oben links betätigt werden. Unter *Realtime* verbirgt sich, wie auch in der Android Version ein Timer der anzeigt, wie viele Tage, Stunden und Minuten noch bis zum Festivalbeginn vergehen. Unter *Favorites* werden die Künstler angezeigt, die vorher mithilfe des Herzicons als Favorit gespeichert wurden. In dieser Ansicht, sind oben Reiter mit den Festivaltagen Donnerstag bis Sonntag aufgeführt, sodass nur die Favoriten des ausgewählten Tages angezeigt werden. Unter *Zeitstrahl* findet der Nutzer den sogenannten Timetable. Hier sind alle Bühnen und Tage mit der Gesamtheit der Künstler aufgeführt. Wird der Timetable geöffnet, sind oben in horizontaler Ansicht, die Bühnen und links die Uhrzeiten in vertikaler Ansicht aufzufinden (siehe Abbildung 10). Im unteren Teil des Bildschirms sind die Reiter der verschiedenen Tage aufgeführt. Der Tag, der gerade angewählt ist, ist in der Farbe hinterlegt, die vorher als "Theme" ausgewählt wurde. Außerdem gibt es noch einen Button der den Timetable dreht. Dann tauschen die Bühnen und Uhrzeiten die Plätze, sodass die Uhrzeiten oben horizontal und die Bühnen links vertikal angeordnet sind. Alle anderen Funktionen behalten ihre Anordnung (siehe Abbil-

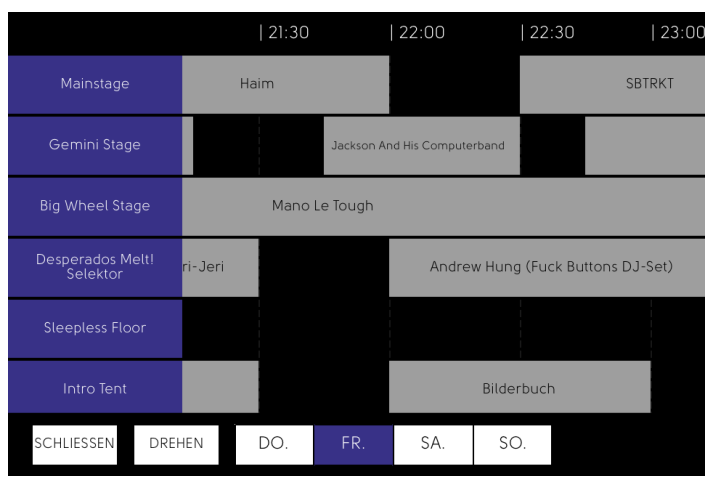

**Abbildung 11: Timetable der Melt! App für iOS mit den Bühnen vertikal und den Uhrzeiten horizontal angeordnet (Quelle: Intro GmbH & Co. KG 2014 I)**

dung 11). Unter dem Hauptmenüpunkt *Tage* sind alle Festivaltage von Donnerstag bis Sonntag aufgeführt und die Künstler die am jeweiligen Tag auftreten. Wird ein Tag vom Nutzer ausgewählt, erfolgt eine Weiterleitung zu der Übersicht des Tages. Oben in der Mitte kann zwischen den sechs

verschiedenen Bühnen ausgewählt werden. Somit werden immer nur die Künstler angezeigt, die an dem ausgewählten Tag und auf der ausgewählten Bühne auftreten. Die Künstler in dieser Übersicht sind nach Uhrzeit sortiert. Beim nächsten Hauptmenüpunkt *Bühnen* sind die einzelnen Bühnen des Melt! Festivals aufgeführt. Klickt der Nutzer eine dieser Bühnen an, gelangt er zu einer Übersicht der jeweiligen Bühne. Oben in der Mitte muss ein Tag ausgewählt werden. Ist dies geschehen, zeigt diese Übersicht alle Künstler der jeweiligen Bühne und des Wochentages, nach Uhrzeit sortiert, an. Sowohl in der Tagesübersicht (oben erklärt) als auch in der Bühnenübersicht, kann der Nutzer die Musiker die dort aufgeführt sind als Favoriten hinzufügen und ebenfalls zur Übersicht des Künstlers gelangen. Unter dem Hauptmenüpunkt *Info* sind zwei stative Karten hinterlegt. Eine für das Campinggelände und eine für das Festivalgelände. Unter Anfahrt sind Informationen aufgeführt, wie die Besucher am Besten anreisen können. Außerdem sind unter *Infos* ebenfalls Informationen zur Abholung des Festivalbandes, ein Downloadlink zum Busfahrplan der Umgebung, Park- und Campinghinweise. Die Festivalordnung zeigt auf, an welche Richtlinien sich die Besucher während des Festivals halten müssen und *Service vor Ort* gibt Hinweise zu Standorten von Bankautomaten, wer die Erste-Hilfe-Versorgung übernimmt und viele weitere Serviceinformationen. Der letzte Menüpunkt unter *Infos* zeigt dem Nutzer Informationen zur Umgebung des Festivals und Einkaufsmöglichkeiten auf. Hier sind Restaurants, Schwimmbäder, Supermärkte, Kulturhinweise und Banken aufgelistet.

### **3.2.3 AUFFÄLLIGKEITEN BEI DER MELT! APP**

Die Applikation für iOS Geräte weist zwei Funktionen auf, die in der Version für Android Geräte nicht verfügbar sind. Zum einen die *Melt! Cam* und zum anderen den Menüpunkt *Theme* (beides auf Seite 21 erklärt). Beide Funktionen sind für den Nutzer während des Festivals nicht zwingend erforderlich. Trotzdem haben diese Funktionen einen eigenen Menüpunkt im *Navigation Drawer* erhalten. Ein damit verbundene Auffälligkeit, sowohl bei Android Geräten als auch bei iOS Geräten ist, die Länge des *Navigation Drawers*. Sind alle Hauptmenüpunkte im *Navigation Drawer* geöffnet, sodass auch alle dazugehörigen Menüpunkte eingeblendet sind, ist der *Navigation Drawer* länger als der Bildschirm des jeweiligen Smartphones. Das bedeutet, der Nutzer muss nach unten scrollen um das gesamte Hauptmenü ansehen zu können. Insgesamt sind in der Applikation drei verschiedenen Schriftarten vorhanden. Die Menüpunkte im *Navigation Drawer* haben eine andere Schrift als die Auflistung der Künstler und Bühnen. Die Inhalte unter dem Menüpunkt *Info* besitzen wiederum eine andere Schriftart. Zudem ist die verwendete Schriftart teilweise nicht klar und deutlich lesbar. Dies ist beispielswese bei der Auflistung der auftretenden Musiker der Fall.

#### **4 EMPIRISCHE FORSCHUNG**

Aufgrund der hohen Downloadzahlen der Konkurrenzapplikationen und der zunehmenden mobilen Internetnutzung der potentiellen Festivalbesucher, möchten nun auch die Veranstalter des MS Dockville ihren Besuchern eine Applikation anbieten. Bei einer Markteinführung einer mobilen Festival-Applikation ist es wichtig, herauszufinden, welche Funktionen Festivalbesucher und somit potentielle Nutzer einer solchen Applikation favorisieren. Angesichts des Internet-Zeitalters und aufgrund des digitalisierten Themas, bot sich eine Online-Befragung an. Diese Methode funktioniert schnell und ist kostengünstig, trotzdem kann eine große Gruppe an Menschen erreicht werden. Außerdem wird der äußere Einfluss bei dieser Methode minimiert, da alle Teilnehmer die gleichen Fragen beantworten. Auch eine bestimmte Betonung der Fragen ist bei einer Online-Umfrage nicht möglich (vgl. Sökefeld 2003, S. 99).

#### **4.1 VORGEHENSWEISE**

Da für diese Umfrage eine Personengruppe befragt werden musste, die sich für Festivals interessiert und diese im besten Fall auch besucht, wurde die Umfrage mithilfe der Facebook-Präsenz vom MS Dockville an dessen Anhängerschaft verbreitet. Die Umfrage enthielt insgesamt 13 Fragen, die von 168 Teilnehmern beantwortet wurden.

Der Umfang des Fragebogens ist von der Zielsetzung der Umfrage und von dem Faktor Zeit abhängig. Es kann davon ausgegangen werden, dass die Bereitschaft, den Fragebogen zu beantworten, davon abhängt, wie viel Zeit dies beansprucht. Natürlich sollen alle Fragen, die für die Zielsetzung der Umfrage von Bedeutung sind, gestellt werden, aber trotzdem sollte ein bestimmtes Zeitlimit nicht überschritten werden. Bei der gewählten Umfragemethode ist es außerdem nicht möglich, im Nachhinein weitere Fragen zu stellen (vgl. Sökefeld 2003, S. 101). Diese Umfrage dauerte circa. 5 bis 10 Minuten.

Die persönlichen Fragen dienen zur besseren Einstufung der Befragten. Die Fragen 1 und 2 dienen dem Teilnehmer lediglich zum Einstieg in das Thema. Frage 3 soll aufzeigen, welche Informationswege von den Teilnehmern gewählt wird und ob diese auch Festival-Applikationen zur Informationsbeschaffung verwenden. Frage 4 soll herausfiltern, wie viele der 168 Personen bereits eine Applikation während eines Festivals nutzten und bei welchem Festival dies geschehen ist. Diese Frage ist notwendig, um die relevanten Konkurrenz-Applikationen herauszufiltern. Unter Frage 5 sollten, die Personen, die bereits eine Festivalapplikation benutzt haben, 5 Aussagen zu der verwendeten Applikation beantworten. Hier galt es herauszufinden, wie zufrieden die Nutzer mit den bereits verwendeten Applikationen waren. Die zwölf nachfolgenden Funktionen sollten von den Befragten nach Wichtigkeit sortiert werden. Dies war vonnöten, um herauszufinden, welche Funktion eine Applikation für Festivals haben soll und welche Funktionen nicht gewünscht werden. Weiterhin war es wichtig, herauszufinden, welcher Aufbau eines Timetables von den Befragten als benutzerfreundlich eingestuft, beziehungsweise favorisiert wird.

#### **4.2 AUSWERTUNG DER UMFRAGE**

#### **Persönliche Fragen**

Es haben insgesamt 81 männliche und 87 weibliche Personen an der Umfrage teilgenommen. 13 Personen waren unter 18 Jahre alt, 52 Befragte haben ein Alter zwischen 18 und 20 Jahren, 73 Teilnehmer/innen sind zwischen 21 und 25 Jahren alt. Weitere 23 Personen sind im Alter zwischen 26 und 30 Jahren. Sieben Befragte sind älter als 30 Jahre. Von den 168 Befragten sind 35 Personen angestellt, zwei Personen sind selbstständig, 93 Teilnehmer/innen sind Student/in, acht Personen sind als Auszubildende/r beschäftigt und 30 befragte Personen sind Schüler/innen. Die letzte Frage war geografischer Herkunft. Die Befragten sollten die erste Ziffer ihrer Postleitzahl angeben und herauszufinden, woher die Befragten kommen. Folgende Tabelle zeigt, dass der Großteil der Befragten (95 Personen) aus einem Gebiet kommen, welches mit dem Postleitzahlcode *2* beginnt. Dies sind 56% der Gesamtheit. Die anderen 44% verteilen sich auf die anderen Postleitzahlen (siehe Tabelle 2).

| Herkunft       | Anzahl der Befragten |
|----------------|----------------------|
| ∩              | 8                    |
|                | 11                   |
| $\overline{2}$ | 95                   |
| 3              | 8                    |
| 4              | 9                    |
| 5              | 11                   |
| 6              |                      |
| 7              | 10                   |
| 8              | 7                    |
| 9              | 8                    |

**Tabelle 2: Herkunft der 168 Befragten (Quelle: Eigene Erhebung)**

#### **1 → Wie viele Musikfestivals besuchst du durchschnittlich im Jahr?**

Bei dieser Frage war lediglich eine Antwortmöglichkeit von den Befragten auszuwählen. Drei Personen, also 2% der Befragten besuchen durchschnittlich kein Festival im Jahr. Weitere 65 Personen (39%) besuchen ein bis zwei Festivals im Jahr, 85 Personen, also mehr als die Hälfte der Teilnehmer (51%) besuchen zwei bis drei Festivals im Jahr und weitere 15 Personen, die 9% der Befragten ausmachen, besuchen mehr als drei Festivals im Jahr.

#### 2 → Welches Festival/ welche Festivals hast du bereits besucht?

Bei dieser Frage konnten die Befragten mehrere Antwortmöglichkeiten auswählen. Um die Auswertung einfacher zu gestalten, konnte der Befragte aus vorgegebenen Antworten auswählen. Hierbei war eine Vielfalt an Musikrichtungen ebenso wichtig. Insgesamt gab es 413 Antworten. 139 Personen haben bereits das Festival für Kunst und Musik – das MS Dockville – besucht. 71 Personen gaben an, schon mal auf dem Hurricane Festival oder auf dem Southside Festival gewesen zu sein. Diese Festivals veranstaltet FKP Skorpio und finden jedes Jahr am gleichen Wochenende statt. Das Berlin Festival besuchten 22 Personen der 168 Befragten. Weitere 13 Teilnehmer gaben an, dass sie bereits Besucher des Splash-Festivals waren. 17 Befragte besuchten das Sonne Mond Sterne Festival und weitere 29 Personen haben das Melt! Festival besucht. Weitere 21 Teilnehmer nahmen an dem Fusion Festival statt und lediglich 2 Personen besuchten das in Dänemark stattfindende Roskilde Festival. Keine der befragten Personen nahmen am Summerjam teil und weitere 4 Personen gaben an, das Wacken

Festival besucht zu haben. Da in dieser Umfrage nicht jedes stattfindende Festival aufgelistet werden konnte, hatten die Teilnehmer die Möglichkeit sonstige Angaben zu machen. 95 Personen nutzten diese Antwortmöglichkeit um Festivalbesuche zu nennen, die in der Umfrage nicht aufgelistet waren. Neun Personen gaben zusätzlich an, dass sie beim Rock am Ring waren, weitere acht Befragte gaben an das Deichbrand Festival und das Appletree Garden Festival besucht zu haben. Sechs der 168 Befragten besuchten das Immergut Festival und fünf Teilnehmer nahmen am Reeperbahn Festival teil. Weitere Antworten werden hier nicht näher erläutert, da diese weniger als fünf Mal angegeben wurden und somit für den Vergleich der Festivalapplikationen nicht von Bedeutung sind.

#### **3** ! **Wie informierst du dich über Festivals?**

Auch bei dieser Frage konnten die Befragten Mehrfachantworten geben. 160 Personen, also 95% der Befragten gaben an, dass sie sich auf der Website der jeweiligen Festivals informieren. Soziale Netzwerke werden von 150 Teilnehmern zur Informationsbeschaffung bezüglich Festivals genutzt. Weitere 32 Personen nutzen die mobile Applikation eines bestimmten Festivals, um sich über dieses zu Informieren. 99 Befragte werden durch Freunde zu Festivals informiert und weitere 17 Teilnehmer gaben an, sich durch Blogs ihre Informationen zu beschaffen. Auch hier gab es die Möglichkeit sonstige Informationskanäle anzugeben. Diese Möglichkeit haben fünf Personen genutzt. Vier gaben an, sich mittels Zeitschriften die Informationen zu Musikfestivals beschaffen und eine weitere Person nutzt Straßenwerbung zur Informationsbeschaffung.

### **4** ! **Hast du während deines Besuches auf einem Festival bereits die dazugehörige, mobile Applikation verwendet? Wenn ja, bei welchem Festival?**

Bei dieser Frage antworteten 113 Personen, dass sie noch nie eine Festival-Applikation während eines Festivals genutzt haben. 55 Teilnehmer benutzen bereits eine oder mehrere mobile Festival-Applikation. 24 Personen gaben an, die Festival-Applikation für das Hurricane Festival bereits benutzt zu haben, weitere sieben Personen haben während ihres Besuches auf dem Melt! Festival die dazugehörige Applikation verwendet. Vier Personen nutzten die Applikation zum Southside Festival – das Pendant zum Hurricane Festival. Ebenfalls vier Personen nutzen die Festival Applikation zum Sonne Mond Sterne Festival. Die Festival Applikationen vom Rock am Ring, Deichbrand Festival, Berlin Festival und vom Juicy Beats Festival benutzen jeweils zwei befragte Personen. Weitere Festivals die ebenfalls von jeweils einem Befragten erwähnt wurden, waren Chiemsee Reagge Summer, Jelling Musikfestival, (DK) Rock Werchter (BE), Balaton Sound (HU), PollerWiesen, Wacken, Distortion (DK), Electric Love (AT), Nuits Sonores Festival (FR), Splash und das Elbjazz Festival.

### 5 → Bitte beantworte nachfolgende Fragen zu der von dir verwendeten Appli**kation.**

Diese nachfolgenden Aussagen wurden von den Befragten anhand einer Bewertungsskala beantwortet. Dazu gehören die folgenden Antwortoptionen: "trifft voll zu", trifft eher zu", "trifft teilweise zu", "trifft eher nicht zu" und "trifft gar nicht zu". Die Bewertung haben die 55 Personen durchgeführt, die in der vorherigen Frage angegeben haben, bereits eine Festival-Applikation während eines Festivals genutzt zu haben.

#### **Die Funktionen der Applikation waren leicht zu verstehen und anzuwenden.**

Hier gaben 23 Personen, also 42% an, dass diese Aussage bezüglich der von den Befragten verwendeten Applikation voll zutrifft, 27 Personen und somit 49% beatworteten diese Aussage mit "trifft eher zu". Vier Personen antworteten hier mit "trifft teilweise zu" und nur eine Person war der Meinung, dass diese Aussage eher nicht auf die von dem Befragten verwendete Festival-Applikation zutrifft. Keine der befragten Personen hat diese Aussage mit "trifft gar nicht zu" beantwortet.

### **Die Applikation lief fließend und ich hatte keinerlei Schwierigkeiten bei dem Gebrauch der Applikation (Abstürze etc.)**

Hier haben 17 der 55 Befragten mit "trifft voll zu" geantwortet, 23 Personen fanden, dass diese Aussage im Bezug auf die von ihnen verwendetet Applikation "eher zutrifft", zehn Teilnehmer antworteten mit "trifft teilweise zu", 4 weitere Befragte gaben an, dass diese Aussage " eher nicht zutrifft". Eine Person wählte bei dieser Aussage, "trifft gar nicht zu".

#### **Der Timetable war übersichtlich und gut zu verstehen**

Zum Timetable waren 16 Personen, also insgesamt 29% der 55 Befragten, geantwortet, dass diese Aussage voll zutrifft, 20 Teilnehmer fanden, dass diese Aussage eher zutrifft, weitere acht Personen sind der Meinung, dass diese Aussage zu der von ihnen verwendeten Applikation teilweise zutrifft. Zehn Personen fanden, dass diese Aussage eher nicht zutrifft. Keine befragte Person fand, dass diese Aussage gar nicht zutrifft. Allerdings gab es eine Person, die angab, diese Funktion nicht benutzt zu haben. Niemand der Befragten gab an, dass diese Funktion nicht verfügbar war.

### **Informationen über Ausfälle oder Änderungen wurden in der App schnell aktualisiert**

Hier machten acht Personen die Angabe, dass diese Aussage auf die von Ihnen verwendete Applikation voll zutrifft. 13 Personen waren der Meinung, dass diese Aussage eher zutrifft, 12 Befragte gaben an, dass die Aussage teilweise zutrifft, acht Personen fanden, dass diese Aussage eher nicht zutrifft. Diese Aussage trifft gar nicht zu, wurde von drei Personen ausgewählt. Weitere elf Befragte gaben an, dass sie diese Funktion nicht verwendet haben. Keine/r der Befragten gab an, dass diese Funktion nicht vorhanden war.

#### **Die Auflistung der Acts war informativ und übersichtlich dargestellt**

Bei der Darstellung der Künstler des jeweiligen Festivals, gaben 15 Personen an, dass diese Aussage voll zutrifft. 26 Teilnehmer/innen fanden diese Aussage eher zutreffend, zehn Personen sagten, diese die Aussage über die Auflistung der Acts teilweise zutrifft, zwei Befragte gaben an, dass die Auflistung der Acts eher nicht informativ und übersichtlich dargestellt war. Eine Person fand diese Aussage gar nicht zutreffend und eine weitere Person nutze diese Funktion bei der von ihm verwendeten Festival-Applikation nicht. Kein/e Befragte/r gab an, dass diese Funktion nicht vorhanden war.

Im Anschluss an die Bewertung der vorhergehenden Aussagen, wurden die 55 befragten Personen aufgefordert eine Gesamtnote zu geben. Hierbei bewerteten 15 Personen die Festival-Applikation mit sehr gut. 26 Teilnehmer/innen beurteilten die von Ihnen verwendete Applikation mit "eher gut", zwölf weitere Befragte empfanden die Applikation als befriedigend und jeweils eine Person fand die Applikation eher schlecht bzw. sehr schlecht.

Bei dem nächsten Teil der Umfrage ging es darum herauszufinden, welche Funktionen die Befragten bevorzugen und welche nicht so wichtig sind. Dazu wurden in der Umfrage zwölf Funktionen abgefragt woraus die Teilnehmer/innen mithilfe einer Matrix zwischen "darf auf gar keinen Fall fehlen", Niceto-have", "Nicht so wichtig" und "absolut verzichtbar" wählten.

#### **Hintergrundinformationen zu Acts, Musikrichtung, etc.**

Bei dieser Funktion gaben 48 Personen, also 29% der 168 Befragten gaben an, dass diese Funktion auf gar keinen Fall fehlen darf. 94 Personen empfanden die Funktion mit Hintergrundinformationen zu Acts und Musikrichtung als Nice-to-Have. Weitere 25 Befragte gaben an, dass diese Funktion für sie nicht so wichtig sei und eine Person findet diese Funktion in einer Festival-Applikation absolut verzichtbar.

#### **Link zu Soundcloud der jeweiligen Acts**

Das Musikprogramm *Soundcloud* in die Applikation zu implementieren, empfinden 22 Personen als sehr wichtig und gaben an, dass dieses Feature auf gar keinen Fall fehlen darf. 98 Personen, und somit sind 58% der Befragten der Meinung, dass der Link zu Soundcloud eine Nice-to-Have Funktion ist. 41 Teilnehmer/innen sehen diese Funktion als eher unwichtig an und sieben Befragte können absolut drauf verzichten.

#### **Zusammenstellung eines eigenen Timetables**

Hier sagten 144 Personen (86%), dass diese Funktion auf gar keinen Fall fehlen darf 23 weitere Befragte gaben an, dass die Zusammenstellung eines eigenen Timetables ein Nice-to-Have für sie ist. Eine Person fand die Funktion nicht so wichtig und keine der 168 Befragten sagte "absolut verzichtbar".

#### **Kartenansicht und Ortungsfunktion des Festivalgeländes**

Diese Funktion darf für 112 Befragte auf gar keinen Fall fehlen, 45 Teilnehmer/innen gaben an, dass diese Funktion ein Nice-to-Have ist, 11 Personen sehen eine Kartenansicht mit Ortungsfunktion des Festivalgeländes als nicht so wichtig an, aber keine Person antwortete, dass die Funktion absolut verzichtbar sei.

#### **Bildergalerie der schönsten Fotos vom Festival**

Hier waren 9 Personen der Meinung, dass eine Bildergalerie mit den schönsten Fotos vom Festival auf gar keinen Fall fehlen darf. 46 Personen sehen darin ein Nice-to-Have, 91 Personen finden diese Funktion nicht so wichtig und 22 Befragte finden, dass eine Bildergalerie absolut verzichtbar ist.

#### **News, Informationen über Ausfälle, Verschiebungen, etc.**

88% der Befragten, also 148 Personen, finden, dass diese Funktion auf gar keinen Fall fehlen darf, 18 Personen empfinden dieses Feature als Nice-to-Have, zwei Personen finden, dass News, Informationen über Ausfälle und Verschiebungen der Künstler in einer Festival-Applikation nicht so wichtig sind, aber keine/r der Befragten gab an, dass diese Funktion absolut verzichtbar ist.

#### **Push-Notifications aufs Smartphone (z.B. Act spielt in 30 Minuten auf Bühne X)**

47 Teilnehmer/innen gaben an, dass diese Funktion auf gar keinen Fall fehlen darf, 80 weitere Befragte sind der Meinung, dass Push-Benachrichtigungen einer Festival Applikation ein Nice-to-Have ist, 35 der 168 befragten Personen finden diese Funktion nicht so wichtig und drei Teilnehmer/innen finden Push-Notifications absolut verzichtbar und legen somit keinen Wert auf diese Funktion.

#### **Möglichkeit eines Ticketkaufs in der Applikation**

Drei Personen finden eine Möglichkeit zum Ticketkauf in der Applikation unverzichtbar, 24 Befragte empfinden diese Funktion als Nice-to-Have, 93 weitere Teilnehmer/innnen finden dieses Feature nicht so wichtig und 48 Personen legen gar keinen Wert auf diese Funktion.

#### **Social Media-Anbindung (Facebook, Twitter, etc.)**

Sieben Befragte finden eine Social Media-Anbindung absolut unverzichtbar, weitere 34 Personen empfinden eine Anbindung zu sozialen Netzwerken als Nice-to-Have, 89 Teilnehmer/innen finden diese Funktion nicht so wichtig und 38 weitere Personen können darauf absolut verzichten.

#### **Suchen und Einstellen von Mitfahrgelegenheiten**

Zwölf der 168 Teilnehmer/innen finden, dass das Suchen und Einstellen von Mitfahrgelegenheiten als Funktion auf gar keinen Fall fehlen darf. 78 Personen empfinden dieses Feature als Nice-to-Have, 59 weitere befragte Personen finden eine Mitfahrgelegenheitsfunktion nicht so wichtig und 19 Umfrageteilnehmer/innen können darauf absolut verzichten.

#### **Checkliste in der Applikation - was brauche ich alles auf dem Festival?**

17 der 168 Befragten gab an, dass diese Funktion auf gar keinen Fall fehlen darf, 91 Personen empfinden eine Checkliste als Nice-to-Have, 41 Teilnehmer/innen sehen dieses Feature als nicht so wichtig an und 19 Personen können auf eine Checkliste absolut verzichten.

#### **Webcams an den Bühnen – Übertragung auf das Smartphone**

Vier Personen finden eine Übertragung der Konzerte auf Smartphones zwingend erforderlich, 32 Befragte sehen diese Funktion als Nice-to-Have und 51 Teilnehmer/innen finden eine Smartphone-Übertragung nicht so wichtig. 81 Personen der Gesamtheit, legen keinen Wert auf dieses Feature.

#### **Aufbau des Timetables**

Bei diesem Teil der Umfrage hatten die Befragten die Aufgabe, zu beurteilen, welche Ansicht eines Timetables sie favorisieren. Diese Frage wurde anhand visueller Grafiken unterstützt. Eine der Grafiken zeigte einen Timetable, bei der die Bühnen vertikal und die Uhrzeit horizontal aufgelistet sind. Die andere Grafik zeigt die Uhrzeit vertikal und die Bühnen horizontal an. Beide Modelle wären, bei einer Realisierung des Timetables, nach rechts scrollbar. 134 Teilnehmer der Umfrage und somit 80% der Gesamtheit, favorisieren das rechte Modell und 34 Personen entschieden sich für die Übersicht in der die Bühnen vertikal und die Uhrzeit horizontal eingepflegt werden.

#### **4.3 ERGEBNISDISKUSSION**

Aus der Umfrage geht hervor, dass insgesamt 165 von 168 Befragten mindestens ein Festival im Jahr besuchen. Der Fragebogen wurde also von der erwünschten Zielgruppe beantwortet. Der meistgenutzte Kanal, um sich über Festivals zu informieren, ist das Internet. Die Internetseiten der jeweiligen Festivals und Soziale Netzwerke werden am häufigsten zur Informationsbeschaffung genutzt. Das zeigt, dass die Befragten zu einem großen Teil, digitale Medien verwenden. Allerdings hebt die Umfrage hervor, dass die Festivalinteressierten viel Mundpropaganda anwenden. Denn 99 Personen, also 59%, der Gesamtheit, lassen sich durch ihre Freunde zu Festivals auf den neuesten Stand bringen. Und obwohl mobile Endgeräte mittlerweile ein fester Bestandteil in unserer Gesellschaft sind und in 2013 29,7 Millionen Deutsche das mobile Internet nutzten, haben in dieser Umfrage rund zwei Drittel der Befragten (67%) noch nie eine Applikation auf einem Festival verwendet. Bei der Ermittlung der Wichtigkeit bestimmter Funktionen hat sich gezeigt, welche Funktionen in einer Applikation vertreten sein sollen und welche nicht. Dabei ist immer davon auszugehen, dass die Wichtigkeit daran festzumachen ist, wie die Mehrheit der Befragten die einzelne Funktion eingeschätzt hat. Deshalb steht hinter der folgenden Erklärung immer die Prozentzahl, des am häufigsten gewählten Merkmals von "unverzichtbar" bis "gar nicht wichtig". Die Funktionen die für eine deutliche Mehrheit der Befragten unverzichtbar sind, sind News und Informationen über Ausfälle und Verschiebungen (88%), Möglichkeit zur Erstellung eines eigenen Timetables ( 86%) sowie die Kartenansicht des Festivalgeländes plus Ortungsfunktion (66%). Das zeigt, dass die Befragten sich bei einer Festivalapplikation eine interaktive Kartenansicht wünschen und eine stative Karte nicht ausreicht, da die Ortungsfunktion hier nicht vorhanden ist. Die Funktionen die eher als Nice-to-have (wäre schön wenn es sie gibt, aber nicht unverzichtbar) eingestuft wurden, sind Links zu Soundcloud des jeweiligen Musikers (58%), Hintergrundinformationen zu den Künstlern (55%), eine Checkliste in der Applikation in der festgehalten kann, was alles mit zum Festival genommen werden soll (54%), Push-Notifications als Erinnerung bevor ein bestimmter Musiker spielt (47%) und das Suchen und Einstellen von Mitfahrgelegenheiten ist laut Umfrage ebenso ein Nice-to-Have in einer Festival-Applikation. Die Funktionen die die Befragten als nicht so wichtig einstuften, sind die Möglichkeit eines Ticketkaufes in der Applikation (55%), eine

Bildergalerie der schönsten Fotos vom Festival (54%) und überraschenderweise, eine Social Media Anbindung in der Applikation (52%). Denn 19 Millionen der registrierten Nutzer aus Deutschland nutzen täglich Facebook, davon sind 13 Millionen Deutsche mit mobilen Endgeräten aktiv (vgl. Tina Kulow 2013). Nur die Übertragung der Konzerte auf die Smartphones wurde als gar nicht wichtig eingestuft (48%).

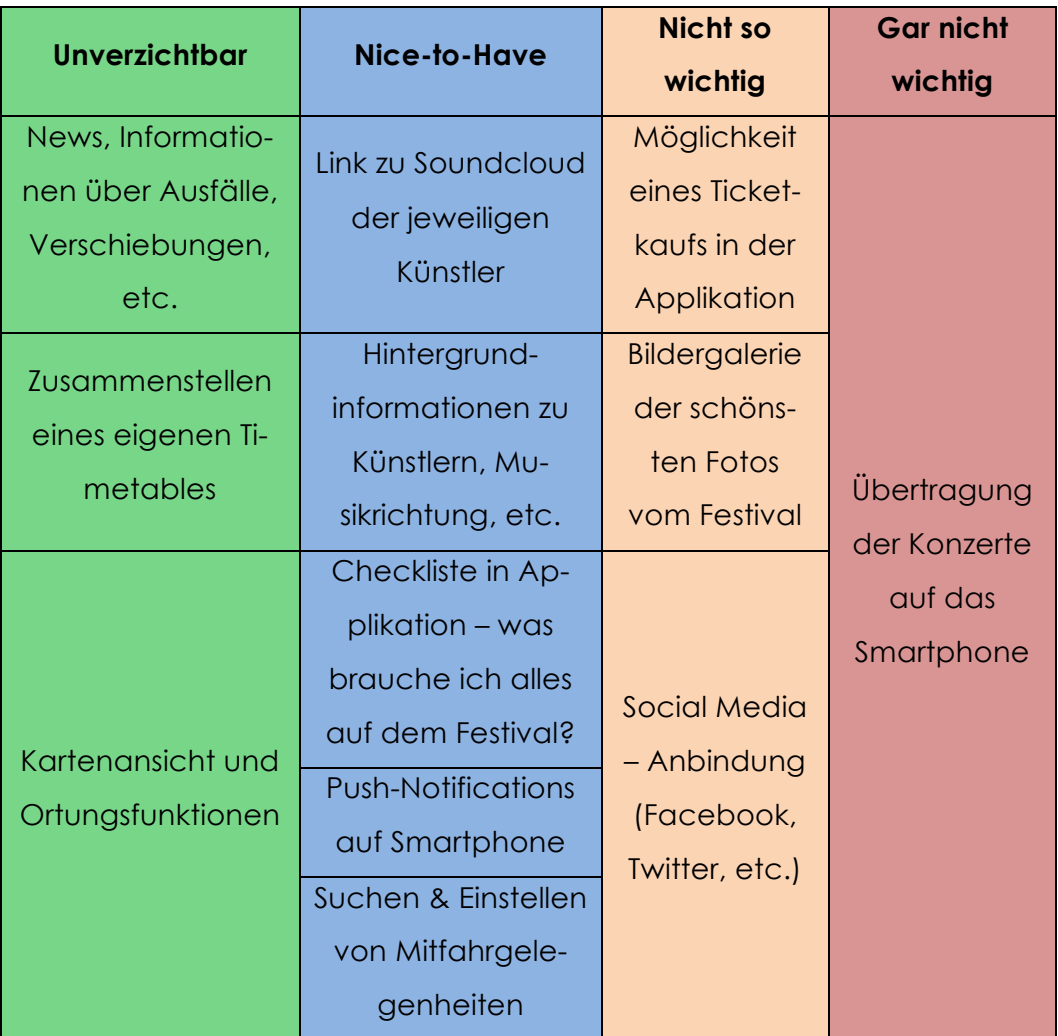

**Tabelle 3: Einstufung der verschiedenen Funktionen nach Wichtigkeit (Quelle: Eigene Erhebung)**

Somit setzt sich die optimale Applikation für Festivals durch die Funktionen zusammen, die in oben abgebildeter Tabelle grün und blau eingefärbt sind (siehe Tabelle 3).

Die Umfrage zeigte deutlich, wie der Aufbau eines Timetables bei einer Festival Applikation realisiert werden soll. 80% der 168 Befragten wünschen, dass die Bühnen horizontal aufgelistet werden und die auftretenden Künstler darunter vertikal angezeigt werden. Die Uhrzeit befindet sich somit links, vertikal aufgelistet. Die Konkurrenzanalyse zeigt, dass lediglich die Applikationen des Hurricane, sowohl Android als auch iOS und die iOS Version des Melt! Festivals diese Funktion anbietet. Für die Applikation des MS Dockvilles wurde eine andere Ansicht für den Timetable gewählt. Somit kann davon ausgegangen werden, dass der Timetable des MS Dockville, laut Umfrage, nicht benutzerfreundlich aufgebaut ist.

Bei der Umfrage waren die Geschlechter relativ ausgeglichen. 48% der Befragten waren männlich und 52% weiblich. Bei der Altersstruktur kann gesagt, werden, dass 96% der Teilnehmer unter 30 Jahre alt sind, davon ist die größte Gruppe mit 43% der Gesamtheit, 21 bis 25 Jahre alt. Die nächstgroße Gruppe mit 31% sind die 18 bis 24-jährigen. Das bestätigt größtenteils auch die Facebook-Fanpage vom MS Dockville, die aufzeigt, dass die aktivsten Nutzer 18 bis 24 Jahre alt sind.
# **5 ENTSTEHUNG DER MS DOCKVILLE APP 2014**

Beim ersten Treffen mit den Verantwortlichen der Kopf & Steine GmbH wurden verschiedene Ideen für Funktionen diskutiert. Die Media Systems-Studenten haben im Gespräch geschildert, ob diese Ideen technisch von ihnen umsetzbar sind oder nicht.

Folgende Funktionen und Informationen wünschten sich die Kopf & Steine GmbH für die Applikation:

- Native Applikation (diese können auf dem Smartphone installiert und genutzt werden)
- Social Media-Verbindung (Facebook, Twitter, Instagram)
- Beschreibung von jedem Künstlers (inklusive Bild und Link zu Soundcloud)
- Timetable (inklusive persönlicher Timetable selbst zusammenstellbar)
- Zwei verschiedenen Kartenfunktionen (1. Google Maps Standort abrufbar; 2. Stative Karte – Ansicht des Geländes ohne Internet möglich)
- Push-Notifications (Nutzer bekommt eine Erinnerung, falls eine neue Information in der Applikation abrufbar ist)
- Kalenderzugriff (favorisierte Künstler werden im Kalender des Smartphones gespeichert)
- Allgemeine Informationen (beispielsweise zu Anfahrt, sanitäre Anlagen, Erste Hilfe, etc.)
- Auflistung der Partner und Sponsoren

# **5.1 EINFÜHRUNG IN DEN ABLAUF DES PROJETKES**

Nach Festlegung der Funktionen, war es notwendig einen Klickdummy zu erstellen. Dieser zeigt im Groben die Funktionen und Abläufe der Applikation für die Programmierer und die Verantwortlichen des MS Dockvilles auf. Hierfür wurde ein Programm namens "Fluid UI" genutzt. Bei der Erstellung des Klickdummys spielt das Design der Applikation noch keine Rolle.

Der Klickdummy wurde im ersten Schritt so aufgebaut, dass das Hauptmenü auch als Startseite agiert. Alle Menüpunkte sind von dieser Seite zu erreichen, genau so, wie bei der MS Dockville Applikation 2013 (siehe Abbildung 12). Im oberen Teil der Startseite erscheint links das aktuelle MS Dockville-Logo und rechts daneben das Veranstaltungsdatum inklusive Titel. Darunter findet man

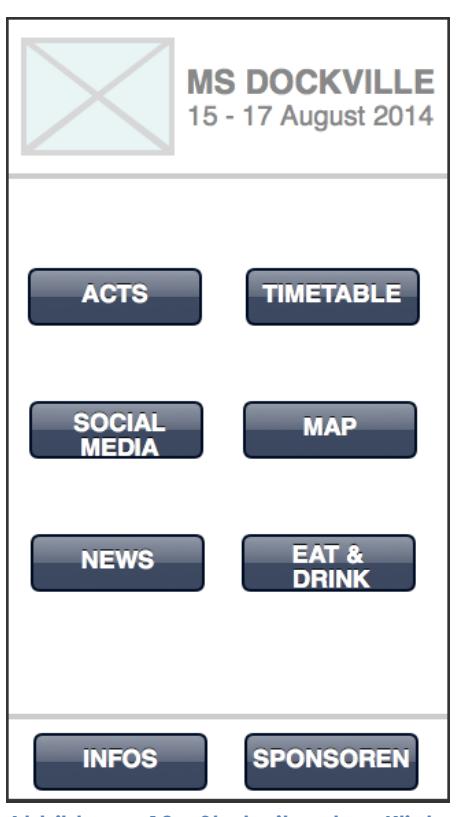

**Abbildung 12: Startseite des Klickdummys für die MS Dockville Applikation 2014 (Quelle: Eigene Erhebung)**

die Menüpunkte. Wird im Klickdummy der Butten *Acts* betätigt, erscheint eine Übersicht der auftretenden Künstler nach einer bestimmten Sortierung, die hier aber noch nicht festgelegt ist. Die Übersicht enthält ein Bild und den Namen des Künstlers. Auf der nächsten Ebene, also wenn ein bestimmter Künstler ausgewählt wird, erscheint die Beschreibung des Künstlers und das Bild wird in größerem Format angezeigt. Außerdem gibt es neben dem Namen des Künstlers ein kleines, grünes Plus, was im Klickdummy die Möglichkeit darstellt, den Künstler als Favoriten hinzuzufügen. Auch der Link zu Soundcloud, Tag und Uhrzeit des Auftritts werden hier angezeigt. Um zurück zur Übersicht zu gelangen, muss die Zurücktaste oben links betätigt werden. Um auch diese

Ansicht zu verlassen und somit zum Hauptmenü zurück zu gelangen, muss die Zurücktaste in der Künstlerübersicht ein weiteres Mal betätigt werden. Wird der Hauptmenübutton *Timetable* betätigt, erscheint eine Übersicht der Festivaltage. Jeder Festivaltag wird in einem eigenen Reiter dargestellt. Durch Drücken der einzelnen Reiter, wechselt der Nutzer den Festivaltag. Die Bühnen werden vertikal und die Uhrzeit Horizontal aufgelistet. Die verschiedenen Künstler werden dann, je nachdem an welchem Tag, auf welcher Bühne und zu welcher Uhrzeit diese spielen, in die Matrix eingetragen. Mittig, im unteren Teil des Bildschirms ist ein Button mit der Beschriftung *mein Timetable* aufgeführt. Hier kann der Nutzer seine vorher favorisierten Künstler einsehen. Auch hier wird wieder durch die Zurücktaste zum Hauptmenü gewechselt. Unter *Social Media* ist im Klickdummy die Möglichkeit aufgeführt, sich als Nutzer mit Facebook, Twitter und Instagram zu verbinden. Dies ist natürlich nicht wirklich möglich, da dies

lediglich den Aufbau der Applikation verdeutlichen soll. Unter "Map" sollen die beiden gewünschten Karten (stativer Geländeplan und Google Maps - Einbindung) aufzufinden sein. Der Punkt *News* zeigt später die Informationen auf, die das MS Dockville vor und während des Festivals kommunizieren will. Hierzu gehören Informationen wie zum Beispiel Ausfälle und Verschiebungen von Künstlern. Der Punkt *Eat & Drink*" soll alle Stände aufzeigen, die während des Festivals Essen und Trinken anbieten. Der Menüpunkt "Info" soll alle Informationen enthalten, die der Festivalbesucher benötigt. Beispielsweise zur Anfahrt, zu Erste-Hilfe-Stationen, zu dem Gelände und vieles mehr. Der letzte Menü-Punkt "Sponsoren" soll die Partner und Sponsoren des MS Dockville auflisten. Der vollständige Klickdummy ist unter dem unten angegeben Link, verfügbar.1

Nach der Vorstellung dieses Klickdummys begannen die drei Media-Systems Studenten mit der Programmierung der Applikation. Zwei Studenten übernahmen die Programmierung der Android Applikation, wobei sie eine klare Aufteilung vereinbarten. Marlon Bosse bearbeitete die Punkte: *Acts*, *Info*, *Map* und *Social Media* und Jonas-Danu Bekas hat die Programmierung des Timetables und der *News* übernommen. Finn Fahrenkrug übernahm die Programmierung der iOS-Applikation.

Jonas-Danu Bekas programmierte ebendfalls das Backend. Dieses war notwendig, damit die Verantwortlichen des MS Dockville eigenständig die Beschreibung und Auftrittszeiten der Künstler eintragen konnten, diese Informationen wurden sofort in beide Applikationen (iOS und Android) übertragen. Alle Bilder, die für die Applikation verwendet wurden, haben die Programmierer selbst in die Applikation eingebunden, damit der Nutzer diese nicht während des Festivals laden muss. Dies würde eine große Menge an Datenvolumen verbrauchen. Da die Nutzung des Internets auf Veranstaltungen, wo viele Menschen mit Smartphones zugegen sind, eigenschränkt ist, sollte dies vermieden werden.

Bei den regelmäßigen Treffen mit der Kopf & Steine GmbH wurde der aktuelle Stand der Programmierung besprochen und Verbesserungsvorschläge geäu-

!!!!!!!!!!!!!!!!!!!!!!!!!!!!!!!!!!!!!!!!!!!!!!!!!!!!!!!

<sup>&</sup>lt;sup>1</sup> https://www.fluidui.com/editor/live/preview/p\_7RxyzPTm8Urr2Kehi56ytaKvD97LFl67.1395236082202

ßert, die eventuell noch umgesetzt werden könnten. Dadurch wurde der Menüpunkt *Eat & Drink* gestrichen und durch die *Freihandelszone* beziehungsweise *Nonfood* ersetzt. In der "Freihandelszone" können die Festivalbesucher verschiedene Produkte von Partnern des Dockvilles erwerben. Die Programmierung der Freihandelszone basiert auf der Programmierung der Künstlerübersicht (Acts) und wurde ebenfalls von Marlon Bosse bearbeitet.

# **5.2 EINHALTUNG VON USABILITY-RICHTLINIEN FÜR MOBILE APPS**

Häufig nehmen sich Nutzer nach Installation einer neuen Applikation lediglich eine Minute Zeit, um herauszufinden ob diese mobile Anwendung eine nützliche ist oder keine brauchbaren Funktionen enthält (Apple Inc. 2014 I, UI Design Basics, Starting and Stopping). Das bedeutet, dass der Nutzer in dieser Zeit entscheidet, ob die Applikation häufiger zum Einsatz kommt. Um dies zu erreichen, muss der Programmierer es schaffen, nützlichen Inhalt visuell ansprechend zu präsentieren und den Nutzer somit von der Applikation begeistern. Der Aufbau einer Applikation hängt von den verschiedenen Betriebssystemen und von dem Inhalt ab, der dem Nutzer zur Verfügung gestellt werden soll. Dieser Inhalt muss vor der Programmierung feststehen um einen sinnvollen Aufbau der Applikation zu erzielen.

"Usability: Ein Maß für die Benutzbarkeit eines technischen Systems. Verwandte Begriffe sind Gebrauchstauglichkeit und Benutzerfreundlichkeit" (Richter / Flückinger, 2013, S. 171).

Wird die obige Definition von *Usability* genauer betrachtet, kann gesagt werden, dass eine Norm für die Verwendung von technischen Systemen existiert. Da die Nutzung von Android Geräten eine andere ist, als die von iOS Geräten, sind hier auch Unterschiede in der Usability erkennbar und müssen demnach eingehalten werden. Hierbei werden in diesem Kapitel die wesentlichen Usability-Elemente genauer erklärt. Auf eine Aufzählung aller Richtlinien wird verzichtet.

#### **5.2.1 USABILITY-RICHTLINIEN FÜR ANDROID**

Android gibt bei der Erstellung einer Applikation drei Hauptziele vor, an die sich Programmierer halten sollen: Eine Android Applikation soll den Nutzer verzaubern und das Leben erleichtern. Das dritte Hauptziel ist die Begeisterung des Nutzers bei Benutzung einer solchen Applikation. Im Mittelpunkt steht also das Wohlbefinden des Nutzers. Der Nutzer neigt dazu, lange Sätze nicht zu lesen. Deshalb empfiehlt Android, kurze Sätze zu verwenden und viele Bilder einzubinden. Diese visuellen Darstellungen erregen bei Nutzern mehr Aufmerksamkeit als Worte. Werden zu viele Optionen in einer App eingeblendet, kann der Nutzer schnell überfordert werden. Android rät deshalb, alle Optionen auszublenden, die im Moment nicht benötigt werden. Der Nutzer sollte immer wissen, wo in der Applikation er sich gerade befindet. Deshalb sind ein logischer Aufbau der Applikation und deutliche Beziehungen zwischen den aufeinander aufbauenden Bildschirmen wichtig. Bei der Programmierung einer Android Applikation sollte darauf geachtet werden, dass funktionelle Unterschiede auch deutlich gemacht werden. Ist das Design von verschiedenen Bildschirmen gleich aber die Funktionen sind andere, kann dieser Aufbau schnell undurchsichtig werden und bei dem Nutzer zu Verwirrung führen (vgl. Android 2014, get Started, Design Principles) .

Das Betriebssystem Android wird, anders als bei iOS, auf vielen verschiedenen Geräten angewendet. Deshalb ist es wichtig, die Applikation flexibel zu programmieren, denn die Smartphones haben aufgrund verschiedener Hersteller, unterschiedliche Displaygrößen (vgl. Android 2014, Style, Devices and Displays).

Der Inhalt der vermittelt werden soll, hat Einfluss auf die Struktur der Applikation. Hier unterscheidet Android zwischen drei verschiedenen Ebenen. Der *Top Level View* steht für die Hauptebene der Applikation und enthält eine Übersicht der vorhandenen Informationen. Diese Informationen sieht der Nutzer nach dem Start der Applikation. Um die Aufmerksamkeit des Nutzers zu erlangen, muss dieser Bildschirm visuell besonders ansprechend sein und zusätzlich, je nach Gebrauch, nützliche Inhalte aufzeigen. Der *Category View* fungiert als Zwischenebene und ist bei einer tiefen Hierarchie in der Applikation vonnöten. Der *De-* *tail/edit View* ist eine Unterebene vom *Category View* und zeigt detaillierte Informationen auf (vgl. Android 2014, Patterns, App Structure).

Android zeigt zur Hauptnavigation innerhalb der Applikation verschiedene Möglichkeiten auf. Bei Applikationen mit tiefer Hierarchie empfiehlt Android einen sogenannten *Navigation Drawer*. Dies ist ein Slide-Out Menü und gibt dem Nutzer die Möglichkeit, innerhalb der verschiedenen Menüpunkte zu navigieren. Der Nutzer muss nicht zurück zur Startseite, sondern kann bestenfalls in jeder Ansicht zu einem anderen Menüpunkt wechseln. Wird ein Menüpunkt im *Navigation Drawer* ausgewählt um in eine tiefere Ebene der Applikation zu gelangen, gibt es immer einen Hinweis, in Form eines Buttons , auf den *Navigation Drawer*. Wird dieser Button betätigt, öffnet sich der *Navigation Drawer* erneut und der Nutzer bekommt die Möglichkeit den Menüpunkt zu wechseln. Außerdem muss jeder Menüpunkt, der nicht im *Navigation Drawer* verfügbar ist, einen Zurück-Button in der *Action Bar* enthalten. Um in der Applikation eine gewisse Konstanz zu gewähren, ist es wichtig, die gewählte Methode durchgehend beizubehalten (vgl. Android 2014, Patterns, App Structure & Navigation Drawer).

Jede Android Applikation besitzt eine sogenannte *Action Bar*. Diese Leiste im oberen Teil des Bildschirms ist eine der wichtigsten Elemente bei der Programmierung einer Applikation und bietet mehrere wichtige Funktionen. Im Regelfall besteht diese Leiste aus mehreren Elementen. Das Logo der Applikation wird in der *Action Bar* dargestellt und falls sich der Nutzer nicht auf der Startseite, sondern auf Unterebenen befindet, muss eine Zurücktaste integriert werden. Zusätzlich wird in der *Action Bar* eine Suchfunktion angeboten, falls diese für den Bildschirm auf dem sich der Nutzer gerade befindet, notwendig ist. Um Unübersichtlichkeit in der mobilen Anwendung zu minimieren, kann der Nutzer mithilfe einer Beschriftung sehen, auf welchem Bildschirm er sich zurzeit befindet. Weitere Optionen, die nicht so häufig verwendet werden, werden hinter einem zusätzlichen Button verborgen. Klickt der Nutzer diesen Button an, werden die zur Verfügung stehenden Funktionen eingeblendet (vgl. Android 2014, Patterns, Action Bar).

Die *Swipe-Funktion* wird für eine schnelle horizontale Navigation von Android empfohlen. Diese eignet sich beispielsweise für Inhalte die auf gleicher Ebene in der App platziert sind (beispielsweise bei Detailansichten). Diese Funktion bietet dem Nutzer die Möglichkeit schnell innerhalb der gleichgestellten Inhalte zu navigieren. Wird mit einem beliebigen Finger über den Bildschirm gewischt, gelangt der Nutzer zu dem nächsten Inhalt (vgl. Android 2014, Patterns, Swipe-Views).

Um dem Nutzer Informationen zukommen zu lassen wenn dieser die mobile Anwendung gerade nicht in Benutzung hat, gibt es die Möglichkeit eine sogenannte *Push Notification* zu implementieren. Dieser Nachrichtenkanal wird in Form des App Logos in der Stausleiste des Smartphones angezeigt. So wird der Nutzer darauf aufmerksam, dass Neuigkeiten im Bezug auf die Applikation verfügbar sind. Wird in der Statusleiste die *Push Notification* angewählt, gelangt der Nutzer auf direktem Wege zur Applikation und kann sich die Nachricht in der mobilen Anwendung ansehen (vgl. Android 2014, Patterns, Notifications).

Werden diese Richtlinien bei der Programmierung einer Applikation für das Betriebssystem *Android* befolgt, kann davon ausgegangen werden, dass Besitzer eines Android Smartphones bei der Anwendung der Applikation keine Schwierigkeiten bei der Nutzung dieser haben.

#### **5.2.2 USABILITY-RICHTLINIEN FÜR IOS**

Auch bei der Programmierung von iOS Apps gibt Apple drei Elemente vor, die bei jeder Applikation einzuhalten sind. Zum einen ist ein Zusammenspiel zwischen Inhalt und Benutzeroberfläche einzuhalten. Eine gewisse Funktionalität ist vonnöten, damit der Nutzer die Applikation leicht bedienen kann. Aber es ist ebenso wichtig den Inhalt gut zu vermitteln. Der Inhalt und die Benutzeroberfläche dürfen nicht miteinander konkurrieren. Zum anderen muss Klarheit bei einer Applikation geboten sein. Texte sollten gut lesbar sein und in einer deutlichen Schriftart implementiert werden und auch Icons haben eine klare Bedeutung und sind präzise ausgewählt. Auch die Nutzerfreundlichkeit sollte unterstützt werden. Hierfür bieten sich visuelle Darstellungen, zum Beispiel durch Bewegtbilder und ein logischer Aufbau der Applikation an (vgl. Apple Inc. 2014 I, UI Design Basics, Designing for iOS).

Apple rät Programmierern den ganzen Bildschirm eines iPhones zu nutzen und keine Rahmen einzubauen. Auch bei der Farbgebung der Applikation ist es wichtig eine klare Linie zu wählen. Zu viele Farben können den Nutzer überfordern und lässt diesen den Blick für das Wesentliche verlieren. Aber Farben können den Inhalt der Applikation auch visuell unterstützen. Deshalb ist eine Grundfarbe zu wählen, die sich durch die Applikation zieht (vgl. Apple Inc. 2014 I, UI Design Basics, Designing for iOS).

Bei einer iOS Applikation gibt es vier verschiedene Usability Elemente. Sogenannte Bars (Balken) im oberen und unteren Bereich des Bildschirms zeigen dem Nutzer an wo dieser sich in der Applikation gerade befindet und helfen bei der Navigation oder um Aktionen in der Applikation zu beginnen. Die *Navigation Bar* wird meistens im oberen Abschnitt des Bildschirms dargestellt und zeigt dem Nutzer an, wo dieser sich gerade in der Applikation befindet und enthält zu dem einen Zurück-Button, um zu einer anderen Ebene in der Applikation zu gelangen. Der *Navigation Bar* zieht sich durch die ganze Applikation und wird bei jedem Bildschirm eingeblendet. Die Toolbar wird bei einem iPhone häufig im unteren Teil des Bildschirms platziert und enthält verschiedene Aktionen, die innerhalb der Applikation genutzt werden können, beispielsweise eine Suchoder Lösch-Funktion. Diese Aktionen müssen natürlich an den Inhalt der Applikation angepasst sein. Ein weiteres Element ist der *Content View.* Dieser enthält, je nach Zweck der mobilen Anwendung, spezifische Inhalte. Je nach länge des Textes, muss gegebenenfalls eine Scroll-Funktion implementiert werden. Sind die Inhalte vom Nutzer veränderbar (beispielsweise bei Musik Playern), müssen Funktionen zum Löschen, Einfügen und Verschieben der einzelnen Elemente vorhanden sein. Das dritte Element *Control* zeigt mögliche Aktionen an die vom Nutzer ausgeführt werden können oder enthält benötigte Informationen die dem Nutzer zur Orientierung dienen. Die *Temporary Views* sind Pop-Up-Informationen die auf dem Display des Nutzers erscheinen, um beispielsweise wichtige Informationen zur Applikation zu vermitteln oder Einstellungshinweise gibt, die vom Nutzer beachtet werden müssen (vgl. Apple Inc. 2014 I, UI Design Basics, iOS App Anatomy).

Zum Layout rät Apple bei der Programmierung, nicht zu viele Funktionen auf einmal zur Verfügung zu stellen. Dies könnte den Nutzer irritieren. Bei App Icons und Buttons in der mobilen Anwendung gibt Apple eine klare Richtlinie vor. Buttons in den vorhandenen Bars sollten eine nutzergerechte und leicht bedienbare Größe haben. Hier sollte eine quadratische Größe von 44 mal 44 Pixel eingehalten werden. Zudem sollten Informationen nach Wichtigkeit aufgezeigt werden. In der oberen Hälfte des Bildschirms werden die wichtigen Informationen implementiert und weniger wichtige Informationen werden im unteren Teil des Bildschirms platziert. Hierbei wird von links nach rechts gearbeitet. Links oben befinden sich demnach die bedeutendsten Inhalte und rechts unten werden die weniger wichtigen Inhalte aufgezeigt. Auch Apple empfiehlt Programmierern gleiche Bedienbarkeit zu implementieren und somit Inkonsistenz zu vermeiden. Dies bedeutet, dass Elemente mit gleicher Funktion auch immer gleich aussehen sollten. Der Nutzer versteht durch die visuelle Gleichheit dann schneller den Aufbau der mobilen Anwendung. Zudem sollte die Hierarchie flach gehalten werden. Ist dies der Fall, kann der Nutzer schnell von einer Hauptkategorie zu einer anderen wechseln, da alle von der Startseite zugänglich sind. Es ist von hoher Bedeutung, dass Nutzer immer wissen wo sie sich gerade in der Applikation befinden und wie sie den Menüpunkt wechseln können. Ist dies nicht gegeben, verliert der Nutzer das Interesse an der mobilen Anwendung (vgl. Apple Inc. 2014 I, UI Design Basics, Layout).

Zum weiteren Aufbau gibt Apple keine genauen Anweisungen. Der Programmierer kann sich also aussuchen, wie die Applikation angeordnet werden soll und welche Elemente für ein Hauptmenü implementiert werden. Trotzdem kann gesagt werden, dass bei der Programmierung einer iOS Applikation strengere Vorschriften eingehalten werden müssen als bei der Programmierung einer mobilen Anwendung für Android. Apple schreibt in ihren *App Store Review Guidelines*, dass sie unter anderem das Ziel verfolgen, den App Atore zur besten Plattform der Welt zu gestalten und es eventuell aufgrund der hohen Anforderungen so aussehe, als seien sie "Kontrollfreaks". Dies sei aber nur der Fall, weil Apple sicherstellen möchte, dass Nutzer der iOS Applikationen die beste Qualität mit Produkten von Apple erfahren (vgl. Apple Inc. 2014 II). Wird eine Applikation eingereicht, kann die Prüfung dieser Applikation bis zu sieben Tage dauern. Fällt die Prüfung negativ aus und die Applikation wird nicht im App Store veröffentlicht, haben die Programmierer der Applikation die Möglichkeit, diese nach den Wünschen von Apple zu überarbeiten. Ist dies geschehen und es tauchen nach der Veröffentlichung weitere Mängel auf, müssen diese als Update bei Apple eingereicht werden. Auch hier kann die Prüfung seitens Apple bis zu einer Woche dauern.

# **5.3 ANALYSE DER MS DOCKVILLE APP 2014 FÜR ANDROID**

Wird die Applikation zum ersten Mal geöffnet, erscheint zunächst eine Erklärung wie die Applikation funktioniert. Dies hilft den Nutzern die Applikation richtig anzuwenden.

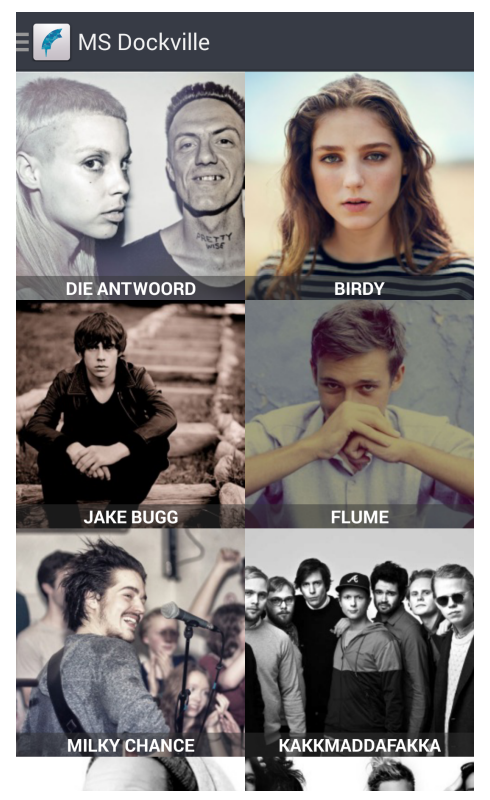

**Abbildung 13: Startseite mit Künstlerübersicht (Quelle: AnkerApps 2014)**

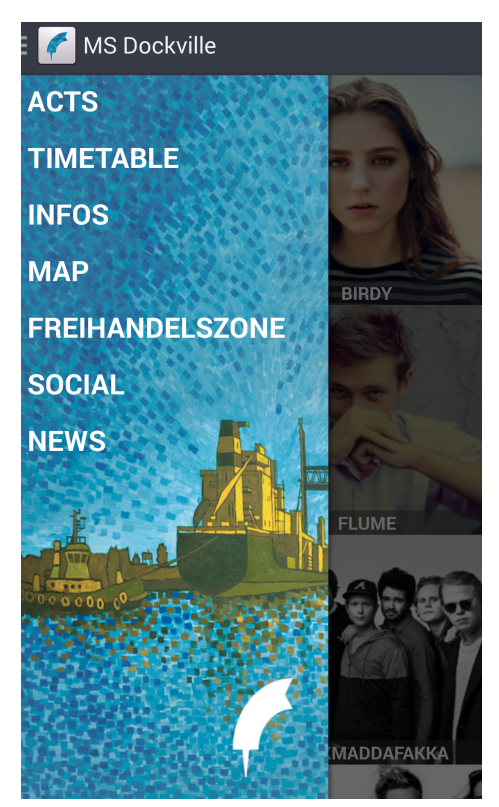

**Abbildung 14: Navigation Drawer der MS Dockville App 2014 (Quelle: AnkerApps 2014)**

Hat der Nutzer die Einführung beendet, erscheint eine scrollbare Bildübersicht aller Künstler die auf dem MS Dockville 2014 auftreten, welche als Startseite der App dient (siehe Abbildung 13). Jedes Bild besitzt eine Verlinkung zu der Beschreibung des Künstlers.

Auch in dieser Applikation haben die Programmierer mit einem Navigation Drawer gearbeitet (siehe Abbildung 14). Um diesen Navigation Drawer, der das Hauptmenü der Applikation wiederspiegelt, einzublenden, muss der Nutzer den Button oben links betätigen, der in Abbildung 13 zu sehen ist. Dieses Hauptmenü besitzt die Punkte "Acts", "Timetable", "Infos", "Map", "Freihandelszone", "Social" und "News". Im Hintergrund des Navigation Drawers ist das diesjährige Motiv des MS Dockvilles abgebildet. Um in der Applikation zwischen den Menüpunkten wählen zu können, muss jedes Mal der Navigation Drawer ausgefahren werden. Der Hauptmenüpunkt "Acts" enthält ebenfalls eine Übersicht der auftretenden Künstler. Jeder Künstler wird mit Bild und Name dargestellt. In dieser Übersicht kann durch Betätigung des Buttons rechts in Form des Dockville Logos, der Künstler als Favorit hinzugefügt werden, was bedeutet, dass dieser im "Personal Timetable" vermerkt wird. Außerdem ist es mithilfe der "Bandsuche"

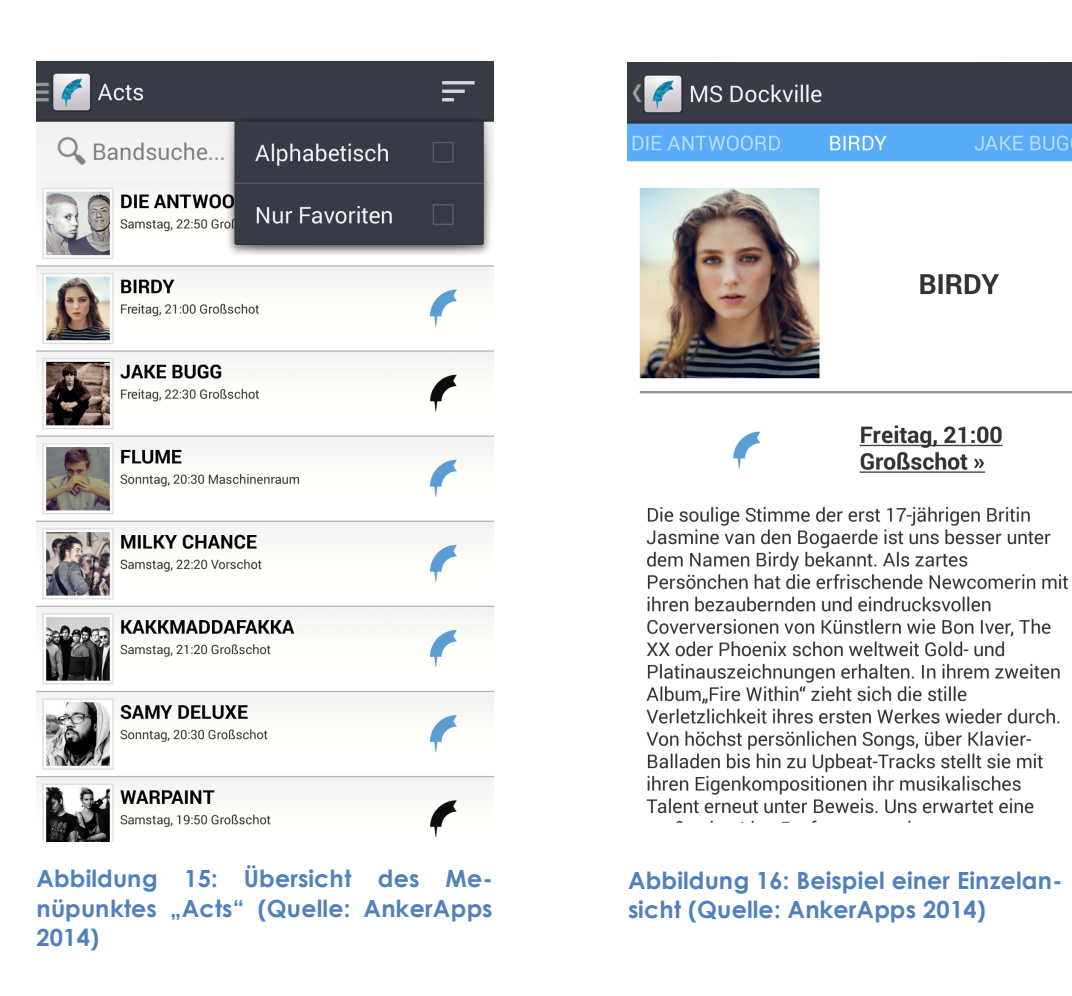

möglich, einen bestimmten Künstler zu suchen. Hierfür ist natürlich die Voraussetzung, dass der Nutzer den Namen des Künstlers kennt, den er suchen möchte. Betätigt der Nutzer den Button oben rechts, hat dieser die Option, die Künstler alphabetisch oder nach Favoriten zu sortieren. Ist hier kein Haken gesetzt, werden alle Künstler angezeigt (siehe Abbildung 15). Klickt der Nutzer in dieser Ansicht auf einen Künstler, wird die Beschreibung des Künstlers aufgerufen. Außerdem wird das Bild des Künstlers in einem größeren Format angezeigt und die Information wann dieser auf dem MS Dockville auftritt (siehe Abbildung 16). Im unteren Teil des Bildschirms werden verschiedene Verlinkungen aufgeführt. Der Nutzer hat, je nach Verfügung, die Möglichkeit die Internetseite des Künstlers, die Facebook-Fanpage und den Twitter Account des Künstlers aufzurufen. Außerdem gibt es ebenfalls eine Verlinkung zu Soundcloud, wo Musikstücke des Künstlers hinterlegt sind (in der Abblidung nicht zu sehen). Zusätzlich gibt es eine Slide-Funktion. Das bedeutet, dass der Nutzer mit dem Finger über den Bildschirm wischen kann und somit zur Beschreibung des nächsten Künstlers gelangt.

Der Timetable zeigt eine Kombination aller Festivaltage und der auftretenden Künstler (siehe Abbildung 17). Diese Übersicht kann sowohl im Hochformat als

| K MS Dockville       |                  |               |                    | <b>PERSONAL TIMETABLE</b>  |  |                 |                |  |
|----------------------|------------------|---------------|--------------------|----------------------------|--|-----------------|----------------|--|
| <b>FREITAG</b>       |                  |               | <b>SAMSTAG</b>     | <b>SONNTAG</b>             |  |                 |                |  |
| UHRZEIT :00h         |                  | 17:30h        |                    | 18:00h                     |  | 18:30h          |                |  |
| <b>Großschot</b>     |                  | <b>JUNGLE</b> |                    |                            |  | <b>MIGHTY O</b> |                |  |
| <b>Vorschot</b>      |                  |               | <b>SAY YES DOG</b> |                            |  |                 |                |  |
| <b>Maschinenraum</b> |                  |               |                    | <b>NOH - NOD ONES HEAD</b> |  |                 |                |  |
| <b>Butterland</b>    | <b>BANDULERA</b> |               |                    |                            |  |                 |                |  |
| <b>Nest</b>          | TIN              |               |                    |                            |  |                 | <b>KLINK</b>   |  |
| <b>Klüse</b>         |                  |               |                    |                            |  |                 | <b>KOLLEKT</b> |  |
|                      |                  |               |                    |                            |  |                 |                |  |

**Abbildung 17: Timetable im Hochformat (Quelle: AnkerApps 2014)**

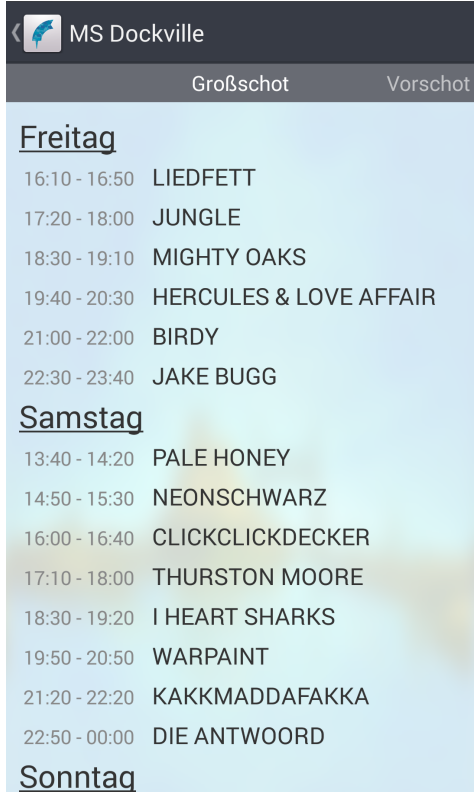

**Abbildung 18: Single-Stage-View der einzelnen Bühnen (Quelle: AnkerApps 2014)**

auch im Querformat genutzt werden. Die einzelnen Festivaltage sind durch Reiter dargestellt. Jeder Tag besitzt einen Reiter. Um den Tag zu ändern, muss der jeweilige Reiter angeklickt werden. Der Timetable ist nach rechts scrollbar. Das heißt, Künstler die zu einem späteren Zeitpunkt auftreten, sind weiter hinten in der Ansicht aufzufinden. Die favorisierten Künstler sind blau hinterlegt und die Schrift ist in "fett" dargestellt. Es ist wichtig, dass sich die favorisierten Künstler deutlich von den nicht favorisierten Künstlern abheben. Somit hat der Nutzer sofort einen Überblick, welche Künstler dieser favorisiert hat. Der Nutzer hat durch Betätigung des Buttons "Personal Timetable", der in Abbildung 17 oben rechts dargestellt ist, die Möglichkeit, die favorisierten Künstler als Übersicht zu erhalten. Dann sind alle nicht favorisierten Künstler ausgeblendet. Der Timetable ist einer der Menüpunkte, in dem der Navigation Drawer nicht implementiert wurde. Dies führte vermehrt zum Abstürzen der Applikation. In diesem Fall muss der Zurück-Button betätigt werden, damit der Nutzer zurück zur Startseite gelangt. Hier kann dann der Navigation Drawer wieder betätigt werden. Wird im Timetable eine Bühne ausgewählt, beziehungsweise angeklickt, erfolgt eine Weiterleitung zu einem sogenannten Single-Stage-View (siehe Abbildung 18). Der Nutzer alle Tage und Künstler der jeweiligen Bühne in einer Übersicht. Auch hier ist wieder die Slide-Funktion aktiv. Der Nutzer kann also zwischen den einzelnen Bühnen wechseln. Wenn im Single-Stage-View ein Künstler angeklickt wird, erfolgt eine Weiterleitung zu der Beschreibung des Künstlers. Um die Ansicht des Single-Stage-Views zu verlassen muss der Zurück-Button betätigt werden. Dieser leitet den Nutzer zurück zum Timetable.

Auch der Menüpunkt "Infos" wird durch drei Reiter Unterteilt. "Infos" enthält, allgemeine Information die für die Festivalbesucher während des Festivals wichtig sind. Hier können, wie auch bei den beschriebenen Applikationen in der Konkurrenzanalyse, Auskünfte über Anfahrt zum Festival, Infos zum Campingund Festivalgelände sowie alle anderen Informationen die benötigt werden, nachgelesen werden (siehe Abbildung 19). Durch Betätigung des Pfeils bei der entsprechenden Information wird der Text ausgeklappt. Wird der Pfeil ein weiteres Mal betätigt, wird der Text wieder ausgeblendet. Wird der Button oben links angeklickt, kann der Nutzer sich erneut das Intro ansehen. Wird der Reiter "Festival-ABC" angeklickt, werden dem Nutzer verschiedenen Begriffe zum Thema Festival erklärt. Beispielsweise: "E wie Essen – Essen ist wichtig. Eine Auswahl an Nahrhaften, Süßem, Fettigem, Fleischigem, Fleischlosem gibt es sowohl im Biergartendirekt am Wasser als auch im Foodvillage". Hier sollen dem Nutzer auf witzige Art und Weise das Festival näher gebracht werden. Die Checkliste, der letzte Reiter im Hauptmenüpunkt "Infos", ermöglicht dem Nutzer eine Liste zu erstellen wo dieser vermerken kann, welche Gegenstände mit zum Festival gebracht werden müssen.

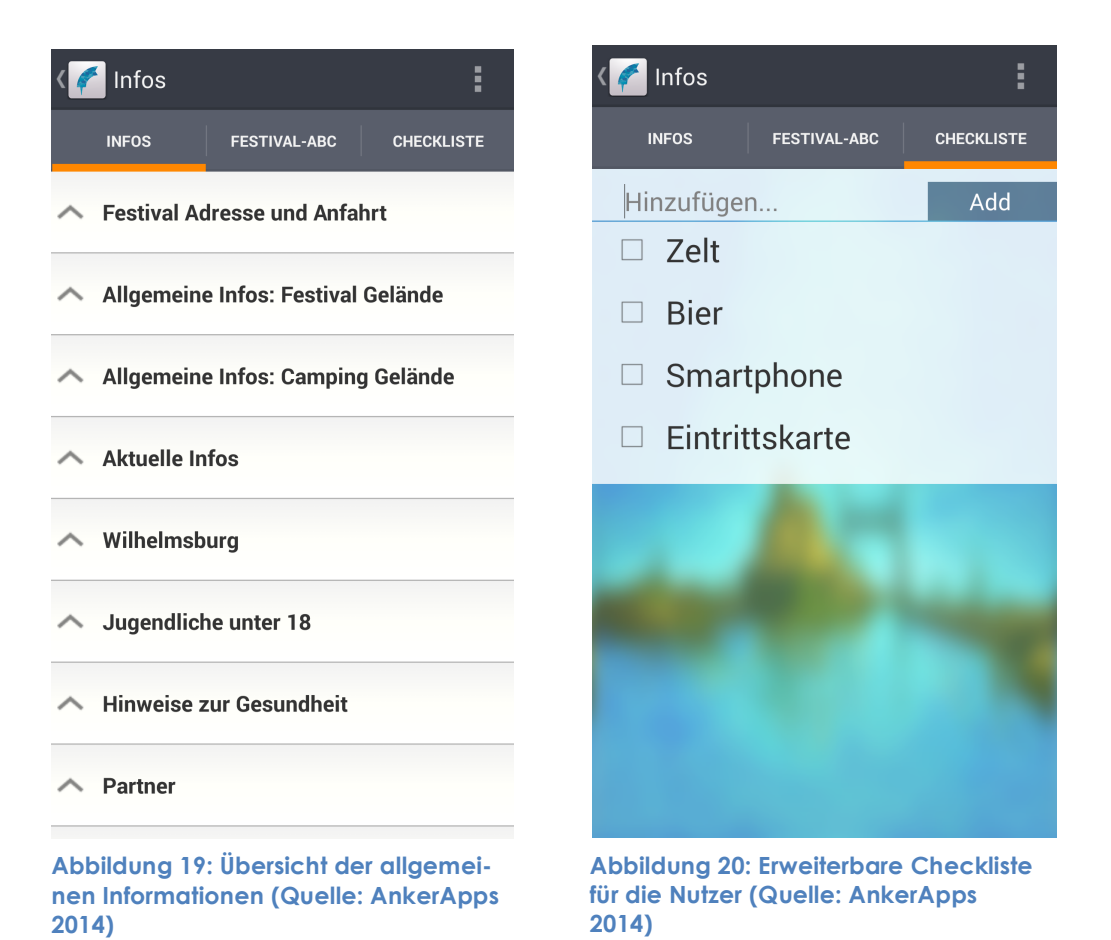

Die Gegenstände die in Abbildung 20 aufgezeigt werden, sind vorgegeben und können vom Nutzer beliebig durch weitere Punkte erweitert werden. Ist eines der dokumentierten Gegenstände bereits von Nutzer eingepackt worden, kann dieser Gegenstand links neben der Bezeichnung abgehakt werden. Um diese Ansicht zu verlassen, muss ebenfalls der Zurückbutton oben links im Bild genutzt werden, da auch hier der Navigation Drawer der Grund für Abstürze der Applikation war.

Öffnet der Nutzer im Navigation Drawer den Menüpunkt *Map* wird die interaktive Karte angezeigt. Hier gibt es die Möglichkeit, verschiedene Wegpunkte, wie zum Beispiel Bühnen, sanitäre Anlagen, Trinkwasserstationen, etc. einzublenden. Hierfür muss oben rechts der Button *Wegpunkte* angeklickt werden. Es gibt auch die Auswahl, alle Wegpunkte anzeigen zu lassen. Rechts neben dem Button *Wegpunkte* ist der Button *Zeltfinder* positioniert. Somit kann der Nutzer, insofern er ein Ticket mit Camping besitzt, sein Zelt markieren, um dieses einfacher wieder zu finden. Ein dritter Button lässt dem Nutzer die Möglichkeit, einen stativen Geländeplan aufzurufen, der in Form eines Bildes eingefügt wurde. Dieser Geländeplan benötigt keine Internetverbindung und kann auch verwendet werden, wenn diese nicht verfügbar ist. Allerdings gibt es hier nicht die Möglichkeit, wie in der interaktiven Karte, seinen eigenen Standort herauszufinden.

Die *Freihandelszone* basiert, wie schon erwähnt, auf der Ansicht der *Acts*. Betätigt der Nutzer diesen Punkt im Navigation Drawer, gelangt er zu einer Übersicht der Unternehmen, die auf dem MS Dockville mit verschiedensten Nonfood-Produkten vertreten sind. Wird ein Unternehmen hier ausgewählt, erscheint eine Beschreibung und ein Bild des vertretenden Unternehmens. Außerdem sind, falls vorhanden, Links zur Website und zur Facebook-Fanpage hinterlegt. Auch hier gibt es die Slide-Funktion in der Einzelansicht, die dem Nutzer ermöglicht, zwischen den verschiedenen Unternehmen zu wechseln.

Der Menüpunkt *Social* enthält eine Social Media Verbindung zu den Netzwerken "Facebook", "Twitter" und "Instagram". Diese sind durch Reiter unterteilt. Hier kann der Nutzer, nach Anmeldung beim jeweiligen Netzwerk, genauso agieren, wie in den Applikationen der jeweiligen Sozialen Netzwerke. Um zurück zur Startseite zu gelangen, muss der Button oben links betätigt werden.

Wird der Menüpunkt *News* im Navigation Drawer ausgewählt, gelangt der Nutzer zu einer Übersicht, wo die Verantwortlichen des MS Dockvilles Neuigkeiten zum Festival veröffentlichen. Hier gibt es auch die Möglichkeit Bilder mit dazugehöriger Beschreibung einzufügen. Diese werden dem Nutzer per Push-Notification auf das Smartphone übermittelt. Diese Nachrichten trägt die Kopf & Steine GmbH mithilfe des Backends ein. Betätigt der Nutzer den Button oben links, wird der Navigation Drawer ausgefahren und es kann ein anderer Menüpunkt ausgewählt werden.

# **5.4 ANALYSE DER MS DOCKVILLE APP 2014 FÜR IOS**

Die Applikation für iOS unterscheidet sich nur unwesentlich von der Android Applikation. Die Funktionen sind gleich, nur das Design unterscheidet sich aufgrund der verschiedenen Betriebssysteme. Auch hier wurde mit einem Navigation Drawer gearbeitet und dieser enthält die Menüpunkte *Acts, Timetable, Infos, Map, Nonfood, Social und News* (siehe Abbildung 21)*.*

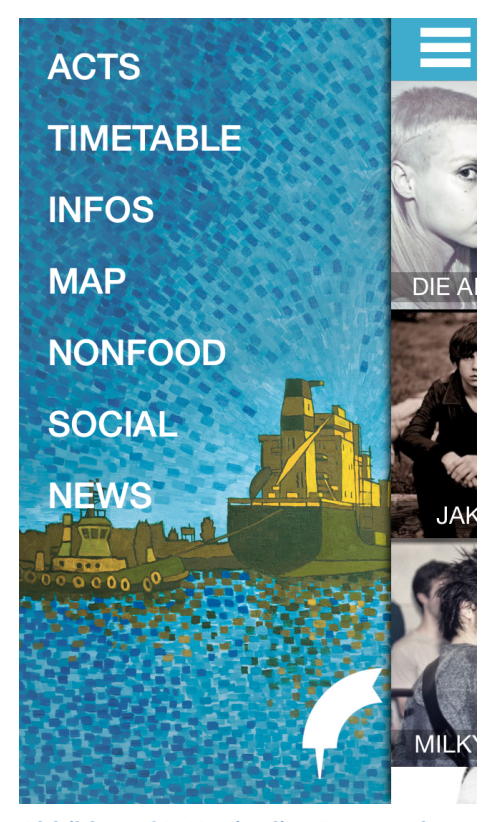

**Abbildung 21: Navigation Drawer der iOS Applikation (Quelle: AnkerApps 2014 I)**

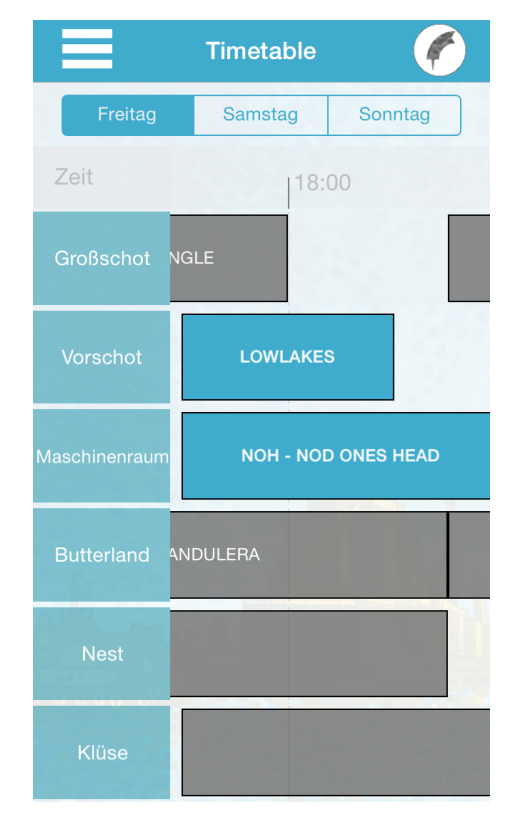

**Abbildung 22: Timetable der iOS Applikation (Quelle: AnkerApps 2014 I)**

Der Menüpunkt *Freihandelszone* musste bei der iOS Version in *Nonfood* umbenannt werden, da die Bezeichnung Freihandelszone für den *Navigation Drawer* zu lang war. Um das Wort Freihandelszone benutzen zu können, hätte die Schriftart verkleinert werden müssen. Dies sollte vermieden werden damit der Nutzer die Hauptmenüpunkte klar und deutlich lesen kann. Deshalb haben die Programmierer in Absprache mit der Kopf & Steine GmbH eine Umbenennung des Menüpunktes bevorzugt. Der Timetable in der iOS Version besitzt ebenfalls Unterschiede im Design, die Funktionen sind aber die gleichen (siehe Abbildung 22). Der Menüpunkt News unterscheidet sich zu der Andoid Version, da in der iOS Version keine Bilder dargestellt werden können.

# **5.5 MÖGLICHE PROBLEME**

Viele Besucher des MS Dockvilles zelten auf den vorhandenen Campingplätzen. Dies bedeutet, dass in diesen Tagen kein Strom zur Verfügung steht und die Besucher somit ihr Smartphone nicht laden können. Wenn der Akku eines Smartphones leer ist, bedeutet dies, dass die MS Dockville Applikation nicht mehr genutzt werden kann. Um die Nutzungsmöglichkeiten dieser Applikation zu unterstützen, bietet das MS Dockville in Zusammenarbeit mit einer mobilen Handyladestation von Suncrafter, während des dreitägigen Festivals die Möglichkeit, sein Smartphone an einer Handyladestation aufzuladen (vgl. Suncrafter 2014). Somit ist auch das Problem der geringen Akkulaufzeit bei mobilen Endgeräten behoben.

# **5.6 WEITERENTWICKLUNGSMÖGLICHKEITEN DER MS DOCKVILLE APP 2014**

Die Umfrage hat ergeben, dass sich die Befragten in einer Applikaiton als "Nice-to-Have" eine Möglichkeit wünschen, Mitfahrgelegenheiten einstellen und Suchen zu können. Diese Funktion war für die MS Dockville Applikation 2014 auch angedacht. Allerdings wäre hier die Implementation eines Mitfahrgelegenheitsportals vonnöten gewesen. Dies hätte vorausgesetzt, dass sich die User der Applikation vor Nutzung dieses Portals mit einem Benutzernamen und Passwort anmelden müssten. Erfahrungsgemäß werden Applikationen die eine vorherige Anmeldung voraussetzen, seltener genutzt. Deshalb haben die Programmierer von dieser Funktion beim Release der Applikation abgesehen. Allerdings könnte dies für die mobile Anwendung im nächsten Jahr umgesetzt werden.

Eine weitere Möglichkeit zur Verbesserung bietet der Timetable. Die Mehrheit der Befragten wünscht sich einen Timetable, in dem die Bühnen horizontal und die Uhrzeit vertikal aufgeführt werden. Die Veranstalter des MS Dockville entschieden sich in Absprache mit den Programmierern für die Ansicht, die zurzeit in der Applikation vorhanden ist. Die Hurricane Applikation für 2014 hat beide Ansichten des Timetables aufgeführt. So kann der Nutzer entscheiden, welche

Ansicht er favorisiert. Diese Funktion kann für das nächste MS Dockville Festival durch ein Update der Applikation eingefügt werden.

Die Social-Media-Anbindung wurde von den Befragten als "nicht so wichtig" eingestuft. Was bedeutet, dass diese Funktion für die Nutzer nicht zwingend in der Applikation vorhanden sein muss. Aber die Konkurrenzanalyse hat gezeigt, dass die Applikationen vom Melt! Festival und vom Hurricane Festival diese Funktion implementiert haben. Zudem bestanden die Ansprechpartner des MS Dockvilles auf diese Funktion. Deshalb ist von einer Löschung dieser Funktion abzusehen.

#### **6 FAZIT**

Die Applikation für das MS Dockville Festival wurde knapp 10.000 Mal heruntergeladen (Android: 4184, iOS: 5090). Das heißt mehr als ein Drittel der Festivalbesucher luden die Applikation auf ihr Smartphone. Denn, wie auch im Vorjahr, besuchten im Jahr 2014 circa 25.000 Personen das MS Dockville. Im Google Playstore erhielt die Applikation des diesjährigen MS Dockville 69 Bewertungen. Insgesamt ergaben diese Bewertungen 4,8 von 5 Sternen. Im App Store wurden lediglich elf Bewertungen registriert. Aus diesen elf Bewertungen resultierten 4,5 von 5 Sternen für iOS Geräte. Die Richtlinien der jeweiligen Betriebssysteme haben den Aufbau der mobilen Anwendung für das MS Dockville 2014 beeinflusst. Die Recherchen der jeweiligen Richtlinien zeigten, dass die Visualisierung des Hauptmenüs durch die Implementierung des *Navigation Drawers* bestmöglich umgesetzt werden konnte, da die Hierarchien bei Festival-Applikationen häufig tief sind und der Nutzer so die Struktur der Applikation besser nachvollziehen kann. Dies bestätigte ebenfalls die Konkurrenzanalyse, da die dort untersuchten Applikationen ebenfalls mit einem *Navigation Drawer* arbeiteten. Die beiden Konkurrenzapplikationen überzeugten insgesamt mit hoher Qualität und waren somit ein angemessener Maßstab für die hier behandelte Applikation. Bei der Nutzerbefragung zeigte sich, welche der vorgegebenen Funktionen die Befragten präferieren. Dabei wurde deutlich, dass die mobile Anwendung für das MS Dockville alle Funktionen enthält, die von den Befragten als unverzichtbar einstuft wurden und vier von fünf Nice-to-have-Funktionen beinhaltet. Lediglich das Suchen und Einstellen von Mitfahrgelegenheiten ist nicht in der Applikation enthalten. Dies könnte bei einer Weiterentwicklung im Jahr 2015 realisiert werden. Die Ansprechpartner bei der Kopf & Steine GmbH waren über die Zusammenarbeit und das damit verbundene Ergebnis auch sehr zufrieden. Mehrmals erwähnten sie die Entstehung der Applikation auf ihrem Facebook-Kanal – natürlich auch, um potentielle Nutzer zu erreichen. Aber auch eine Erwähnung unserer Namen im Booklet des diesjährigen MS Dockville Festival wurde realisiert. Dies bekam jeder Besucher bei Ankunft. Auch die Resonanzen von Freunden und Bekannten waren sehr positiv. Durch die Bewertungen, die von den Nutzern im *Google Playstore* und im *App Store* vorgenommen wurden und die Anzahl der Downloads kann gesagt werden, dass die Markteinführung der MS Dockville Applikation erfolgreich war.

#### **Literaturverzeichnis**

#### ANDROID 2014

Android: Developers : Design [online]. In: developer.android.com (2014). – URL: https://developer.android.com/design/index.html (Abruf: 2014-08- 11)

#### ANKERAPPS 2014

AnkerApps: MS Dockville [online]. In: play.google.com (2014-08-11). – URL:

https://play.google.com/store/apps/details?id=de.dafimapp.msdockvill e (Abruf: 2014-09-02)

#### ANKERAPPS 2014 I

AnkerApps: MS Dockville [online]. In: itunes.apple.com (2014-08-14). – URL: https://itunes.apple.com/de/app/ms-dockville/id899480327?mt=8 (Abruf: 2014-09-02)

#### APP 2014

App, Ulrike: Lidl eröffnet Zeltfiliale auf Hurricane-Festival [online]. In: wuv.de (2014-05-20). – URL: http://www.wuv.de/marketing/lidl\_eroeffnet\_zeltfiliale\_auf\_hurricane\_fes tival (Abruf: 2014-07-21)

#### APPLE INC. 2007

Apple Inc.: Apple erfindet mit dem iPhone das Mobiltelefon neu [online]. In: apple.com/de (2007-01-09). – URL:

https://www.apple.com/de/pr/library/2007/01/09Apple-Reinvents-the-Phone-with-iPhone.html (Abruf: 2014-09-01)

#### APPLE INC. 2014

Apple Inc.: iOS 7 : Mit dem App Store gibt es fast nichts, was dein iOS Gerät nicht kann [online]. In: apple.com/de (2014). – URL: http://www.apple.com/de/ios/what-is/ (Abruf: 2014-08-07)

#### APPLE INC. 2014 I

Apple Inc.: iOS Human Interface Guidelines [online]. In: developer.apple.com (2014). – URL: https://developer.apple.com/Library/ios/documentation/UserExperience /Conceptual/MobileHIG/index.html#//apple\_ref/doc/uid/TP40006556- CH66-SW1 (Abruf: 2014-09-01)

#### APPLE INC 2014 II

Apple Inc.: App Store Review Guidelines : Introduction [online]. In: developer.apple.com (2014). – URL: https://developer.apple.com/appstore/resources/approval/guidelines.h tml (Abruf: 2014-09-01)

#### BUDDE 2013

Budde, Lars: Die wichtigsten Design-Guidelines für iOS und Android (Infografik) [online]. In: t3n.de (2013-05-21). – URL: http://t3n.de/news/wichtigsten-design-guidelines-ios-466152/

#### FALTERMANN 2014

Faltermann, Pascal: Hurricane-Konzerte im Fernsehen ohne Ende [online]. In: kreiszeitung.de (2014-06-24). – URL: https://www.kreiszeitung.de/events/hurricane-festival-2014 ere121212/hurricane-festival-fernsehen-zdfkultur-3sat-zeigen-konzertescheessel-3651244.html (Abruf: 2014-07-16)

### FKP SCORPIO KONZERTPRODUKTIONEN GMBH

FKP Scorpio Konzertproduktionen GmbH: Hurricane Festival [online]. In: itunes.apple.com (2014-06-05). – URL: https://itunes.apple.com/de/app/hurricane-festival/id526885374?mt=8 (Abruf: 2014-07-22)

#### GREENCOPPER 2014

Greencopper: Hurricane Festival [online]. In: play.google.com (2014). – URL:

https://play.google.com/store/apps/details?id=com.greencopper.andro id.hurricane&hl=de (Abruf: 2014-07-16)

#### GREENCOPPER 2014 I

Greencopper: Hurricane Festival [online]. In: greencopper.com (2014). – URL: http://www.oneevent-oneapp.com/hurricane-2014/ (Abruf: 2014- 07-16)

#### GREENCOPPER 2014 II

Greencopper: Over 180 customers in 19 countries [online]. In: greencopper.com (2014). – URL: http://www.greencopper.com/ (Abruf: 2014-07- 16)

#### GREENCOPPER 2014 III

Greencopper: Hurricane Festival [online]. In: itunes.apple.com (2014-06- 05). - URL: https://itunes.apple.com/de/app/hurricanefestival/id526885374?mt=8 (Abruf: 2014-09-02)

#### INTRO GMBH & CO. KG 2014

Intro GmbH & Co. KG: Melt! Festival [online]. In: play.google.com (2014). – URL:

https://play.google.com/store/apps/details?id=de.meltfestival.app&hl= de (Abruf: 2014-07-28)

#### INTRO GMBH & CO. KG 2014 I

Intro GmbH & Co. KG: Melt! Festival 2014 [online]. In: apple.com (2014- 07-09). – URL: https://itunes.apple.com/de/app/melt!-festival-2014/id657802688?mt=8 (Abruf: 2014-09-02)

#### KITAPPS INC. 2013

KittApps Inc.: MS Dockville [online]. In: play.google.com (2013). – URL: https://play.google.com/store/apps/details?id=com.kitapps.android.buil der.msdockville (Abruf: 2014-04-26)

#### KOCH 2013

Koch, Tobias: Verspricht mehr als sie halt [online]. In: play.google.com (2013). – URL:

https://play.google.com/store/apps/details?id=com.kitapps.android.buil der.msdockville (Abruf: 2014-07-03)

#### KOPF & STEINE GMBH 2007

Kopf & Steine GmbH: Dockville : Festival für Kunst und Musik [online]. In: issuu.com (2007). – URL: http://issuu.com/msdockville/docs/dokumentation2007 (Abruf: 2014-06- 13)

### KOPF & STEINE GMBH 2013

Kopf & Steine GmbH: MS Dockville Sommer 2013 Dokumentation : MS Dockville Festival [online]. In: issuu.com (2013). – URL: http://issuu.com/msdockville/docs/dv2013-de (Abruf: 2014-06-28)

#### KOPF & STEINE GMBH 2013 I

Kopf & Steine GmbH: MS Dockville 2013 Dokumentation : Daughterville [online]. In: issuu.com (2013). – URL: http://issuu.com/msdockville/docs/dockville2013-de (Abruf: 2014-07-03)

#### KOPF & STEINE GMBH 2014

Kopf & Steinen GmbH: Das Steuerbord ist voll [online]. In: dockville.de (2014-05-06). – URL: http://msdockville.de/blog/ALL/ALL/2014/1 (Abruf: 2014-08-25)

#### KOPF & STEINE GMBH 2014 I

Kopf & Steine GmbH: Blog Newsfeed [online]. In: dockville.de (2014). – URL: http://msdockville.de/rss (Abruf: 2014-07-29)

#### KULOW 2013

Kulow, Tina: Facebook veröffentlich zum ersten Mal tägliche und (tägliche) mobile Nutzerzahlen für Deutschland [online]. In: facebook.com (2013-09-01). – URL: https://www.facebook.com/notes/tinakulow/facebook-ver%C3%B6ffentlicht-zum-ersten-mal-t%C3%A4glicheund-t%C3%A4gliche-mobile-nutzerzahlen/724769520882236 (Abruf: 2014- 08-01)

#### MELT! FESTIVAL GMBH & CO. KG 2014

Melt! Festival GmbH & Co. KG: Danke! [online]. In: meltfestival.de (2014). – URL: http://www.meltfestival.de/news/article/danke.html (Abruf: 2014- 07-28)

# RICHTER/FLÜCKINGER 2013

Richter, Michaeil ; Flückinger, Markus D.: Usability Engineering Kompakt : Benutzbare Produkte gezielt entwickeln. Berlin: Springer, 2013 S.171

#### SÖKEFELD 2003

Sökefeld, Martin: Strukturierte Interviews und Fragebögen. In: Beer, Bettina (Hrsg.): Methoden und Techniken der Feldforschung. Berlin: Reimer, 2003 S. 99, S. 101.

#### STATISTISCHES BUNDESAMT 2014

Statistisches Bundesamt: Zahl der mobile Internetnutzer um 43% gestieg en [online]. In: destatis.de (2014-03-14). – URL: https://www.destatis.de/DE/PresseService/Presse/Pressemitteilungen/201 4/03/PD14\_089\_63931.html (Abruf: 2014-07-30)

# SUNCRAFTER IDEE UND DIENSTLEISTUNG 2014

Suncrafter Idee und Dienstleistung: Festival/Veranstaltungen : 2014 : MS Dockville [online]. In: suncrafter.de (2014). – URL: http://www.suncrafter.de/suncrafter-home/festival-veranstaltungen/ (Abruf: 2014-07-30)

#### **Anhang**

#### **Frage: Wie informierst du dich über Festivals?**

*Kreuze zutreffendes an. Mehrfachantworten sind möglich.*

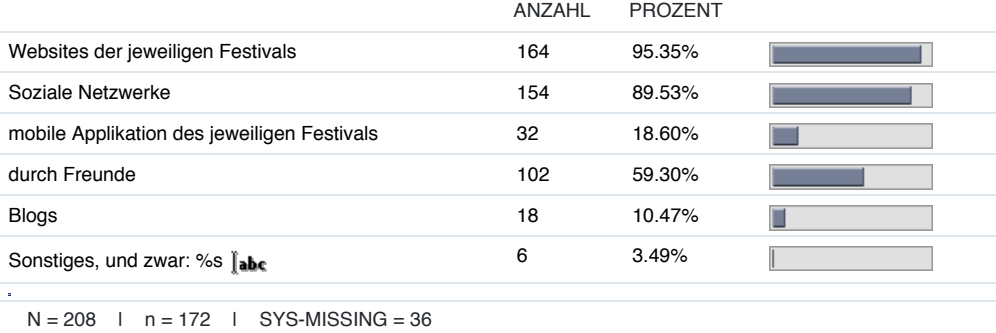

#### zwei bis drei (3) 88 50.000 % drei (3) 88 50.000 % drei (3) 88 50.000 % drei (3) 88 50.000 % drei (3) 88 50.00<br>Drei (3) 88 50.000 % drei (3) 88 50.000 % drei (3) 88 50.000 % drei (3) 88 50.000 % drei (3) 88 50.000 % drei **Frage:**

Hast du während deines Besuches auf einem Festival bereits die dazugehörige mobile Applikation verwendet? Wenn ja, bei welchem Festival?

Bitte wähle nur eine Antwort aus.

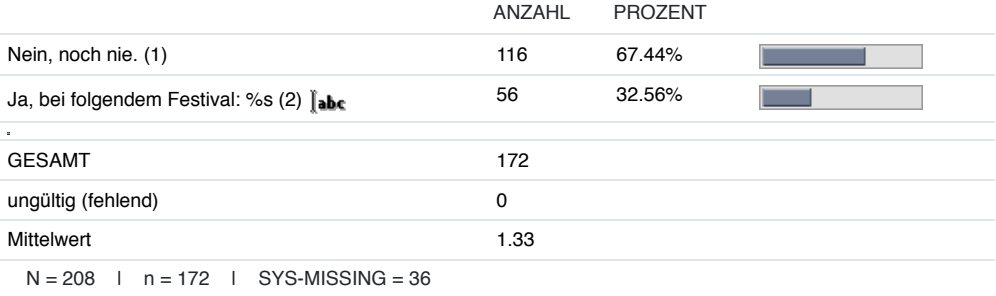

# **Frage: Bitte beantworte nachfolgende Aussagen zu der von dir verwendeten Applikation.**

Wähle bitte nur eine Antwort pro Zeile aus.

# Skala: Trifft voll zu

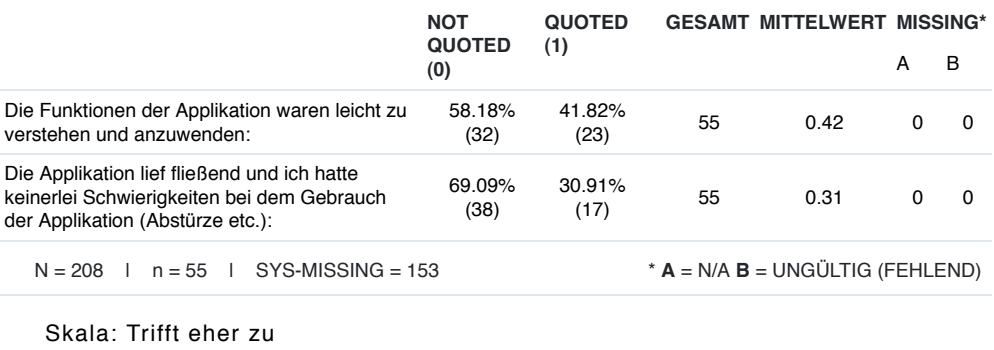

**NOT QUOTED GESAMT MITTELWERT MISSING\*\***

1 von 12 29.06.14 12:58

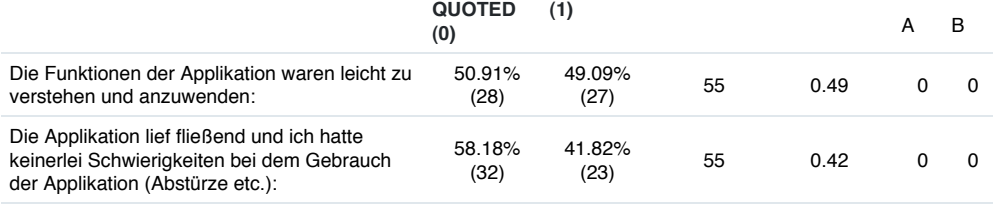

 $N = 208$  | n = 55 | SYS-MISSING = 153 \* **A** = N/A **B** = UNGÜLTIG (FEHLEND)

Skala: Trifft teilweise zu

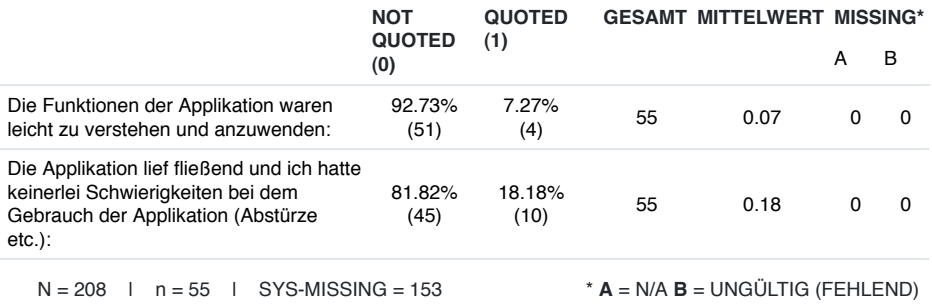

Skala: Trifft eher nicht zu

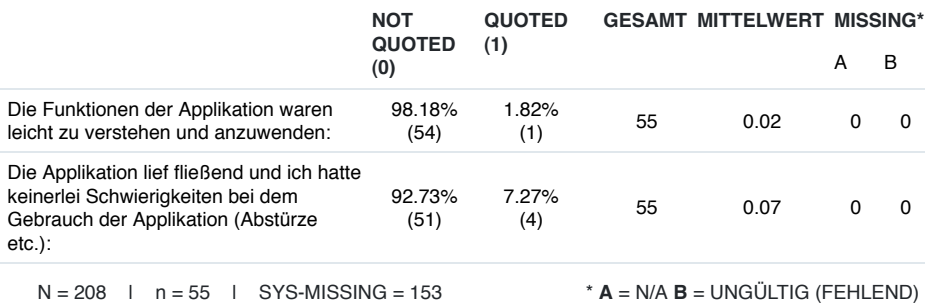

Skala: Trifft gar nicht zu

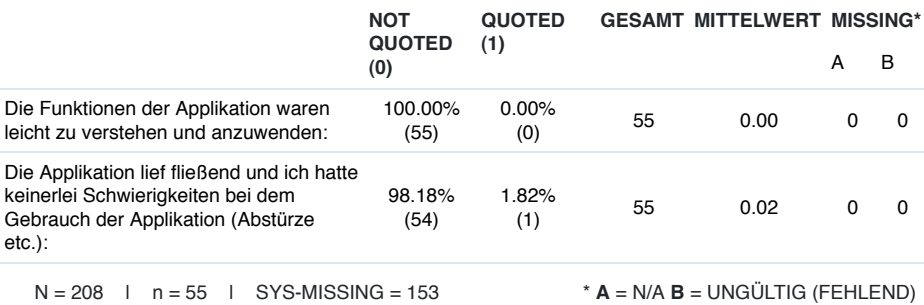

#### **Frage: Bitte beantworte nachfolgende Aussagen zu der von dir verwendeten Applikation.**

*Wähle bitte nur eine Antwort pro Zeile aus.*

#### Skala: Trifft voll zu

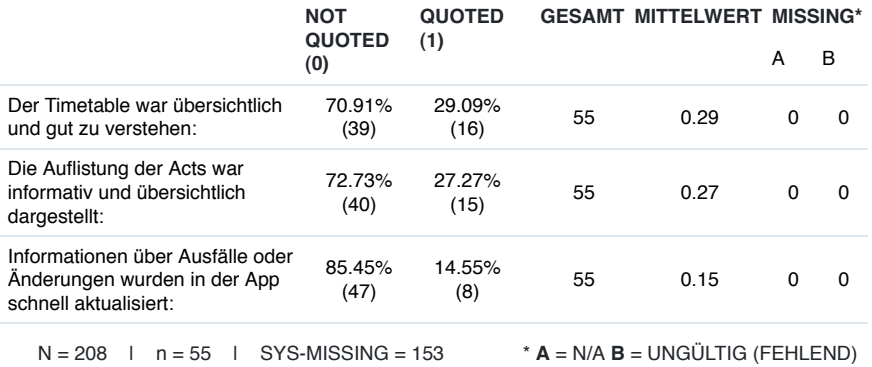

Skala: Trifft eher zu

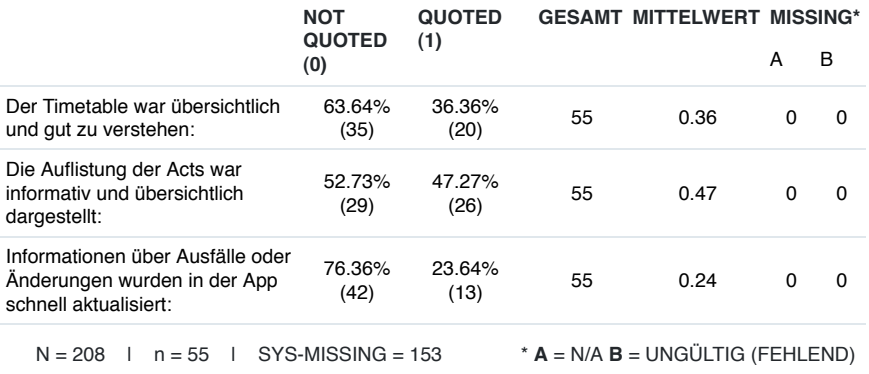

#### Skala: Trifft teilweise zu

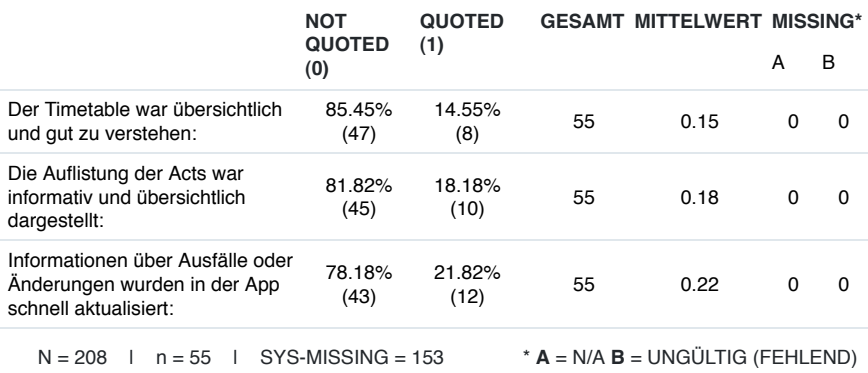

#### Skala: Trifft eher nicht zu

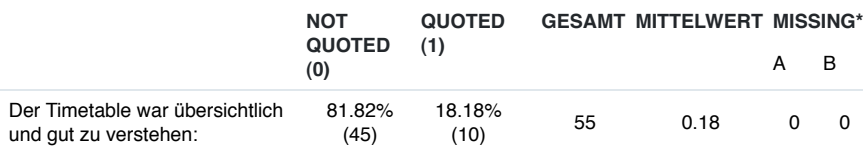

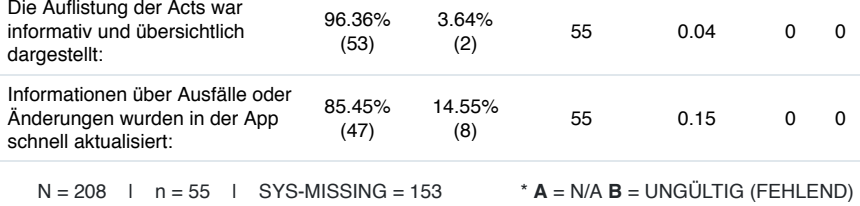

#### Skala: Trifft gar nicht zu

#### **NOT QUOTED GESAMT MITTELWERT MISSING\*\***

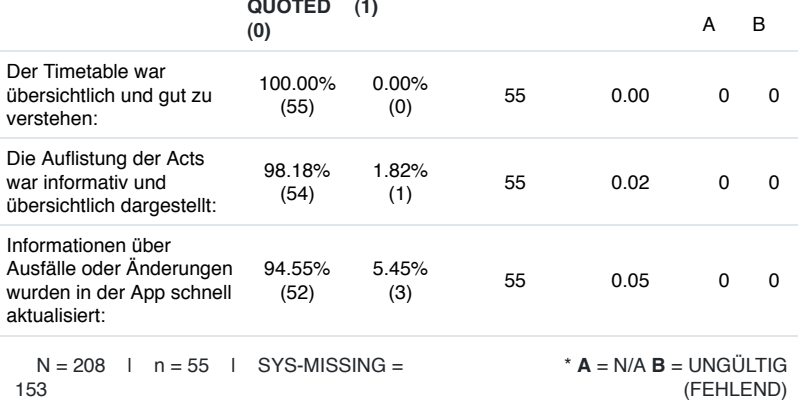

#### Skala: Funktion habe ich nicht benutzt

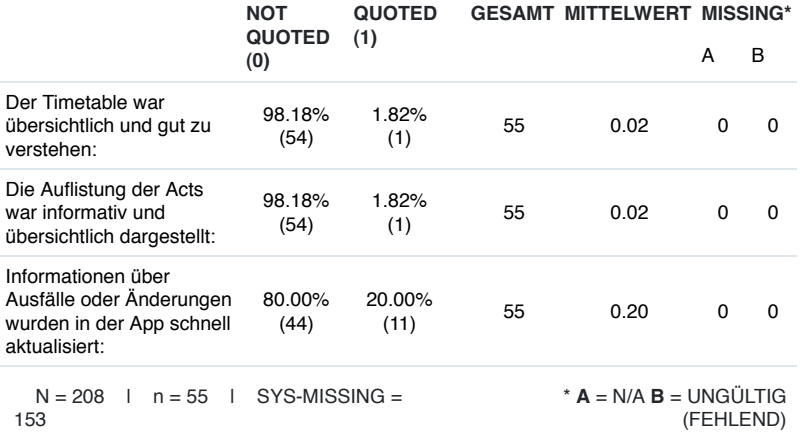

#### Skala: Funktion war nicht vorhanden

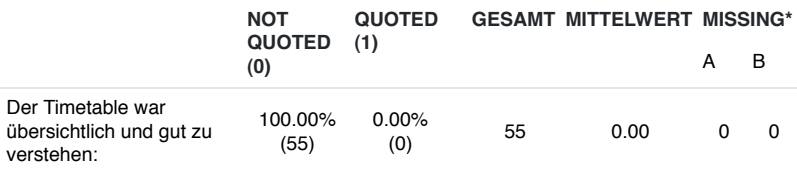

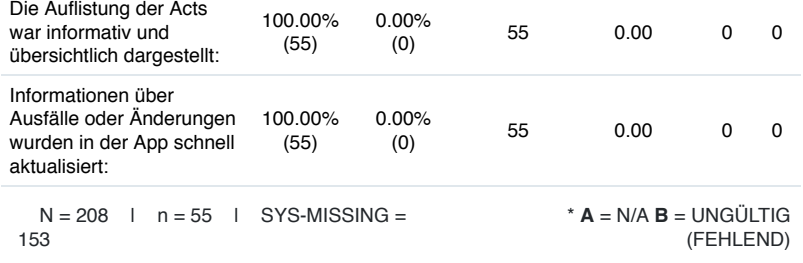

#### **Frage: Bitte gib dieser mobilen Festival Applikation eine Gesamtnote von sehr gut bis sehr schlecht.**

*Bitte wähle nur eine Antwortmöglichkeit aus.*

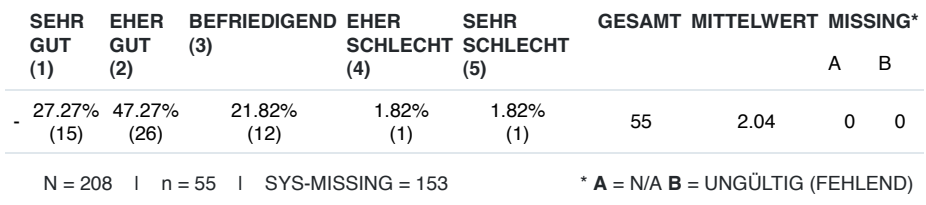

**Frage: Was ist dir bei einer Festival-Applikation wichtig?** *Bitte kreuze zutreffendes zu den Funktionen an. Wähle bitte pro Zeile nur eine Antwortmöglichkeit aus.*

#### Skala: Darf auf gar keinen Fall fehlen

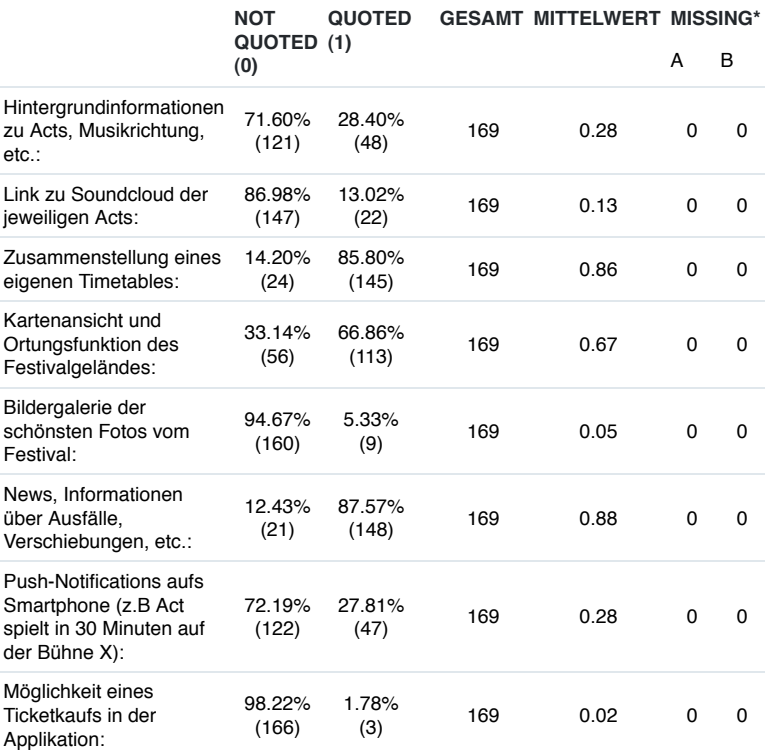

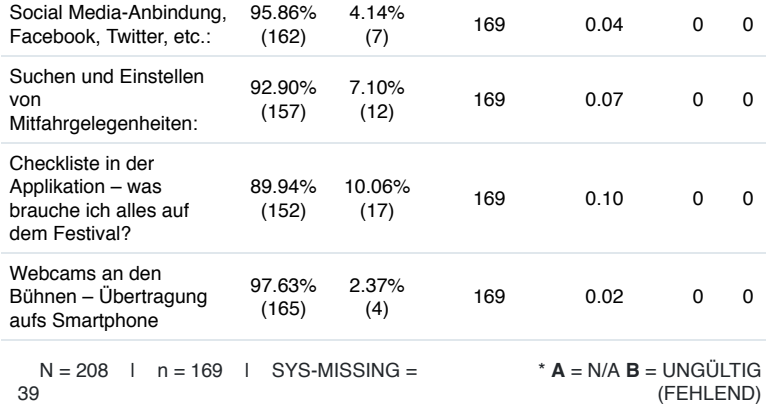

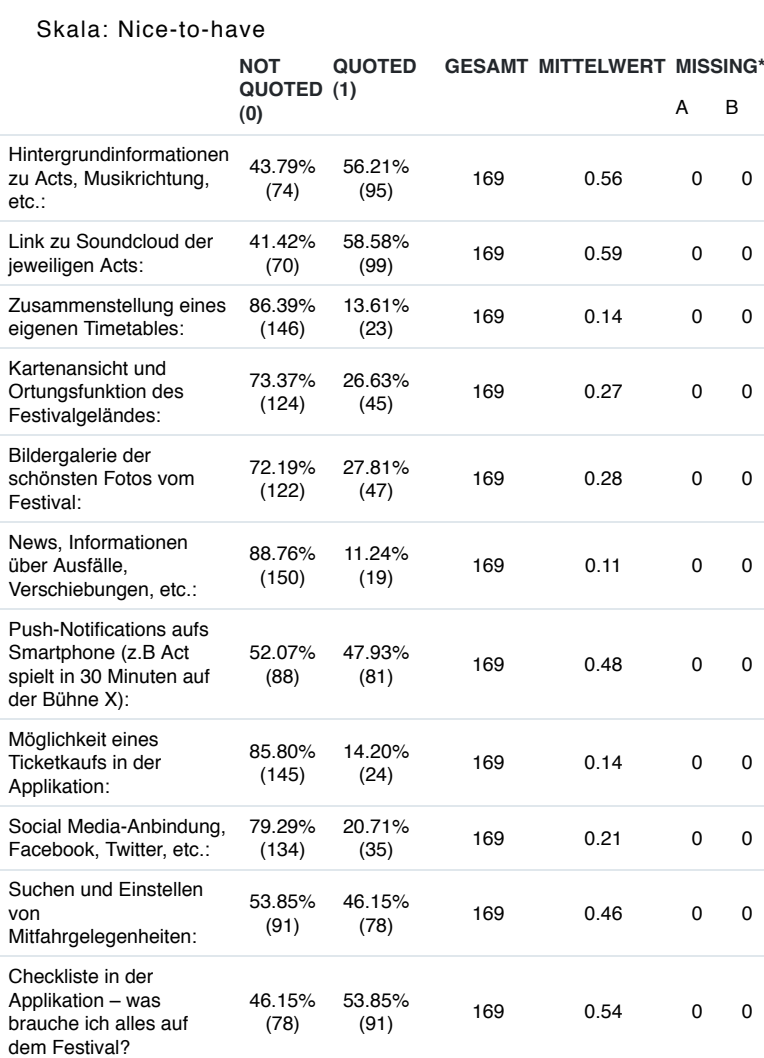

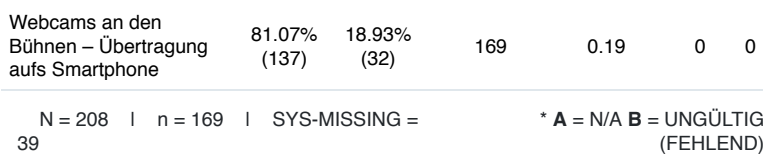

#### Skala: Nicht so wichtig

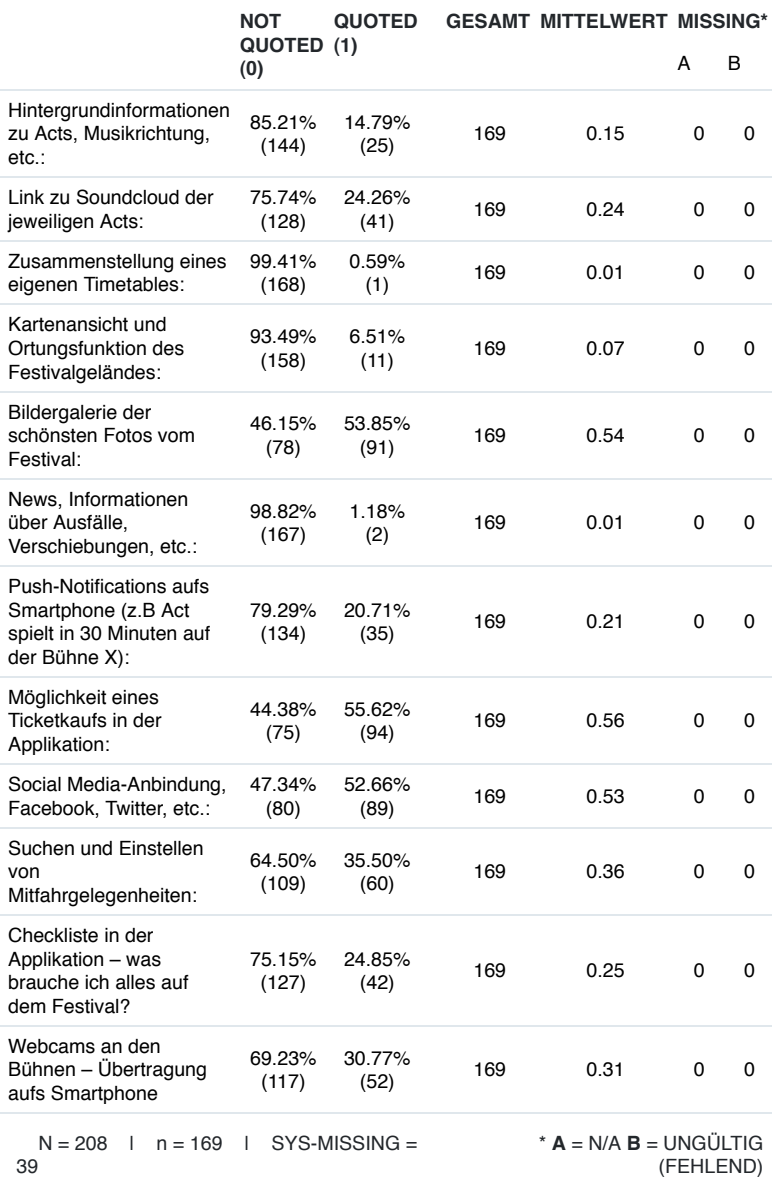

Skala: Absolut verzichtbar

**NOT QUOTED GESAMT MITTELWERT MISSING\*\***

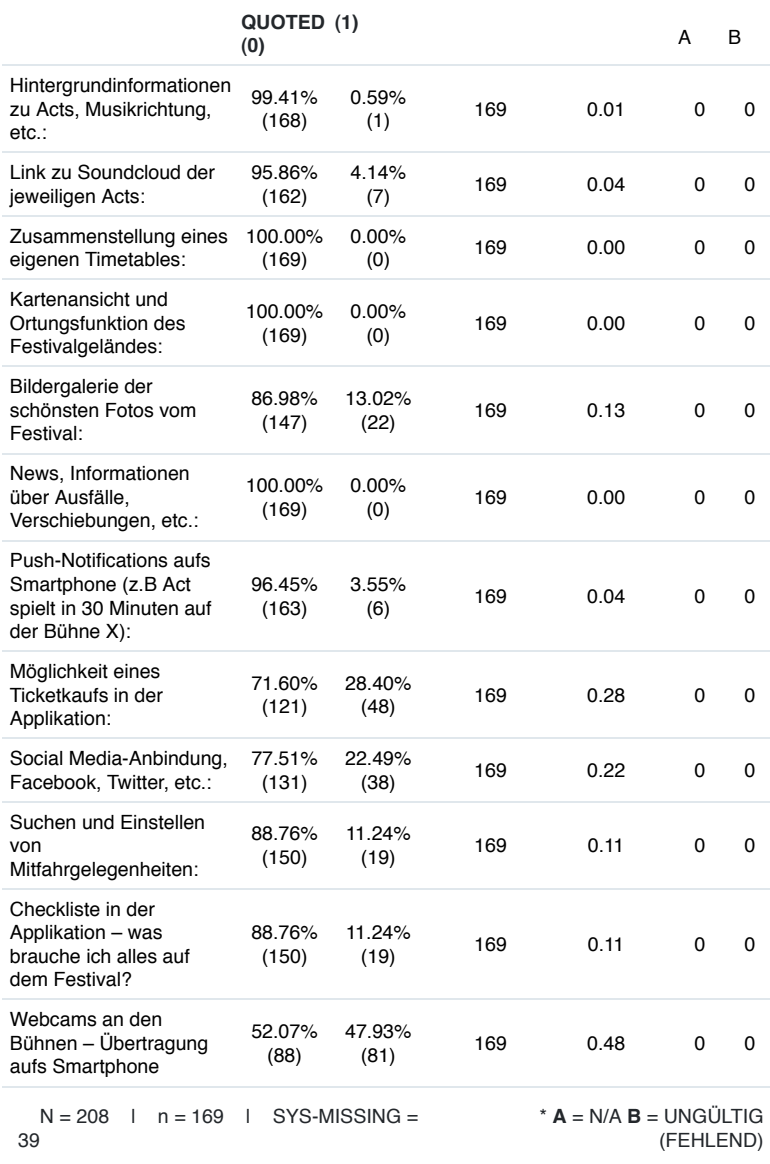

#### **Frage: Welchen Aufbau eines Timetables favorisierst du?**

*Bitte wähle nur eine Antwortmöglichkeit aus.*

ANZAHL PROZENT

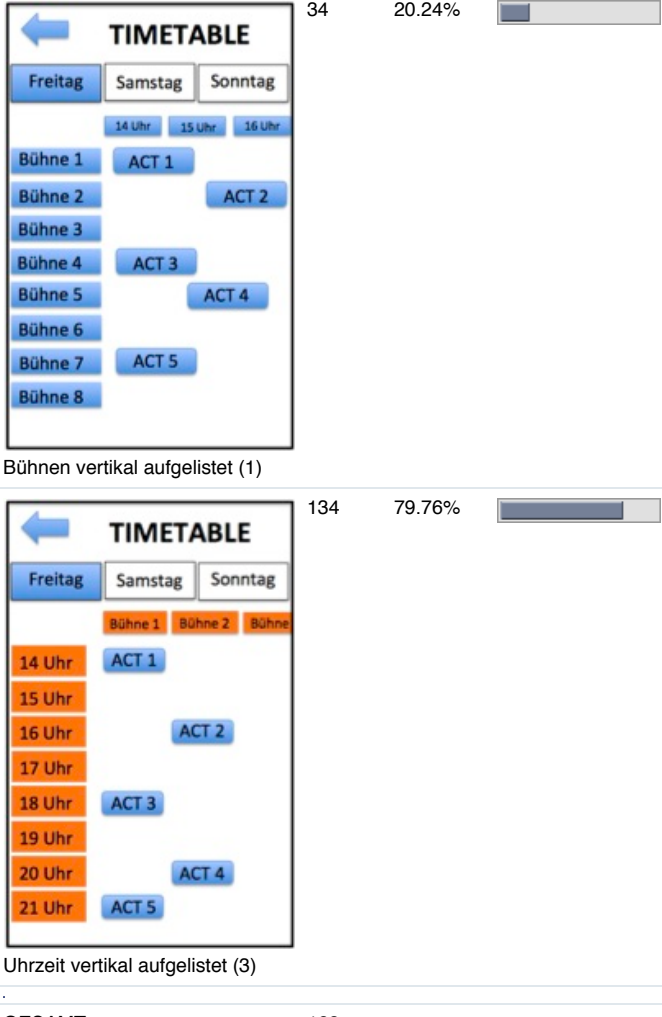

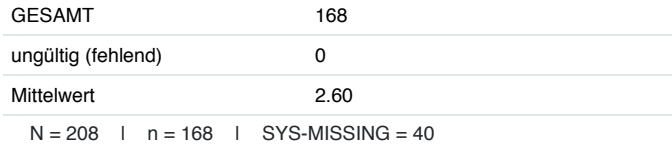

#### **Frage: Angaben zum Geschlecht**

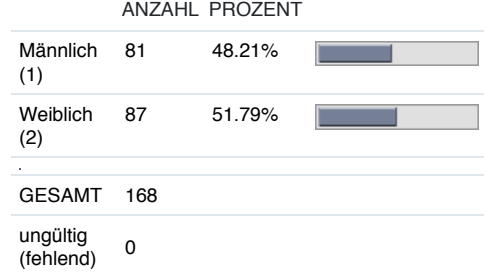

Mittelwert 1.52

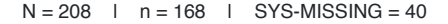

#### **Frage: Bitte gib dein Alter an.**

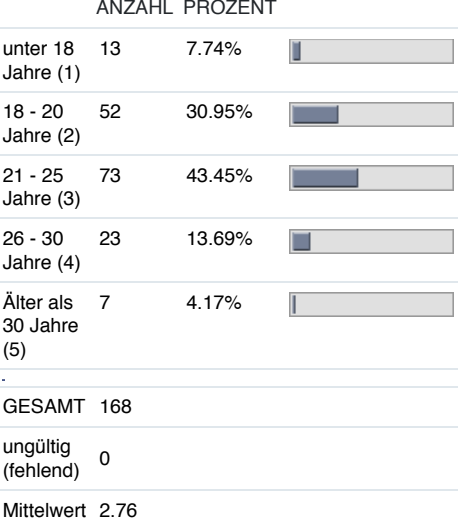

 $N = 208$  | n = 168 | SYS-MISSING = 40

#### **Frage: Bitte wähle eine Tätigkeit aus, die du zurzeit ausübst.**

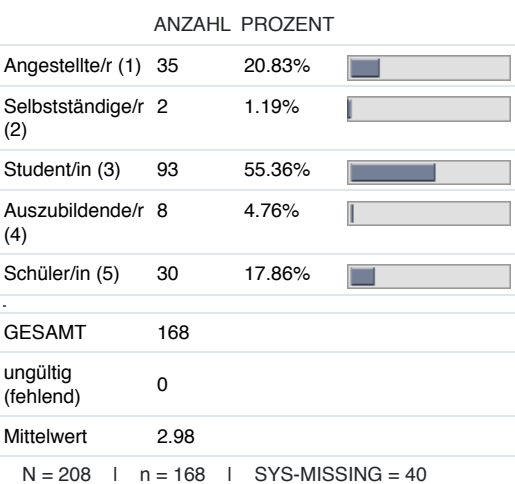

#### **Frage: Wähle bitte die erste Ziffer deiner Postleitzahl.**

ANZAHL PROZENT

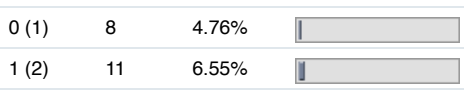

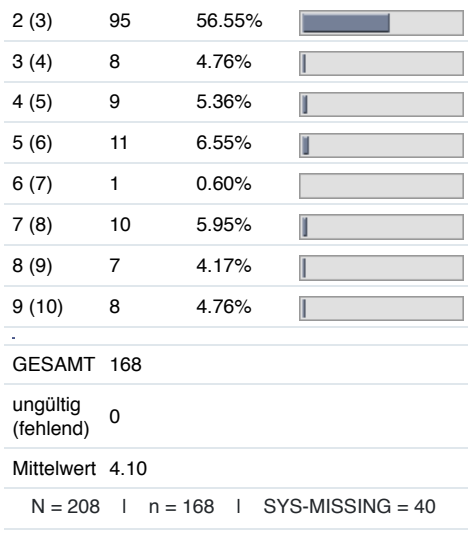

# Statistik zum Projekt "Funktionen von Festival-<br>Applikationen"

29 Jun 2014 11:00

#### **Frage:Welches Festival / welche Festivals hast du bereits besucht?**

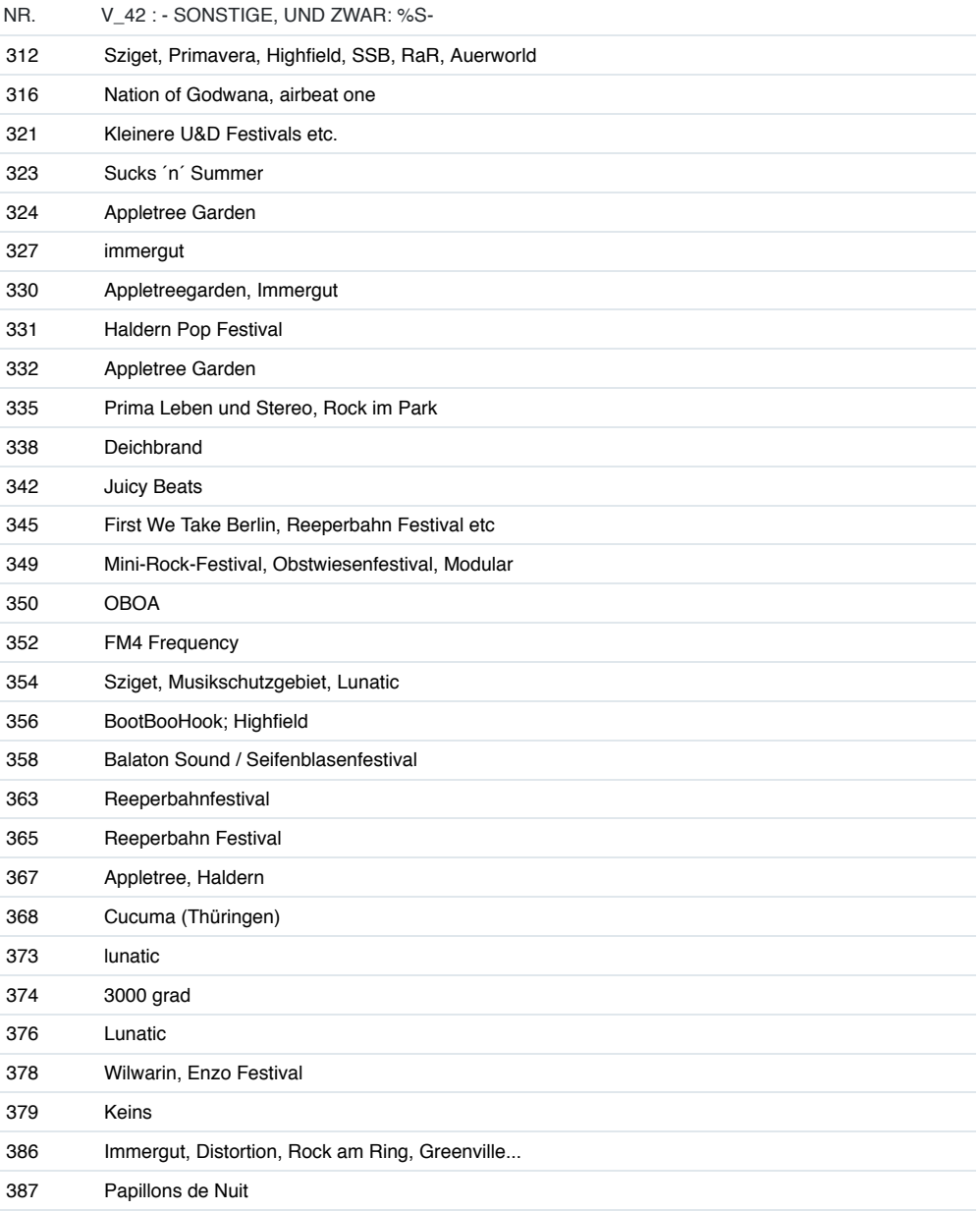

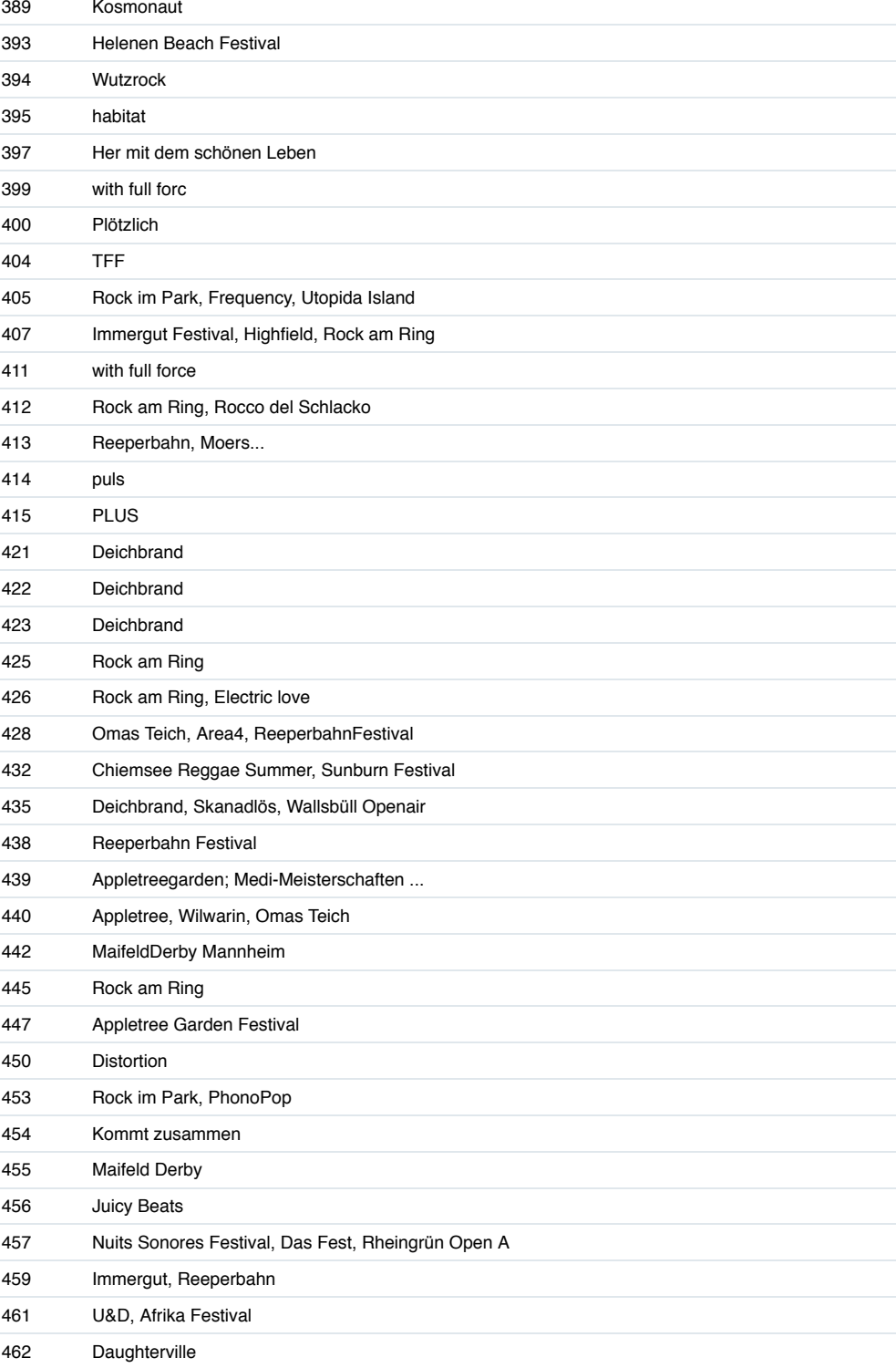
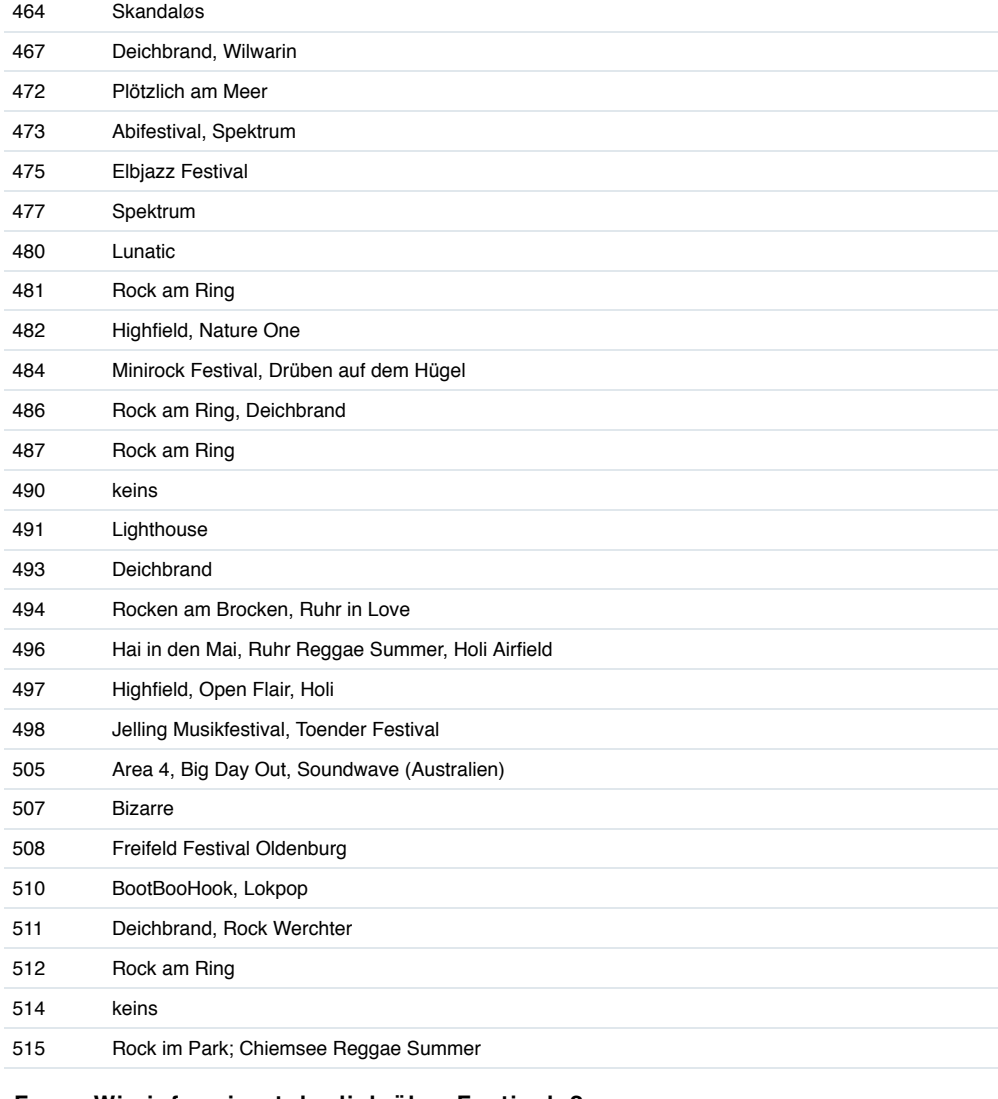

## **Frage:Wie informierst du dich über Festivals?**

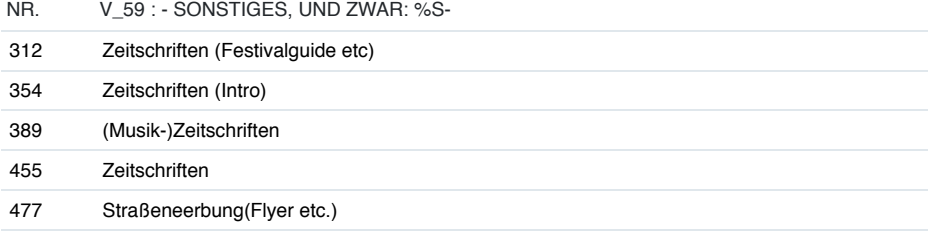

### **Frage:**

## **Hast du während deines Besuches auf einem Festival bereits die dazugehörige mobile Applikation verwendet? Wenn ja, bei welchem**

#### **Festival?**

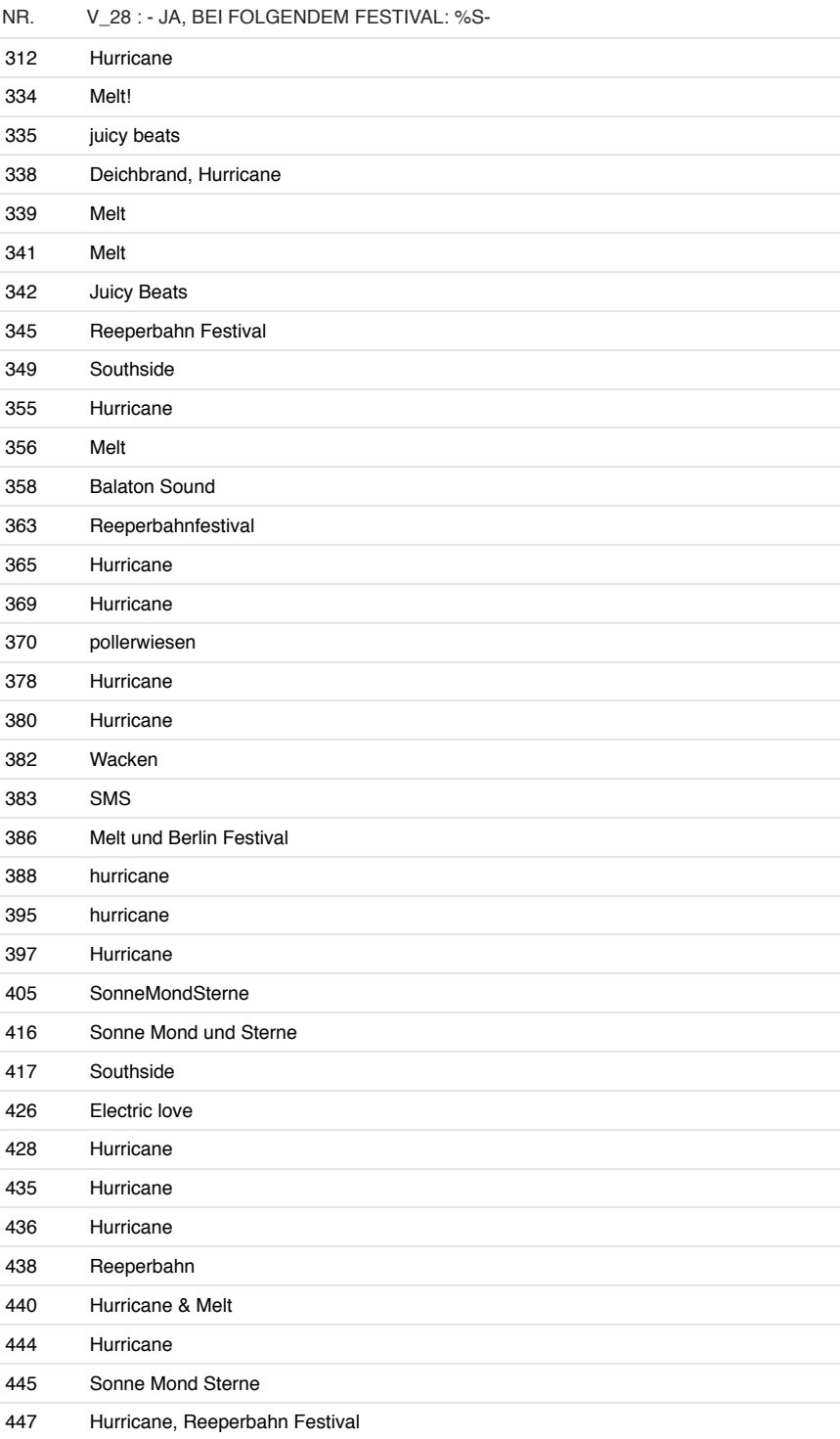

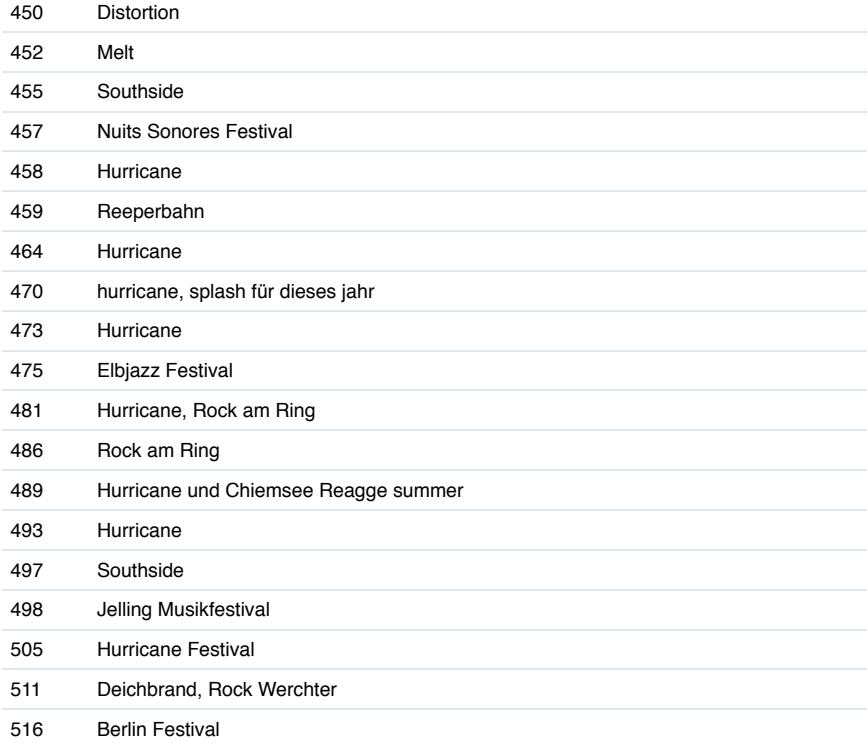

# **Eidesstattliche Versicherung**

Ich versichere, die vorliegende Arbeit selbständig ohne fremde Hilfe verfasst und keine anderen Quellen und Hilfsmittel als die angegebenen benutzt zu haben. Die aus anderen Werken wörtlich entnommenen Stellen oder dem Sinn nach entlehnten Passagen sind durch Quellenangaben kenntlich gemacht.

Julia Schlüter **Hamburg, 08.09.2014**